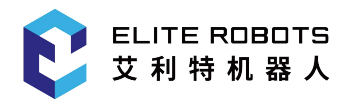

# **ELITE ROBOTS EC系列** 维护手册

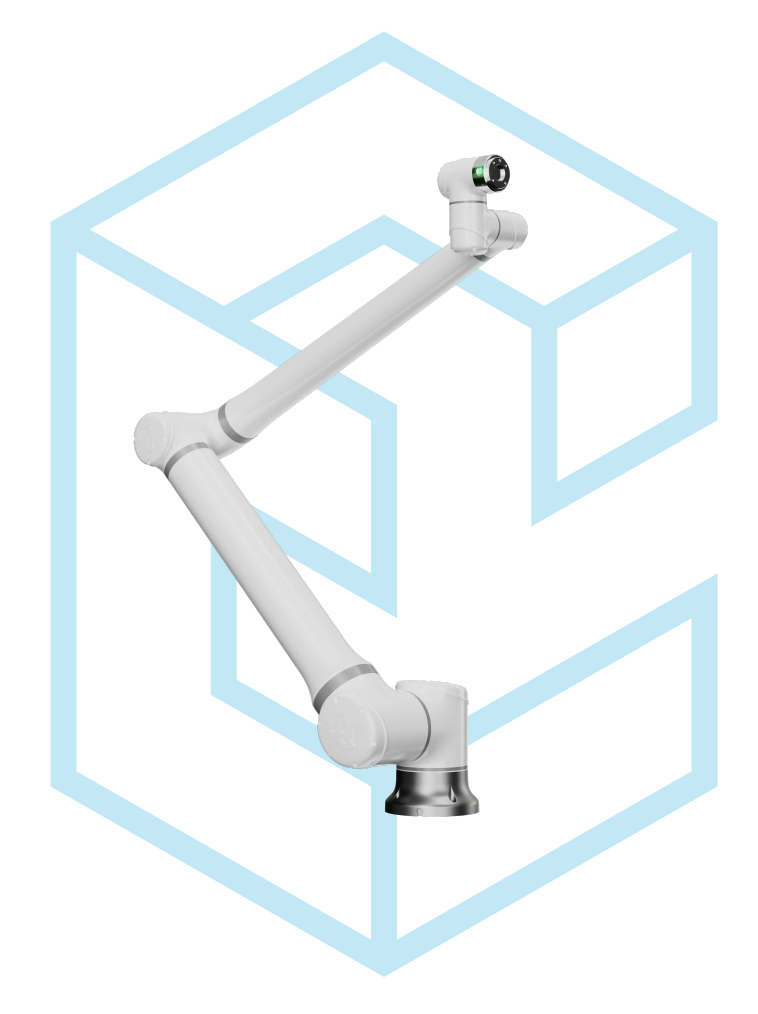

**EC64-19 服务手册**

**苏州艾利特机器人有限公司 2023-05-15 版本:Ver3.10.2**

**www.elibot.cn**

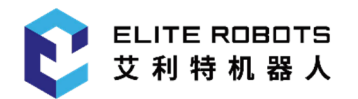

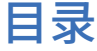

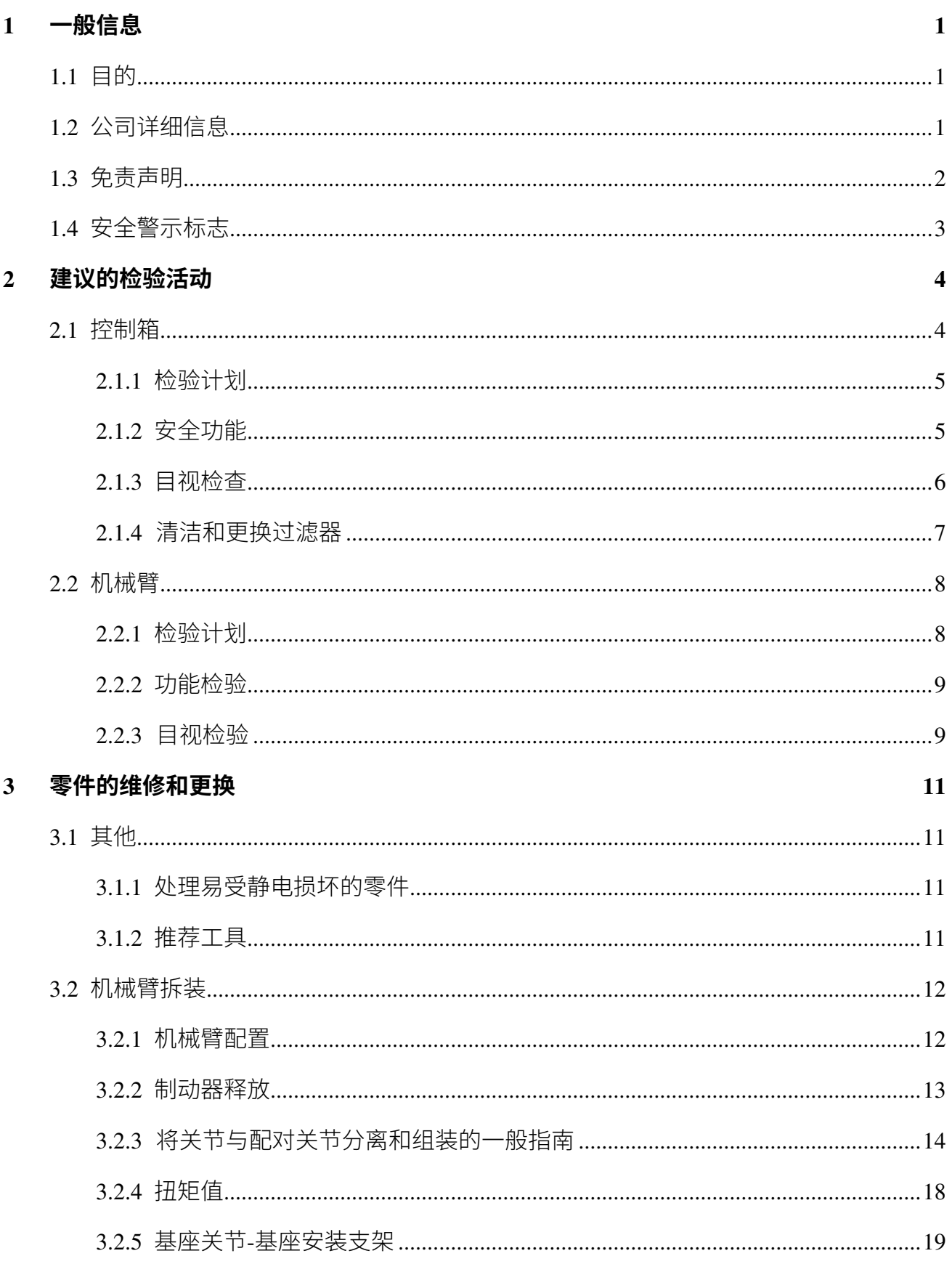

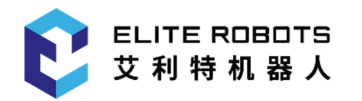

 $\overline{\mathbf{4}}$ 

 $\overline{\mathbf{5}}$ 

 $6\overline{6}$ 

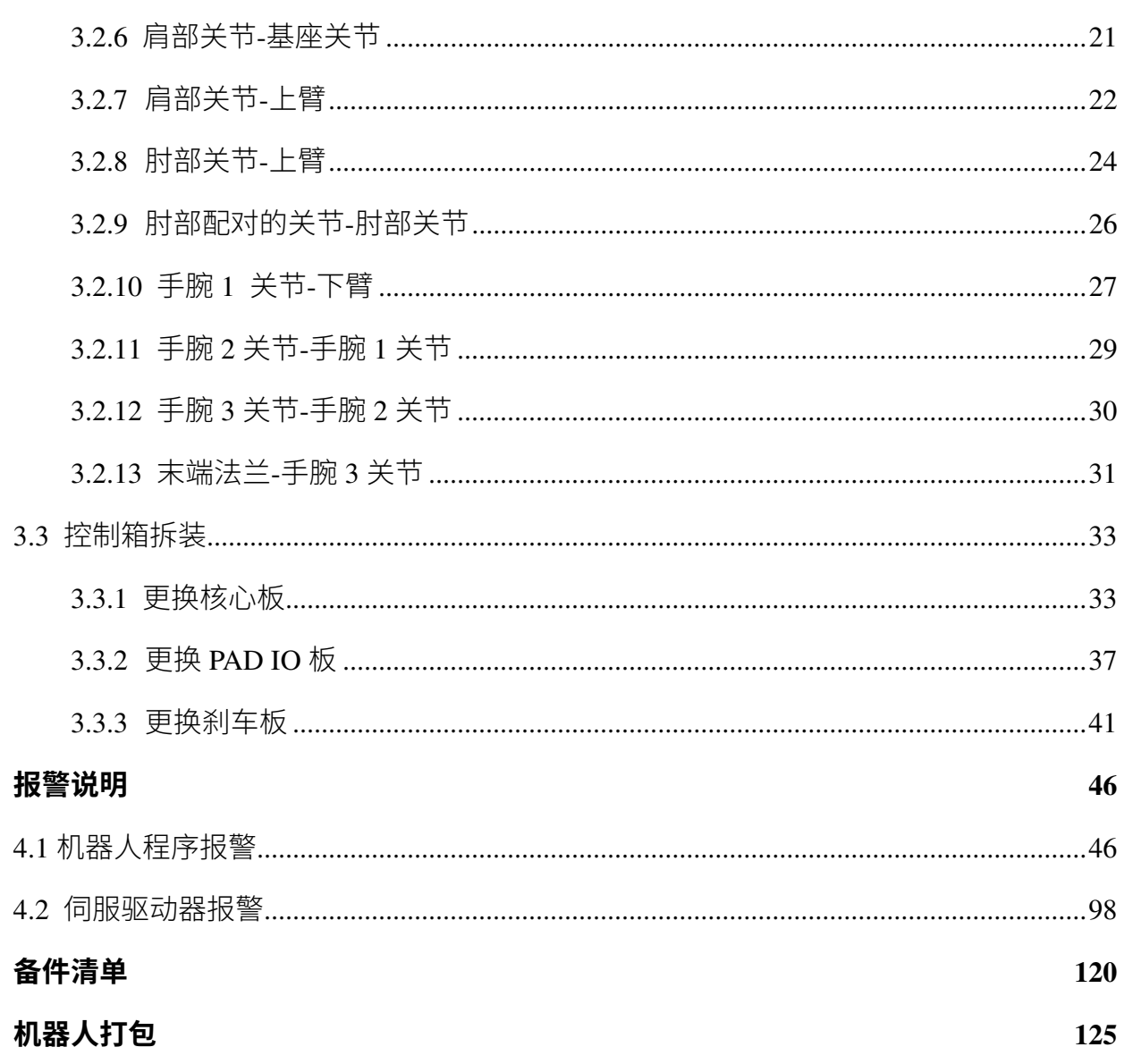

目录

<span id="page-4-0"></span>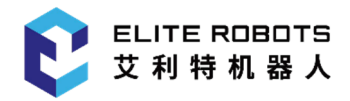

### **第 1 章 一般信息**

### **1.1 目的**

本手册的主要目的是帮助用户安全地执行与服务相关的操作和故障排除。

艾利特机器人采用优质组件设计而成,确保具有较长的使用寿命。

但是机器人使用不当可能会导致出现故障。例如,如果机器人过载、未以艾利特机器人建议的 负载运行、在重新定位过程中掉落、因碰撞或任何其他不当使用而损坏,将导致保修条款无效。

艾利特机器人建议用户在未首先咨询艾利特认证的维修工程师的情况下,不要尝试对机器人的 机械或电气系统进行修理、调整或其他干预。任何未经授权的干预都会使保修条款失效。维修 相关操作和故障排除只能由合格人员进行。

在进行维修相关操作前,请务必停止机器人程序,并断开机器人上或工作单元中任何潜在危险 工具的主电源。

如果出现故障,艾利特机器人建议从购买机器人的艾利特机器人经销商处订购新零件。

也可以从距您最近的经销商处订购零件,详情可访问艾利特机器人官方网站 www.elibot.cn。

### **1.2 公司详细信息**

苏州艾利特机器人有限公司

地址: 苏州市工业园区长阳街 259 号中新钟园工业坊 4 栋 1F

电话: 0512-83951898

<span id="page-5-0"></span>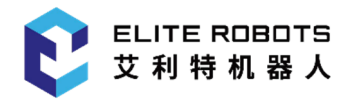

# **1.3 免责声明**

若设备缺陷是由处理不当或未遵循用户手册中所述的相关信息所致,则"产品质量保证"即告失 效。

以下情况导致的故障不在本保修范围内:

- 不符合工业标准或未按用户手册要求安装、接线、连接其他控制设备。
- 使用时超出用户手册所示规格或标准。
- 将本产品用于指定以外用途。
- 存放方式、工作环境超出用户手册的指定范围(如污染、盐害、结露等)。
- 由于运输不当导致的产品损坏。
- 事故或碰撞导致的损坏。
- 安装非原装正品零部件、附件。
- 由苏州艾利特机器人有限公司或其指定集成商以外的第三方对原装零部件进行改造、调试 或维修导致的损坏。
- 火灾、地震、海啸、雷击、大风和洪水等自然灾害。

上述情况以外非苏州艾利特机器人有限公司责任导致的故障。

以下情况不属于保修范围:

- 无法识别生产日期或保修起始日期。
- 对软件或内部数据的更改。
- 无法再现故障或者故障无法由苏州艾利特机器人有限公司识别。
- 在放射性设备、生物试验设备或苏州艾利特机器人有限公司判断为危险用途中使用本产品。

根据产品质量保证协议,苏州艾利特机器人有限公司只对向经销商出售的产品和零部件中出现 的瑕疵和缺陷进行质保承诺。

任何其他明示或暗示的担保或责任,包括但不限于任何对适销性或特定用途的默示担保,苏州 艾利特机器人有限公司不承担相关担保责任。此外,苏州艾利特机器人有限公司对由相关产品 产生的任何形式的间接损害或后果不承担相关责任。

<span id="page-6-0"></span>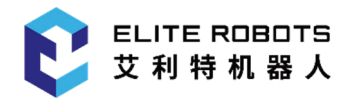

# **1.4 安全警示标志**

本手册中有关安全的内容通过如下警示标志进行说明,手册中有关警示标志的说明,表示重要 内容,请务必遵守。

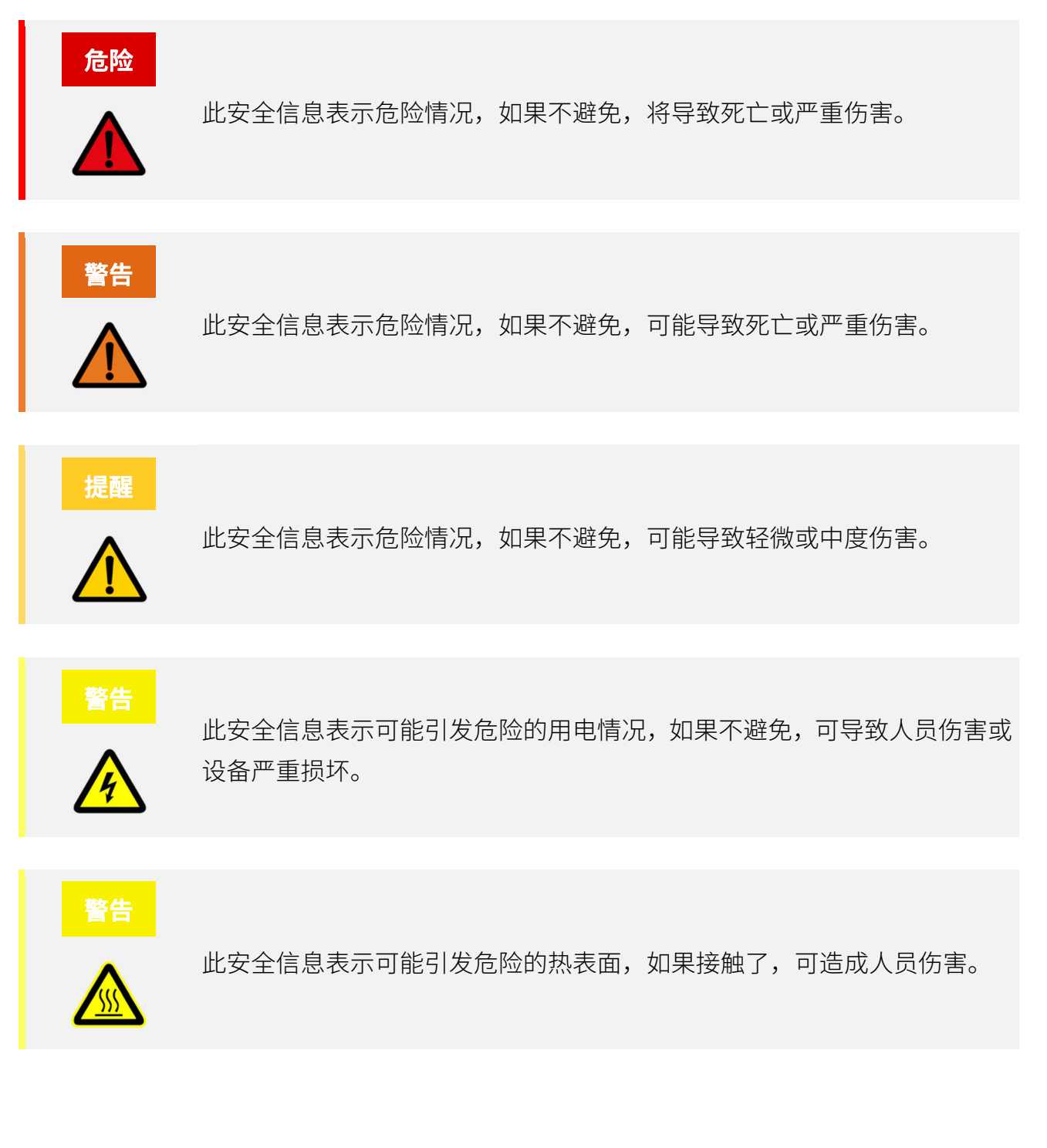

<span id="page-7-0"></span>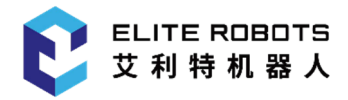

# **第 2 章 建议的检验活动**

#### 一般清洁

如果在控制箱或机械臂上观察到灰尘/污垢/机油,可以用蘸有清洁剂的抹布擦拭干净。清洁剂: 水、异丙醇、10% 的乙醇或 10% 的石脑油。在极罕见情况下,可在关节处看到少量的润滑脂。 这并不影响关节的指定功能或使用寿命。

### **2.1 控制箱**

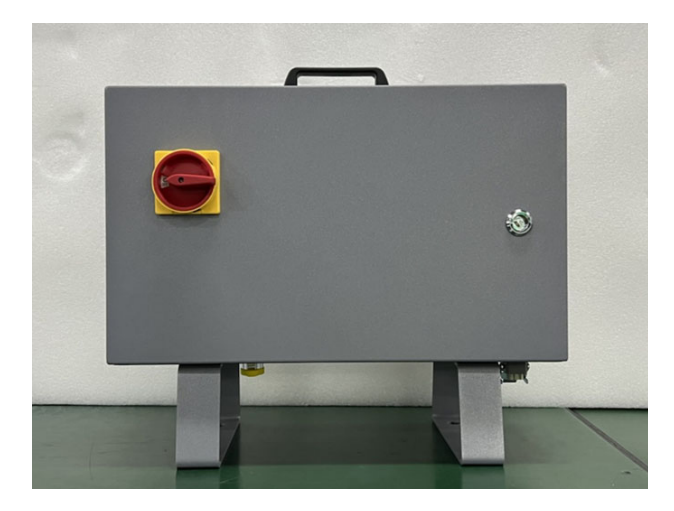

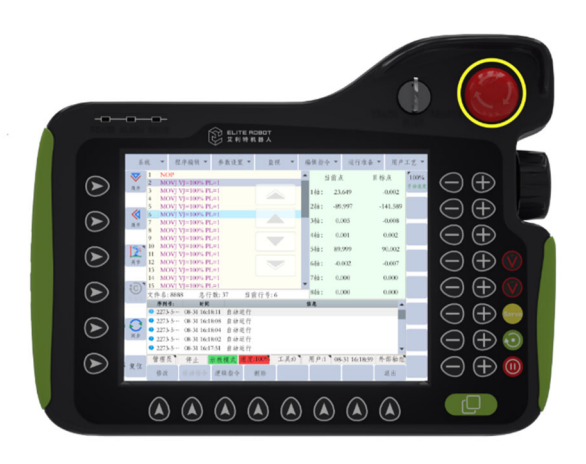

**图 2-1** : 控制箱 **图 2-2** : 示教器的急停按钮

<span id="page-8-0"></span>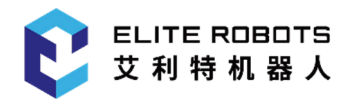

### **2.1.1 检验计划**

控制箱具体的检验计划如**表** 2-1 所示,建议用户严格按照表中的间隔时间定期进行检验。若检 验后发现相关零件的状况不合格,请立即纠正。

**表 2-1** 控制箱检验计划

| 请以下列章节作为指导:     |                         |   |                   |   |
|-----------------|-------------------------|---|-------------------|---|
| 2.1.2 安全功能      | 方式                      |   | 每月一次  每半年一次  一年一次 |   |
| 2.1.3 目视检查      |                         |   |                   |   |
| 2.1 控制箱         |                         |   |                   |   |
| 检查示教器上的紧急停止按钮   | $\mathbf{F}$            | X |                   |   |
| 检查反向驱动模式        | $\mathbf{F}$            | X |                   |   |
| 检查自由驱动模式        | $\mathbf{F}$            |   | X                 |   |
| 检查安全输入和输出(如果连接) | $\mathbf{F}$            | X |                   |   |
| 检查示教器电缆         | V                       |   | X                 |   |
| 检查并清洁控制箱上的空气过滤器 | $\overline{\mathsf{V}}$ | X |                   |   |
| 检查控制箱中的端子       | V                       |   | X                 |   |
|                 | $\mathbf{F}$            | X |                   |   |
| 检查控制箱的电气接地<1Ω   | $\mathbf{F}$            |   |                   | X |
| 检查控制箱的主电源       | F                       |   |                   | X |
|                 |                         |   |                   |   |

V=目视检验 F=功能检验

### **2.1.2 安全功能**

突出强调机器人安全功能,建议每月进行测试,以确保功能正确。

必须执行以下测试:

#### **测试示教器上的紧急停止按钮功能:**

- 1. 按下示教器上的紧急停止按钮;
- 2. 观察机器人是否能够立即停止运行,并自动关闭关节的电源;

<span id="page-9-0"></span>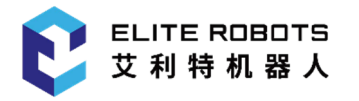

3. 释放紧急停止按钮并再次启动机器人。

#### **测试自由驱动模式:**

- 1. 根据工具规格,拆下附属装置或设置工具中心点 (TCP)/有效负载/CoG;
- 2. 按住示教器背面的黑色 FREEDREVE (自由驱动) 按钮, 将机器人设置为自由驱动模式;
- 3. 将机器人移动到水平伸展到其工作空间边缘的位置;
- 4. 按住自由驱动按钮的同时,监控机器人在没有支撑的情况下保持其位置。

#### **测试反向驱动模式:**

如果机器人接近碰撞,在初始化前,可以使用 BACKDRIVE (反向驱动) 功能, 将机器人移动 到安全位置。

- 1. 按 ON (开启) 启用电源, 状态将变为"待机";
- 2. 按住"自由驱动"-> 状态将变为 BACKDRIVE (反向驱动);
- 3. 像自由驱动一样,用手移动机器人;
- 4. 在反向驱动模式下,制动器至于在移动时才会在单个关节上释放,已经释放的制动器,在 自由驱动按钮释放之前会一直保持释放状态。与自由驱动模式相比,机器人移动起来有些 "笨重";
- 5. 请单独测试每个关节,以确保制动器按预期释放。

#### **验证安全设置:**

验证机器人的安全设置符合机器人安装的风险评估。

#### **测试其他安全输入和输出仍运作:**

检查哪些安全输入和输出处于激活状态,并测试可否触发。

### **2.1.3 目视检查**

- 1. 检查控制箱上的电源是否断开;
- 2. 检查核心板上的连接器是否正确插入,且电线完好;

<span id="page-10-0"></span>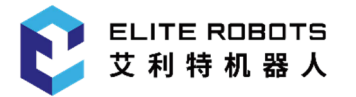

- 3. 检查 PAD IO 板上的所有连接以及核心板与 PAD IO 板之间的连接是否正确;
- 4. 检查控制箱内部是否有污垢/灰尘,视需要,请使用防止静电放电的真空吸尘器清洁。

### **2.1.4 清洁和更换过滤器**

**1.** 控制箱有两个过滤器,左右两侧各安装一个,如**图** 2-3 所示;

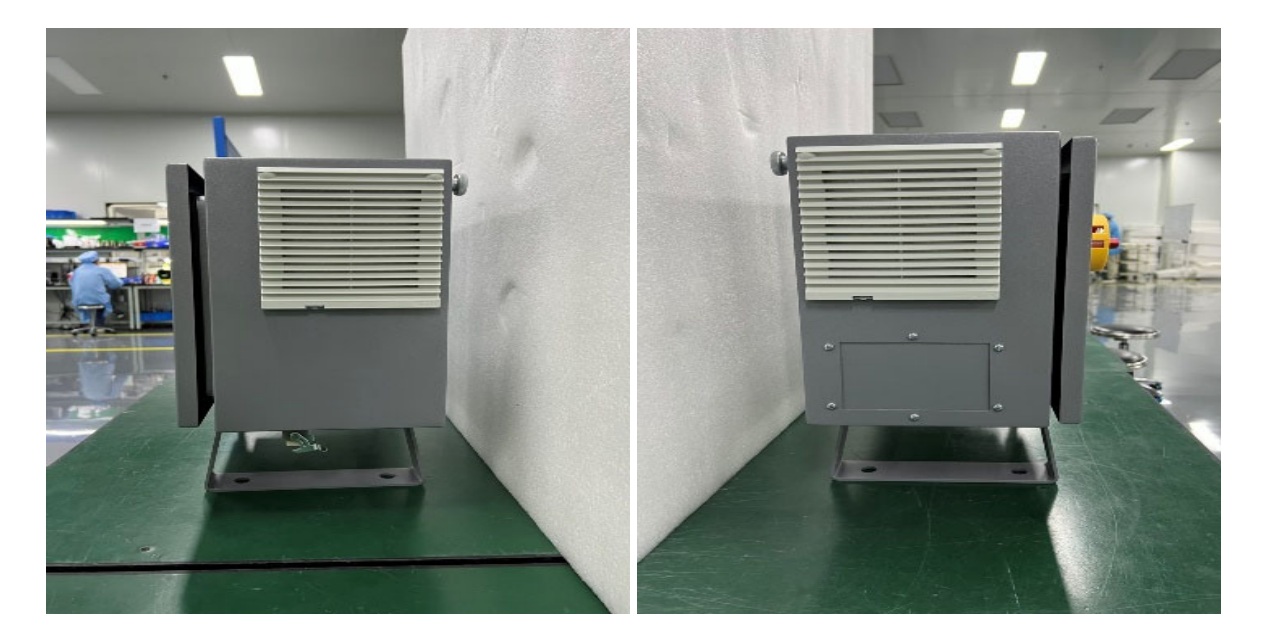

**图 2-3** : 控制箱过滤器位置

- **2.** 从控制箱中取出过滤器,并用低压空气彻底清洁;
- **3.** 根据需要,更换过滤器;
- **4.** 轻轻地拆下外部塑料框架,并维护过滤器,如**图** 2-4 所示。

<span id="page-11-0"></span>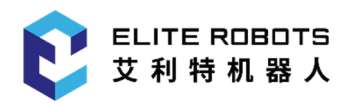

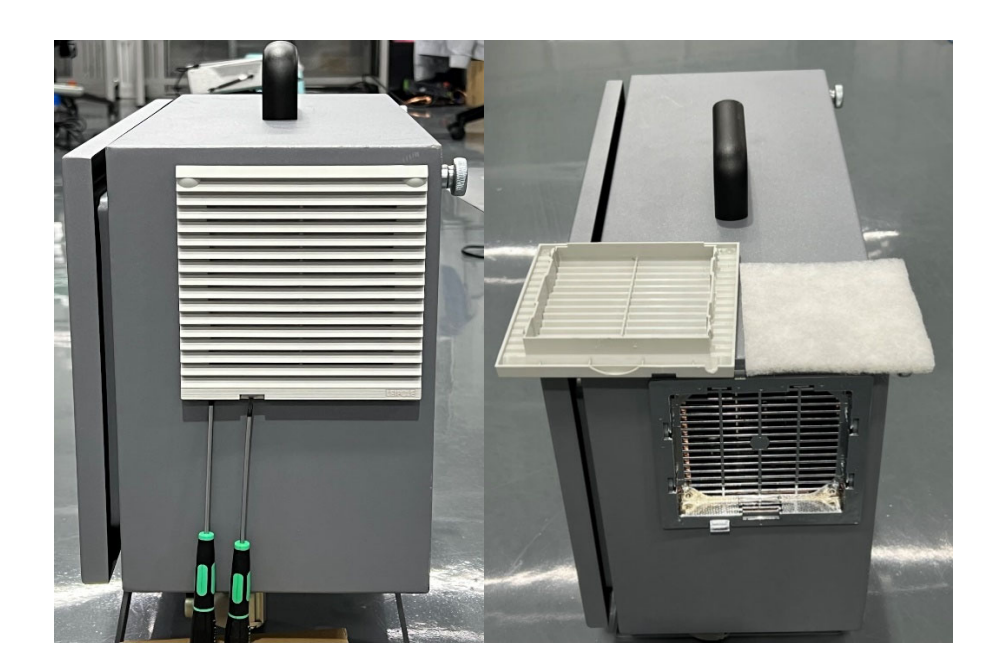

#### **图 2-4 :** 控制箱过滤器拆装

### **2.2 机械臂**

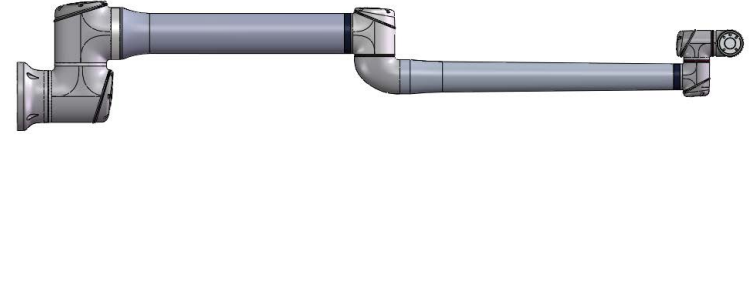

**图 2-5 :** 机械臂

### **2.2.1 检验计划**

机械臂具体的检验计划如**表** 2-2 所示,建议用户严格按照表中的间隔时间定期进行检验。若检 验后发现相关零件的状况不合格,请立即纠正。

<span id="page-12-0"></span>

| 请以下列章节作为指导:   |    |   |                 |  |
|---------------|----|---|-----------------|--|
| 2.2.2 功能检验    | 方式 |   | 每月一次 每半年一次 一年一次 |  |
| 2.2.3 目视检验    |    |   |                 |  |
| 检查白色盖子*       | V  |   | X               |  |
| 检查端盖上的螺钉      | F  |   | X               |  |
| 检查橡胶环         | V  |   | X               |  |
| 检查机器人电缆       | V  |   | X               |  |
| 检查机器人电缆连接     | V  |   | X               |  |
| 检查机械臂安装螺栓*    | F  | X |                 |  |
| 检查工具安装螺栓*     | F  | X |                 |  |
| 检查连接关节的螺钉/螺栓* | F  |   | X               |  |

**表 2-2** 机械臂检验计划

V=目视检验 F=功能检验 \*=严重碰撞后也必须检查

### **2.2.2 功能检验**

功能检验的目的是确保螺钉、螺栓、工具和机械臂没有松动。检查计划中提到的螺钉/螺栓应使 用扭矩扳手进行检查,扭矩应符合 3.2.4 扭矩值中的规定:

对于机械臂安装螺栓,这些规格可在《用户手册》的"组装"部分找到。

### **2.2.3 目视检验**

- 1. 将机械臂移至原点位置(如果可以);
- 2. 关闭控制箱,并断开其电源线;
- 3. 检验控制箱与机械臂之间的电缆是否有任何损坏;
- 4. 检验橡胶环是否出现磨损和损坏:
- 5. 若橡胶环出现磨损或损坏,请进行更换。
- 6. 检验所有关节上的端盖是否有任何裂纹或损坏:
	- 若关节端盖开裂或损坏,请进行更换。
- 7. 检验盖子的螺钉是否就位并适当拧紧:
	- 视需要,更换螺钉,并适当拧紧;
	- 关节端盖上的螺钉的正确扭矩值为 0.5Nm。

若在质保期内发现机器人有任何损坏,请联系提供该机器人时的经销商。

<span id="page-14-0"></span>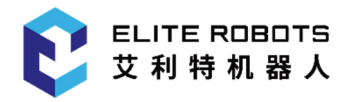

# **第 3 章 零件的维修和更换**

### **3.1 其他**

### **3.1.1 处理易受静电损坏的零件**

为保护易受静电损坏的零件,请遵循以下说明。此外,还有标准的预防措施,例如,在卸下电 路板之前关闭电源。

在寒冷天气且使用暖气时,在使用易受静电损坏零件时要特别小心,低湿度会增加静电。

### **3.1.2 推荐工具**

维修套件-货号: NB80000010

<span id="page-15-0"></span>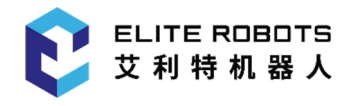

### 3.2 机械臂拆装

### 3.2.1 机械臂配置

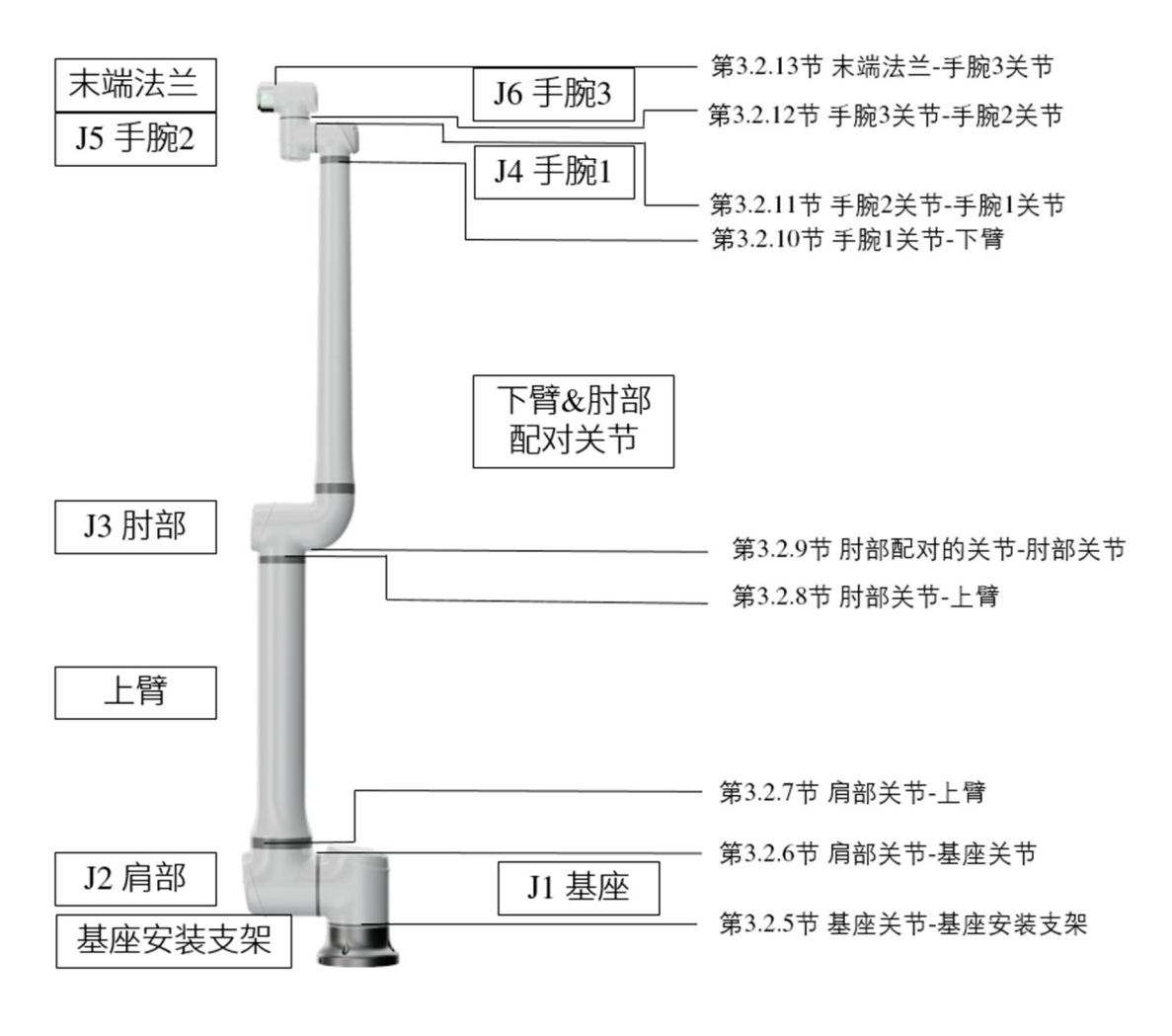

图 3-1: 机械臂配置

<span id="page-16-0"></span>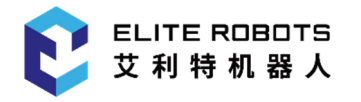

### **3.2.2 制动器释放**

提醒

必要时,可以在机械臂断电时手动释放关节制动器。

- 1. 在释放制动器之前,不应该随意拆卸任何可能会导致危险的零件,以免发 生意外。
	- 2. 在释放基座关节、肩部关节、或者肘部关节上的制动器之前,需要对机械 臂做合适的机械支撑。
		- 3. 释放制动器时确保旁边的人没有被机械臂砸到的危险。
		- 4. 关节转动不要超过 160°,以确保机器人可以找到其零位。
		- 5. 本手册阐述了机械臂的新端盖,如您仍使用的是带有装饰环的旧端盖,请 联系我司售后服务人员获取指定版本的服务手册。

#### **释放关节制动器的步骤:**

- 1. 断开电源;
- 2. 用 2mm 内六角扳手松开关节端盖锁紧螺钉;
- 3. 拆下关节端盖;
- 4. 向下按下制动销并不要松开,之后,可以转动关节,如**图** 3-2 所示;

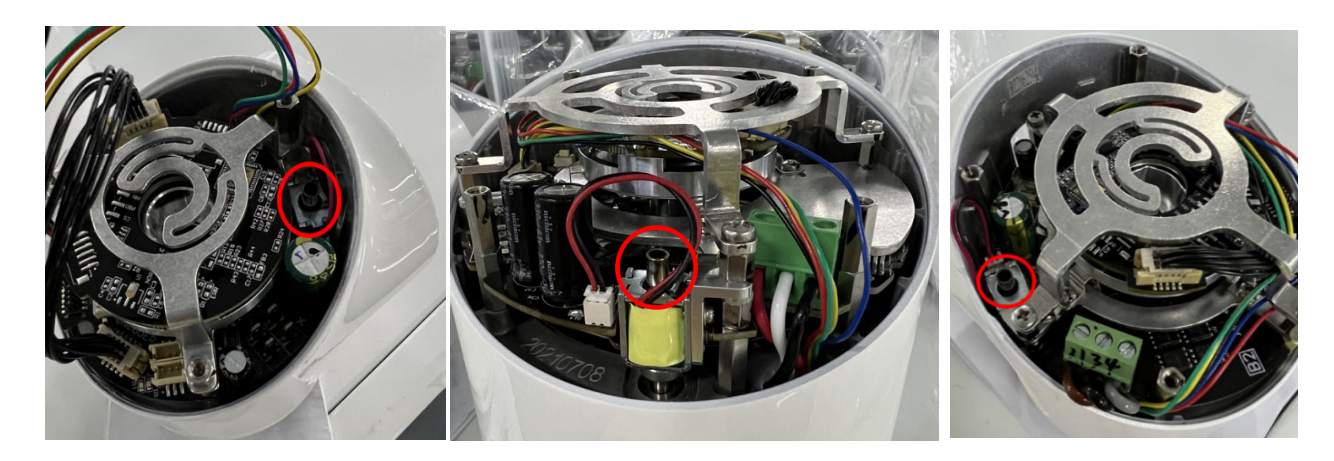

**图 3-2 :** 向下按制动销轴

5. 装回关节端盖,螺钉上紧至 0.5Nm;

<span id="page-17-0"></span>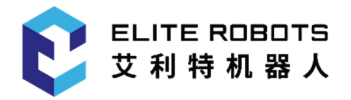

6. 连接电源。

### **3.2.3 将关节与配对关节分离和组装的一般指南**

#### **分离:**

- 1. 开始拆卸前,请仔细阅读该手册,并准备好正确的工具;
- 2. 将机械臂的位姿移动到一个便于拆卸的位置,或者必要时将整个机械臂从工位上拆卸下来 并做好机械支撑;
- 3. 关闭电源;
- 4. 用 2mm 内六角扳手松开关节端盖锁紧螺钉;
- 5. 拆下关节端盖;
- 6. 轻轻的拔出电缆连接器,注意不要损坏印刷电路板,如**图** 3-3 所示;

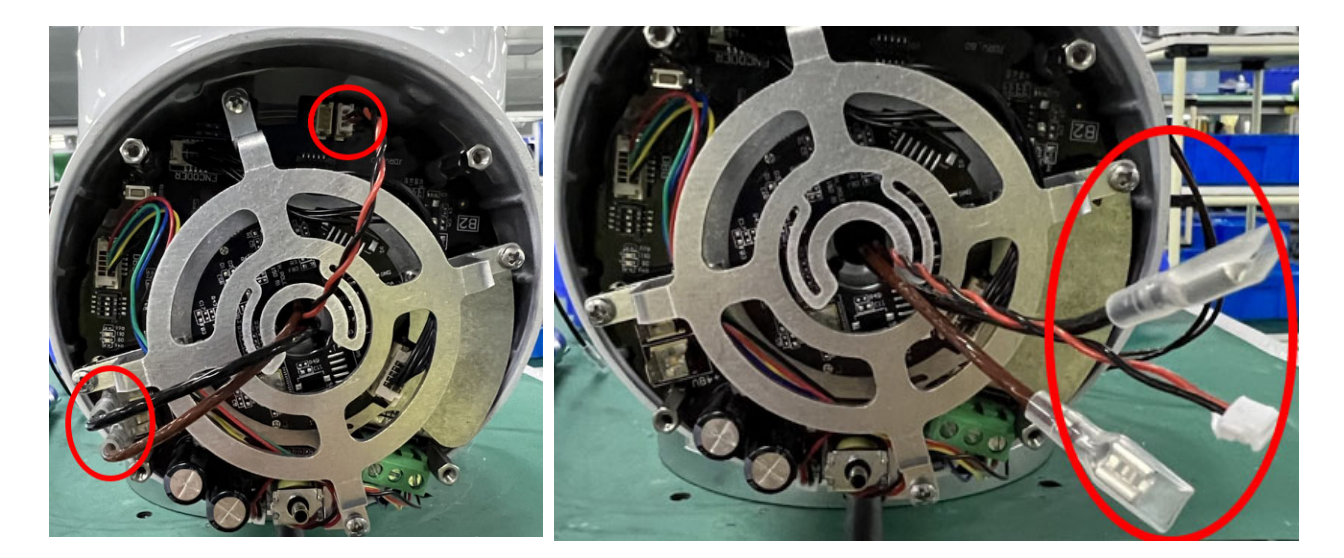

#### **图 3-3 :** 拔电缆连接器

- 7. 断开电线;
- 8. 使用一字螺丝刀或者镊子轻轻撬开橡胶固定环,并将其绕在关节外壳上,如**图** 3-4 所示;

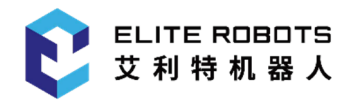

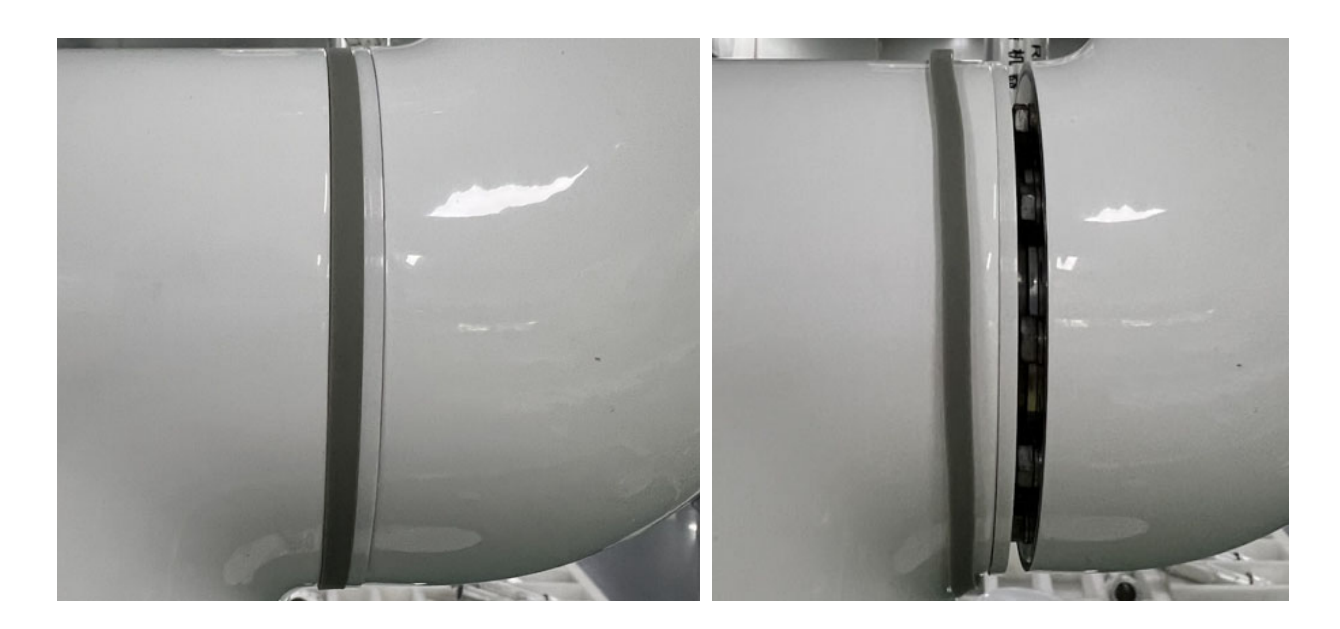

**图 3-4 :** 拆橡胶固定环

9. 将白色的过渡环向后滑动,8-14 个螺钉可见(不同关节螺钉数量不同),关节两侧对称分 布,使用相应开口扳手松开螺钉,松开其中一个螺钉至无法松开换下一个螺钉一直循环至 两个关节完全分离为止(由于结构紧凑可能会让某些螺钉循环松动好几次才能完全分离)

10. 关节分离, 如图 3-5 所示。

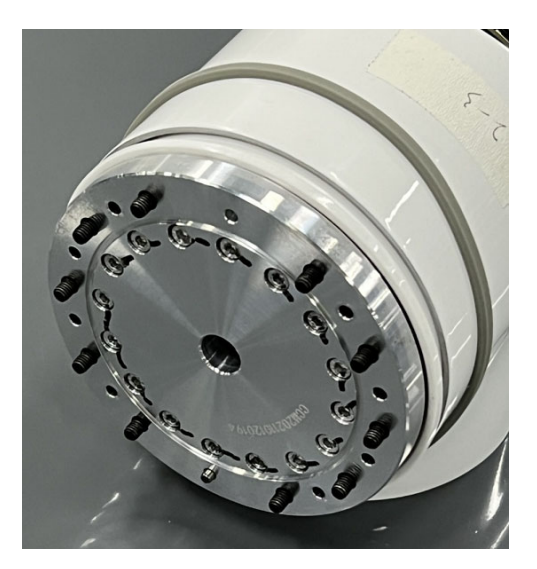

**图 3-5 :** 分离关节

#### **组装:**

更换关节后,按照以下步骤组装机械臂:

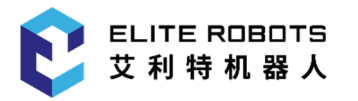

1. 将定位销对准关节外壳上的销孔,并依次拧紧螺钉,注意不要拧紧,轻轻带入即可,如**图** 3-6 所示;

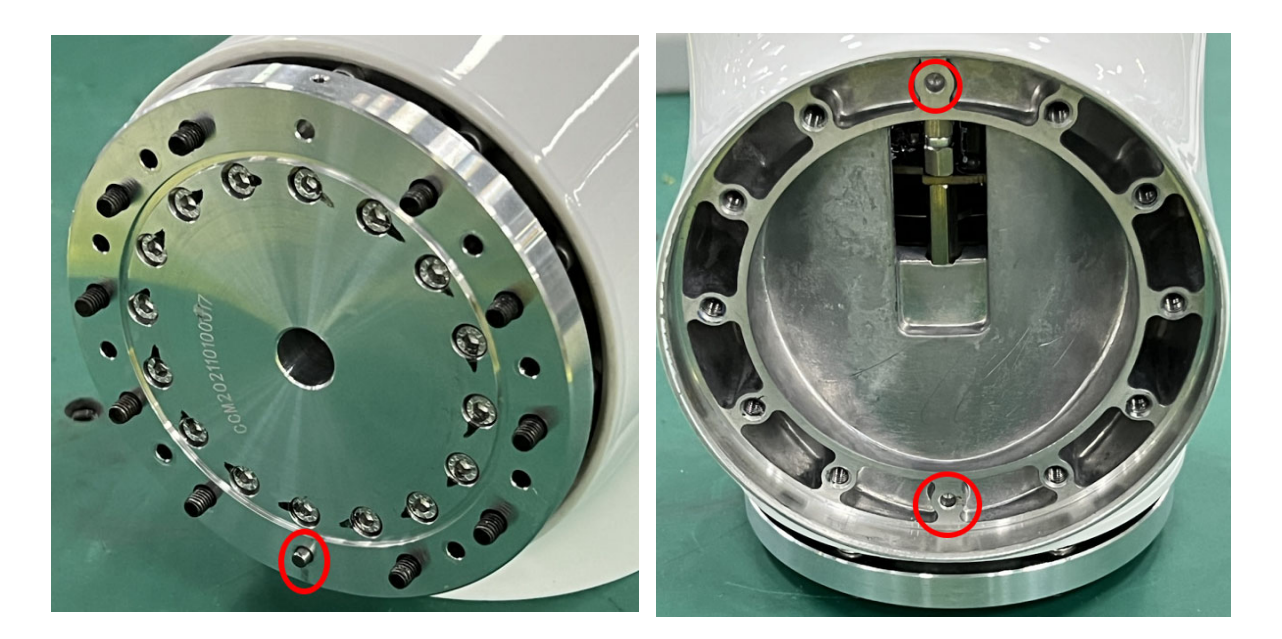

**图 3-6 :** 拧螺钉

2. 拧入所有的螺钉后,请交叉拧紧(如**图** 3-7 所示),从位于定位销的螺钉开始拧紧,上紧至 正确的扭矩值,有关扭矩值的详细信息请参考第 0 节;

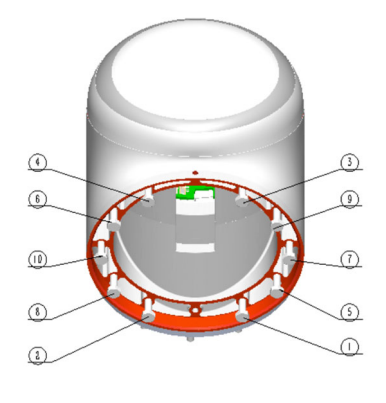

**图 3-7 :** 交叉拧紧螺钉

3. 将白色过渡环滑动到位,并将灰色橡胶固定环放回过渡环的顶部,如**图** 3-8 所示;

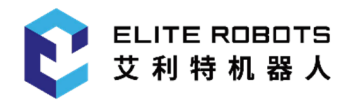

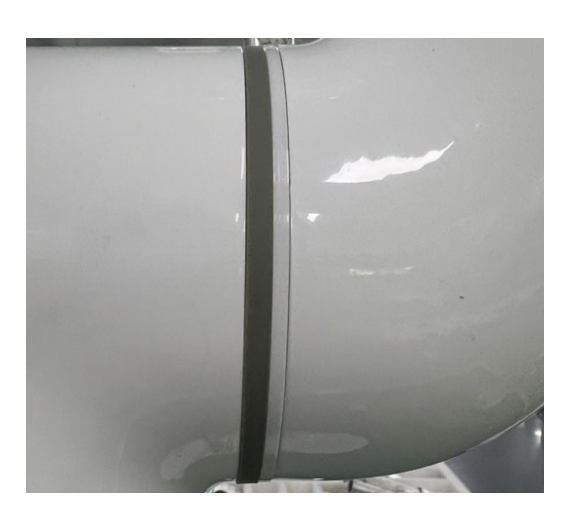

**图 3-8 :** 移动环

- 4. 连接好关节内的所有线缆;
- **5.** 在安装关节端盖前,请务必确保关节驱动板上的码盘处于正确的位置,如下图所示;

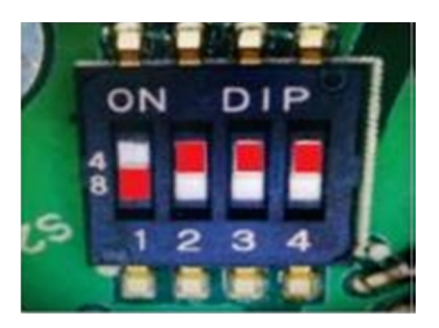

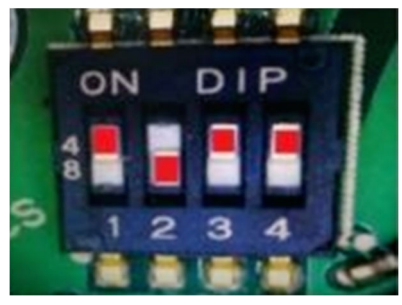

**图 3-9 :** 基座关节 **图 3-10 :** 肩部关节

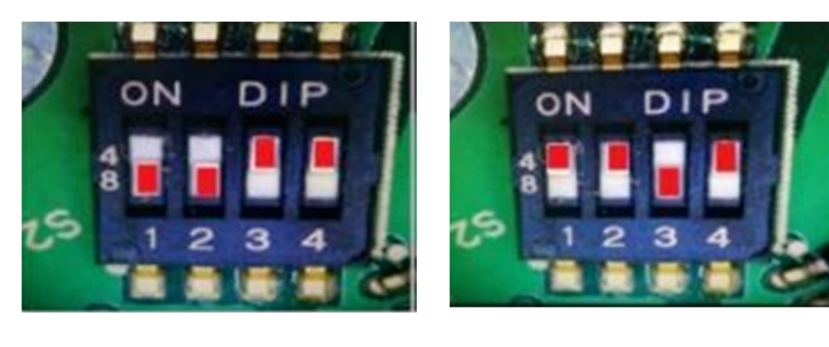

**图 3-11 :** 肘部关节 **图 3-12 :** 手腕 1 关节

<span id="page-21-0"></span>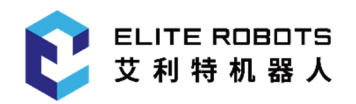

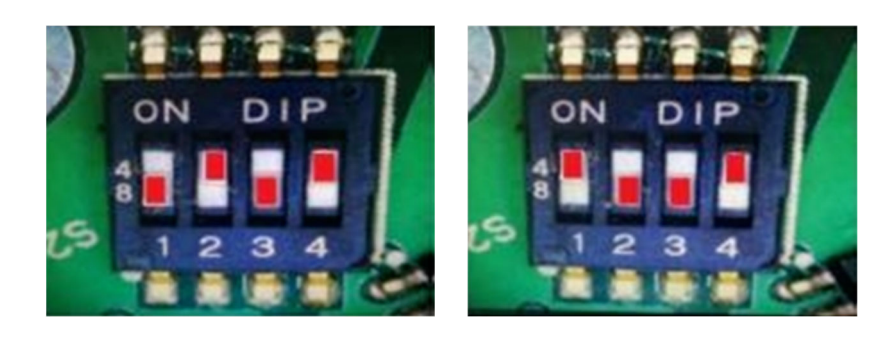

**图 3-13 :** 手腕 2 关节 **图 3-14 :** 手腕 3 关节

6. 安装关节端盖,并拧紧螺钉至 0.5Nm。

### **3.2.4 扭矩值**

EC64-19 扭矩值:

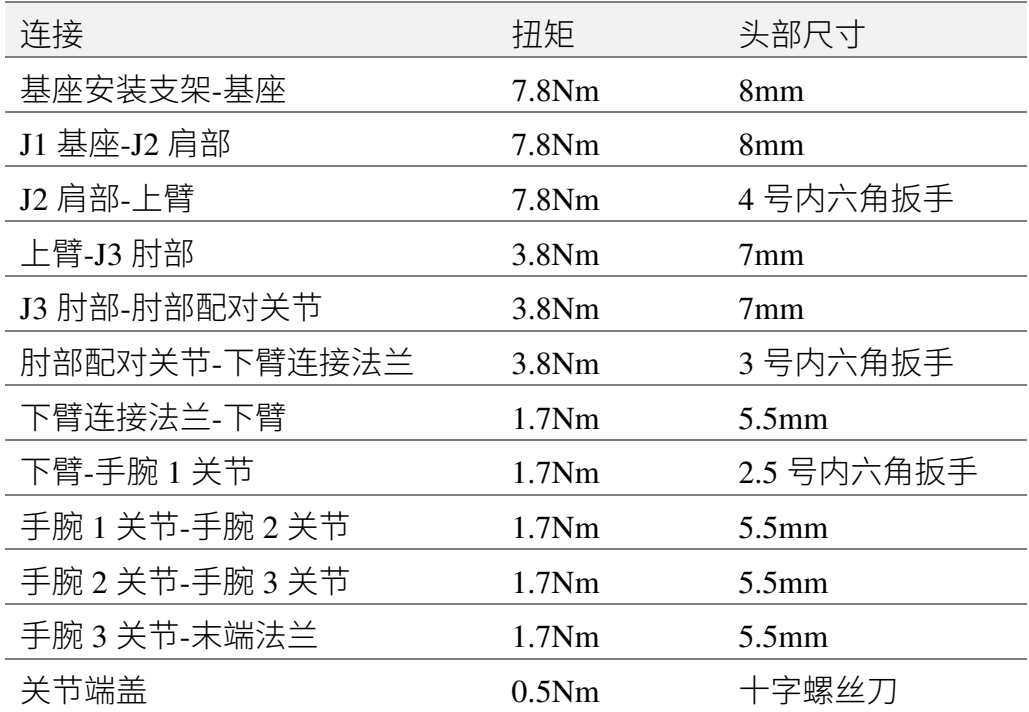

**注意:使用前,请再次检查扭矩工具,确保扭矩校准正确无误。** 

<span id="page-22-0"></span>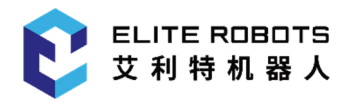

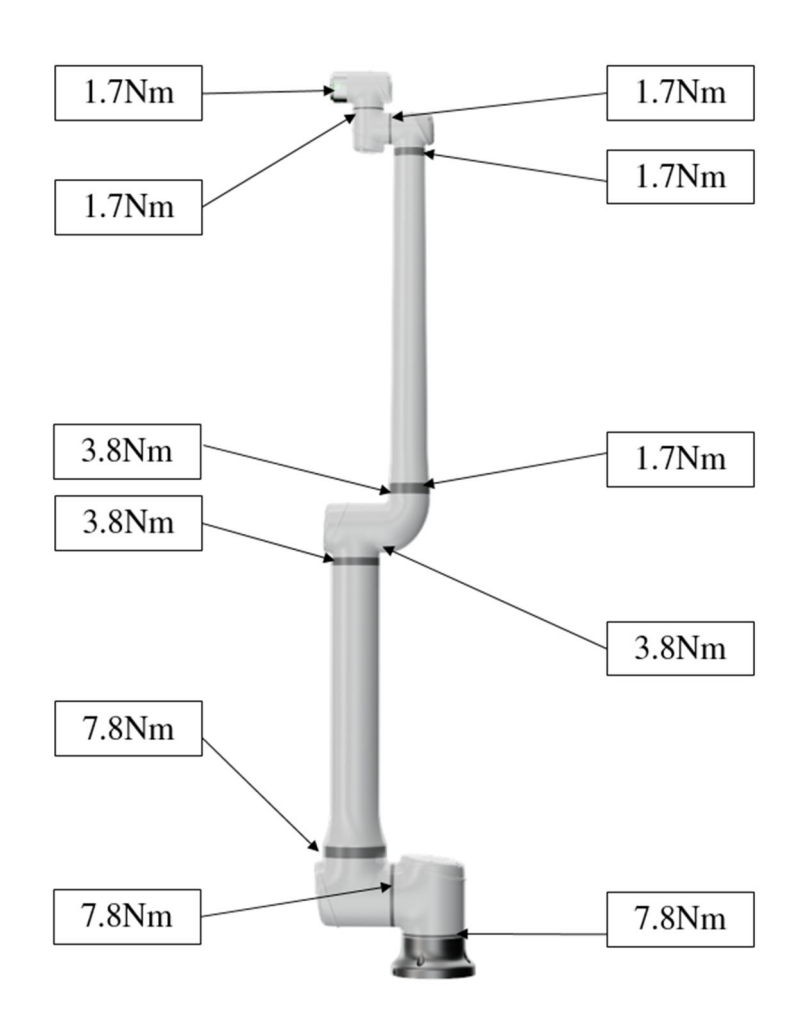

图 3-15: 扭矩值

### **3.2.5 㛇䏠Ⱒ蒜**-**㛇䏠㸝鄳佅卹**

#### 分离:

有关详情和照片请参照第 3.2.3 节。

1. 关闭电源;

2. 松开端盖上的螺钉并拿开端盖, 断开基座安装支架连接基座关节的线缆;

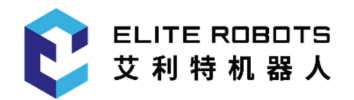

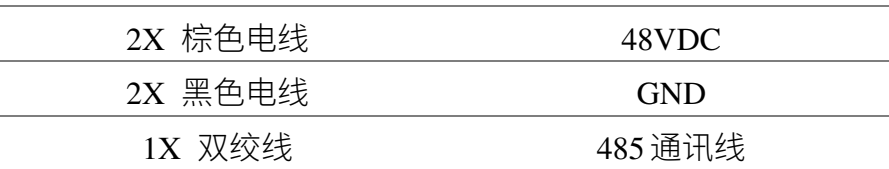

3. 使用一字螺丝刀或者镊子,轻轻取下橡胶固定圈,并将其环绕在基座关节外壳上;

- 4. 将白色的过渡环向基座关节滑动到底部。14 个螺钉可见,关节两侧各 7 个。使用 8mm 开 口扳手,依次将螺钉松开至关节和基座支架完全分离;
- 5. 将基座关节从基座安装支架轻轻地拉离。

#### **组装:**

有关详情和照片请参照第 3.2.3 节。

1. 重新连接电线,如**图** 3-16 所示;

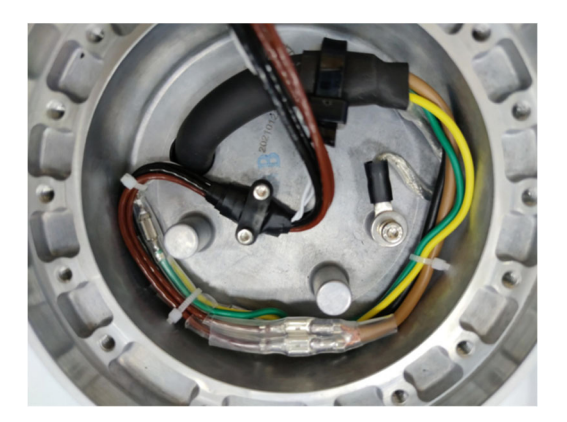

**图 3-16 :** 重连电线

2. 将线穿过基座关节的法兰轴孔,并将基座关节的定位销对准基座安装支架的定位销孔;

3. 将基座关节和基座安装支架位置对准后依次拧入连接螺钉,轻轻带入不要完全拧紧;

4. 依次拧紧 14 个螺钉, 然后交叉上紧至 7.8Nm;

5. 将白色过渡环滑动到位,并轻轻地将橡胶固定放回过渡环的顶部;

6. 将基座关节内的线缆按相应位置连接好;

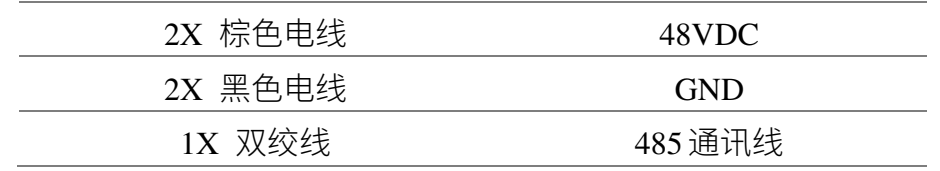

<span id="page-24-0"></span>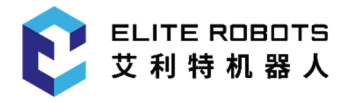

7. 盖上基座关节端盖并锁紧螺钉至 0.5Nm;

8. 组装完毕。

### **3.2.6 肩部关节**-**基座关节**

#### **分离:**

有关详情和照片请参照第 3.2.3 节。

- 1. 关闭电源;
- 2. 拆卸基座关节端盖;
- 3. 断开基座关节和肩部关节之间的电线;

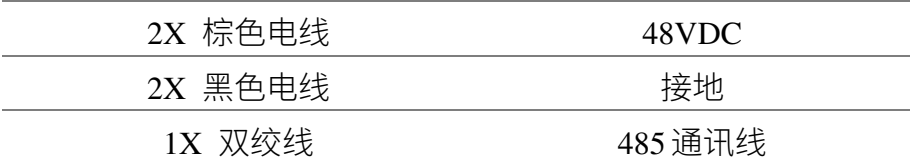

4. 使用一字螺丝刀或者镊子,轻轻取下橡胶固定圈,并将其环绕在关节外壳上;

- 5. 将白色的过渡环向肩部关节方向滑动到底部。14 个螺钉可见,关节两侧各 7 个。使用 8mm 开口扳手,依次将螺钉松开至关节和基座支架完全分离;
- 6. 将肩部关节从基座关节上拉开。

#### **组装:**

有关详情和照片请参照第 3.2.3 节。

- 1. 将连接肩部的线缆穿过基座关节外壳的过线孔;
- 2. 将肩部关节法兰轴定位销对准基座关节的定位销孔并插入,依次拧紧螺钉轻轻带入。注意 不要压到线缆;
- 3. 螺钉拧入正确位置后,交叉上紧至 7.8Nm;
- 4. 将白色过渡环滑动到位,并轻轻地将橡胶固定放回过渡环的顶部;
- 5. 重新连接连接器,如**图** 3-17 所示;

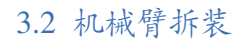

<span id="page-25-0"></span>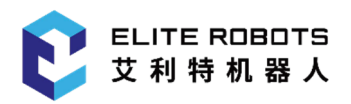

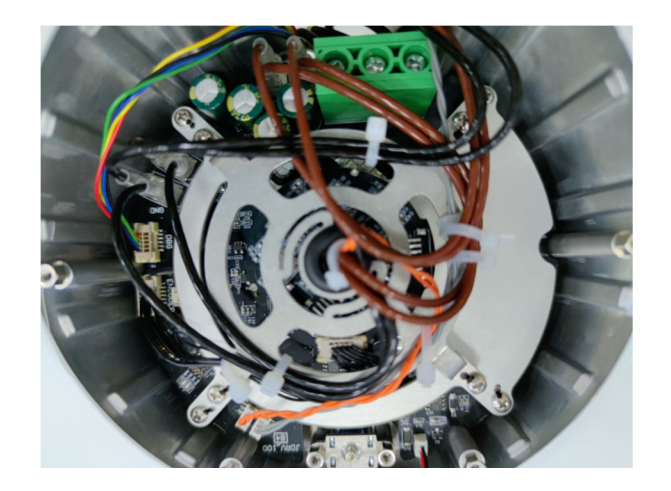

**图 3-17 :** 重连连接器

6. 将端盖安装在基座关节上,并上紧至 0.5Nm。

### **3.2.7 肩部关节**-**上臂**

#### **分离:**

有关详情和照片请参照第 3.2.3 节。

- 1. 关闭电源;
- 2. 用 2mm 内六角扳手松开关节端盖锁紧螺钉;
- 3. 拆下关节端盖;
- 4. 断开上臂与肩部关节之间的电线;

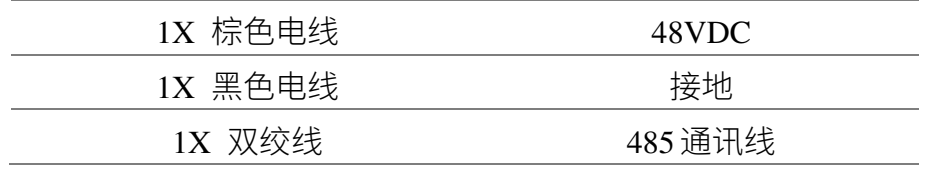

5. 用一字螺丝刀或镊子撬开上臂橡胶环,并将其绕在上臂连杆上,如**图** 3-18 所示;

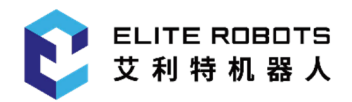

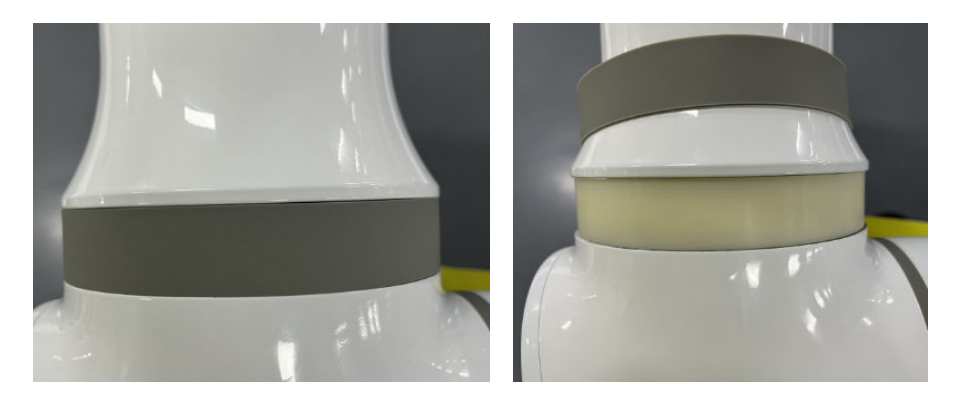

**图 3-18** : 取下上臂橡胶环

6. 拆下上臂支撑环。可以见到 14 个 M5 外六角螺钉,用 8mm 开口扳手全部松开,如**图** 3- 19 所示;

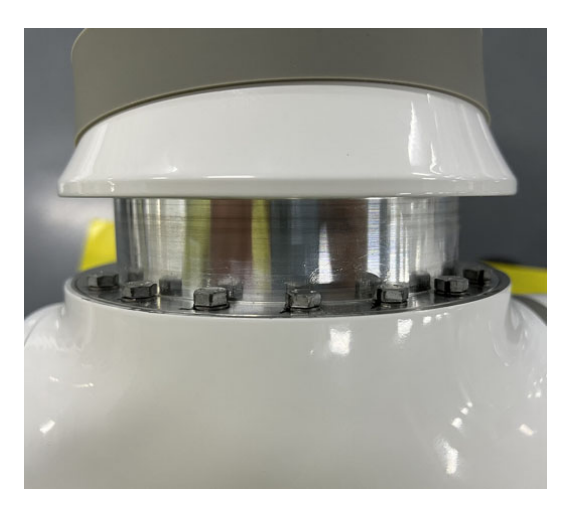

**图 3-19** : 拆下上臂支撑环

7. 将上臂连杆从肩部关节分离。

组装:

有关详情和照片请参照第 3.2.3 节。

- 1. 将上臂连杆连接肩部关节的线缆从肩部关节外壳的过线孔穿入;
- 2. 将上臂连接法兰插入上臂连杆,注意对齐定位销和定位销孔;
- 3. 依次轻轻拧入所有的外六角螺钉,并交叉拧紧至 7.8Nm;
- 4. 重新连接电线, 如**图** 3-20 所示;

<span id="page-27-0"></span>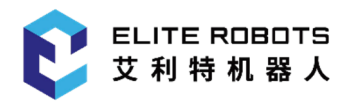

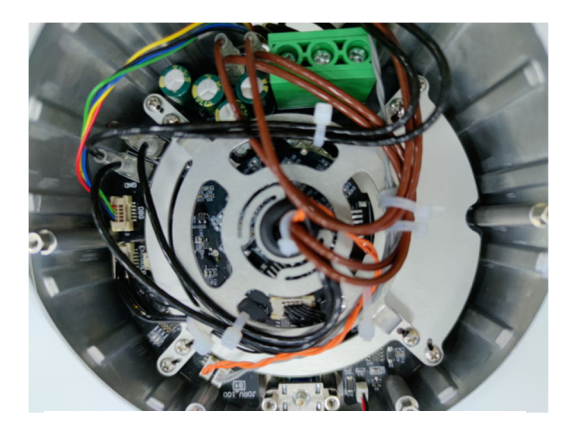

**图 3-20 :** 重连电线

5. 将白色关节端盖安装在肩部关节上,上紧端盖螺钉至 0.5Nm;

6. 将上臂支撑环合扣在上臂连接法兰上,并将上臂橡胶环放回上臂支撑环上。

### **3.2.8 肘部关节**-**上臂**

#### **分离:**

1. 关闭电源;

2. 从上臂分离肘部关节需要首先分离上臂和肩部关节,请参见第 3.2.7 节;

3. 分离上臂和肩部关节后,拆开肘部关节的端盖,并断开上臂和肘部关节间相连的电线;

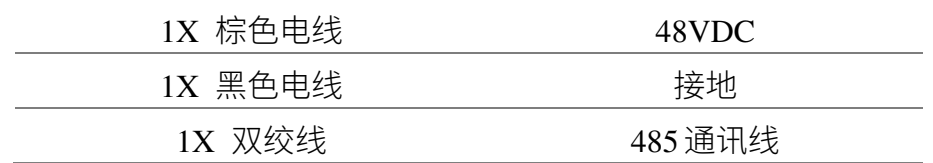

4. 用一字螺丝刀或镊子撬开上臂连杆橡胶环,并将其缠绕在上臂连杆上,然后拆下支撑环, 松开 10 个 M4 外六角螺钉, 如图 3-21 所示。

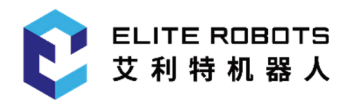

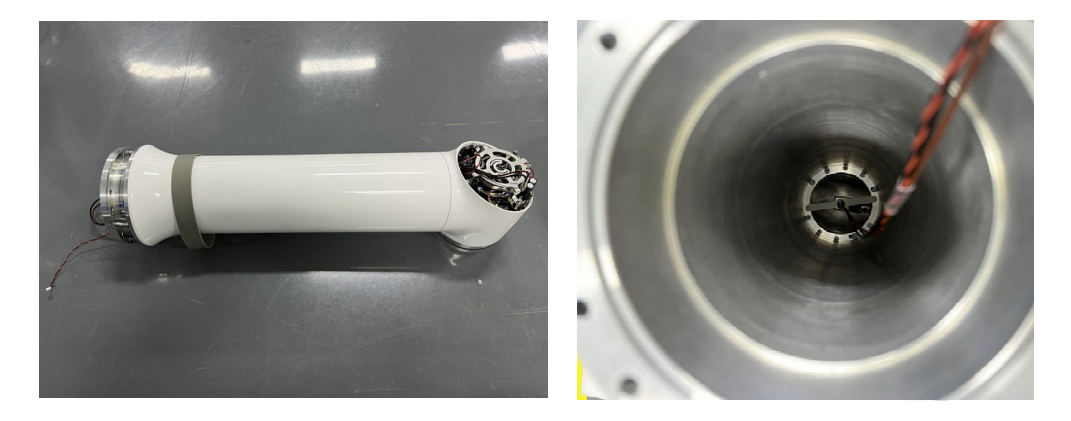

**图 3-21** : 松开肘部关节和上臂连杆相连的内六角螺钉

5. 将肘部关节和上臂分离。

#### **组装:**

1. 将肘部关节连接肩部关节的线缆穿过肘部关节外壳的过线孔;

2. 将上臂连杆的定位销对准肘部关节的外壳的定位销孔并插入;

3. 拧紧肘部关节和上臂连杆相连的 10 个 M4 内六角螺钉,然后交叉上紧至 3.8Nm;

4. 连接上臂和肘部关节的电线,如**图** 3-22 所示;

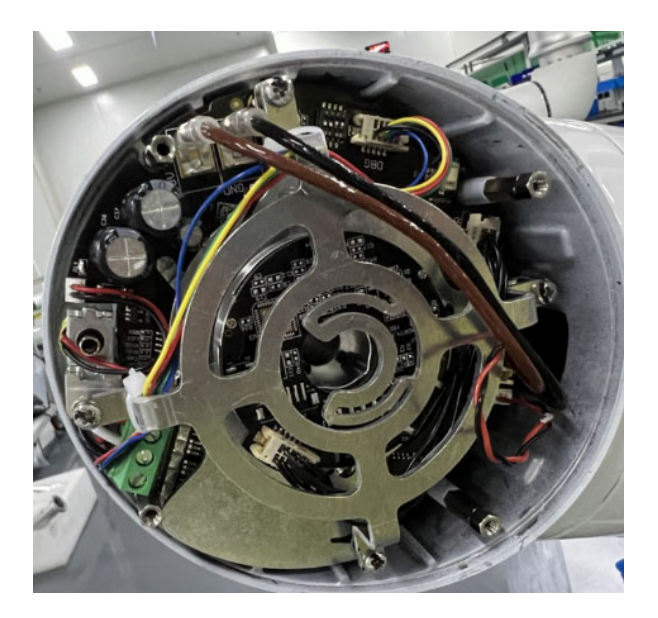

**图 3-22 :** 重连电线

5. 盖上肘部关节的端盖并上紧至 0.5Nm;

<span id="page-29-0"></span>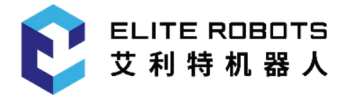

6. 将肩部关节和上臂组装,请参考第 3.2.7 节。

### **3.2.9 肘部配对的关节**-**肘部关节**

#### **分离:**

有关详情和照片请参照第 3.2.3 节。

- 1. 关闭电源;
- 2. 用 2mm 内六角扳手松开关节端盖锁紧螺钉后,继续拆下肘部关节端盖;
- 3. 断开肘部关节连接手腕 1 关节之间的线缆;

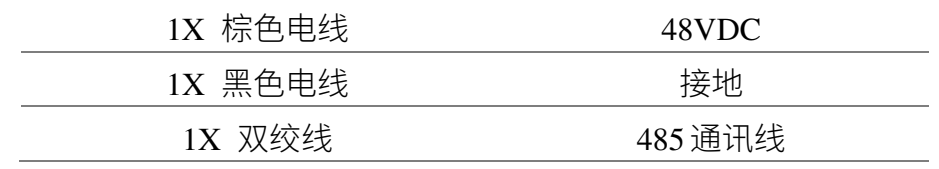

- 4. 用一字螺丝刀或者镊子轻轻的将橡胶固定环拨开并套在肘部关节上;
- 5. 将白色过渡环向后滑动。10 个螺钉可见,关节两侧各 5 个。使用 7mm 开口扳手,将螺钉 完全松开;
- 6. 将肘部配对关节从肘部关节上拉开。同时肘部关节连接手腕 1 关节的线缆从肘部关节法兰 轴孔内抽出。

#### **组装:**

有关详情和照片请参照第 3.2.3 节。

- 1. 将肘部关节连接手腕 1 关节的线缆从肘部关节法兰轴孔内穿过;
- 2. 将肘部配对关节的定位销孔对准肘部关节法兰轴的定位销插入;
- 3. 拧紧连接螺钉并交叉拧至 3.8Nm;
- 4. 将过渡环滑动到位,并轻轻地将橡胶固定环放回至固定环和关节外壳的卡槽内;
- 5. 将肘部关节内的线缆连接好,如**图** 3-23 所示。

<span id="page-30-0"></span>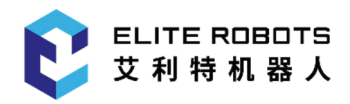

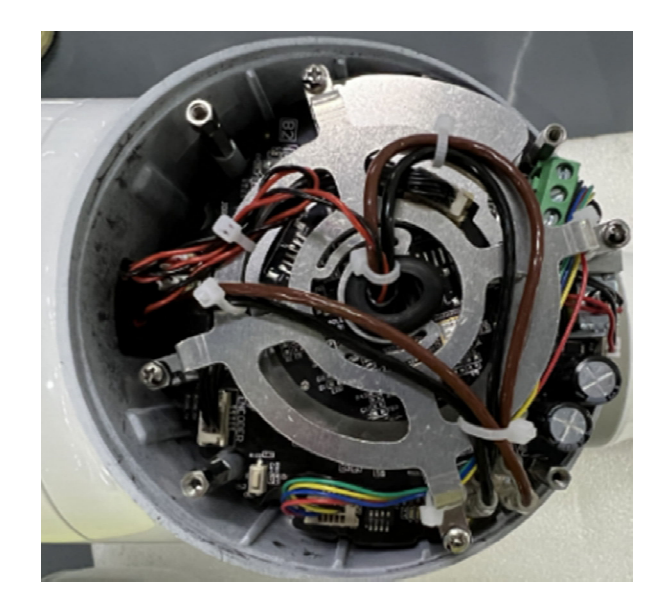

**图 3-23 :** 连接下臂和肘部关节的线束

6. 盖上肘部关节端盖并上紧至 0.5Nm。

## **3.2.10 手腕 1 关节-下臂**

#### **分离:**

有关详情和照片请参照第 3.2.3 节。

1. 关闭电源;

- 2. 用 2mm 内六角扳手松开关节端盖锁紧螺钉后拆下手腕关节端盖;
- 3. 断开下臂与手腕 1 关节之间电线;

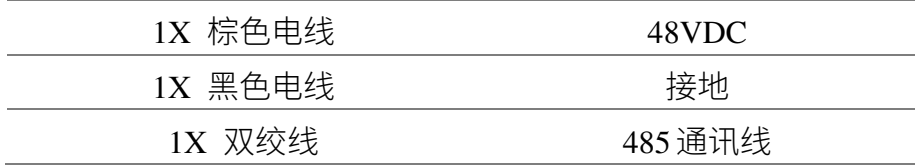

4. 断开肘部配对关节和肘部关节的连接,分离步骤参考第 3.2.7 节;

5. 分离肘部配对关节和肘部关节的连接,分离步骤参考第 3.2.8 节;

6. 拆除支撑环后,松开下臂安装法兰和下臂之间的连接螺钉,将下臂和下臂安装法兰分离,

同时将肘部关节连接手腕 1 关节的线缆从肘部关节法兰轴内孔抽出,如**图** 3-24 所示。

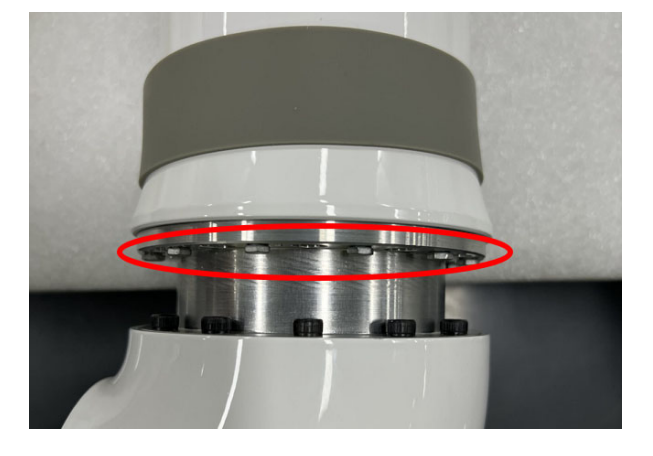

**图 3-24** : 抽出肘部关节连接手腕 1 关节的线缆

- 7. 分离手腕 1 关节和下臂,分离步骤参考第 3.2.8 节;
- 8. 轻轻拉开手腕 1 关节。

#### **组装:**

有关详情和照片请参照第 3.2.3 节;

- 1. 将下臂连杆轻轻插入手腕 1 关节中,注意对齐定位销孔,同时注意将电线从手腕 1 关节的 过线孔穿过去;
- 2. 拧紧手腕 1 关节和下臂连杆相连的 8个 M3 内六角螺钉,然后交叉上紧至 1.7Nm;
- 3. 连接手腕 1 关节和下臂关节的电线,如**图** 3-25 所示;

<span id="page-32-0"></span>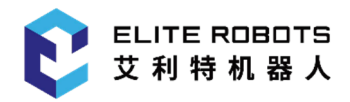

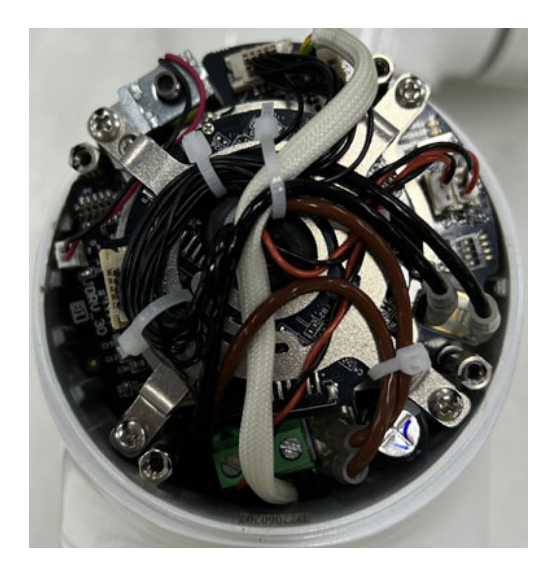

**图 3-25 :** 连接电线

- 4. 盖上手腕 1 关节的端盖并上紧至 0.5Nm;
- 5. 将肘部配对关节和下臂组装,请参考第 3.2.7 节;
- 6. 将肘部配对关节和肘部关节组装,参考 3.2.9 节。

### **3.2.11 手腕 2 关节-手腕 1 关节**

#### **分离:**

有关详情和照片请参照第 3.2.3 节。

- 1. 关闭电源;
- 2. 拆开手腕 2 关节的端盖;
- 3. 将手腕 1 关节和手腕 2 关节之间连接的电线断开;

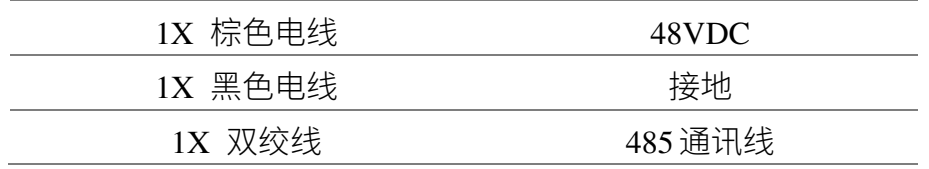

4. 轻轻撬开手腕 1 关节的灰色橡胶固定环,并将其绕在手腕 1 关节上,后将白色过渡环向手 腕 1 关节滑动到底部;

<span id="page-33-0"></span>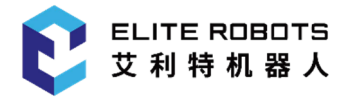

- 5. 8 颗外六角螺钉可见,关节两侧各 4 个,用 5.5mm 开口扳手将螺钉松开至手腕 1 和手腕 2 完全分离;
- 6. 将手腕 2 关节轻轻的拉离手腕 1 关节。

#### **组装:**

有关详情和照片请参照第 3.2.3 节。

- 1. 将手腕 2 连接手腕 1 的线缆穿过手腕 2 关节外壳的过线孔;
- 2. 将手腕 2 关节外壳的定位销孔对准手腕 1 关节法兰轴的定位销并插入;
- 3. 将 8 颗螺钉轻轻拧紧并交叉上紧至 1.7Nm;
- 4. 将手腕 1 关节白色过渡环向手腕 2 关节方向滑动至底部,再将手腕 1 关节的灰色橡胶固定 环放回过渡环和关节外壳的卡槽内;
- 5. 连接电线,如**图** 3-26 所示;

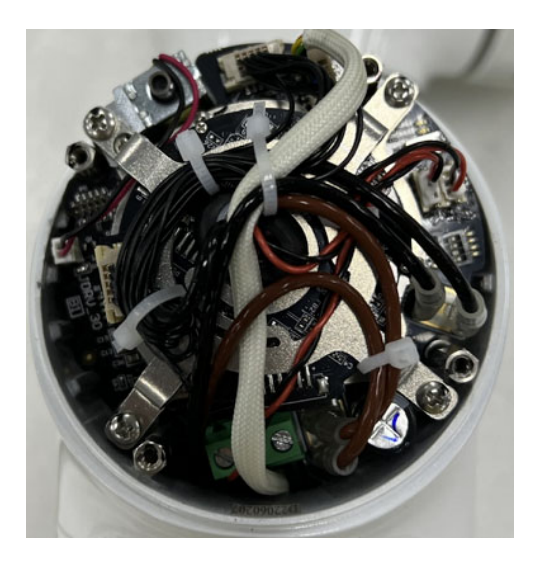

**图 3-26 :** 连接电线

6. 将手腕 2 关节的关节端盖装好,并将螺钉上紧至 0.5Nm。

### **3.2.12 手腕 3 关节-手腕 2 关节**

#### **分离&组装:**

<span id="page-34-0"></span>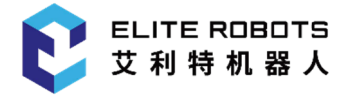

从手腕 2 分离手腕 3 关节的程序与分离手腕 2 关节和手腕 1 关节类似, 请参阅第 3.2.11 节。

### **3.2.13 末端法兰**-**手腕 3 关节**

#### **分离:**

有关详情和照片请参照第 3.2.3 节。

- 1. 关闭电源;
- 2. 打开手腕 3 关节的端盖,并断开连接末端法兰和手腕 3 关节的电线;

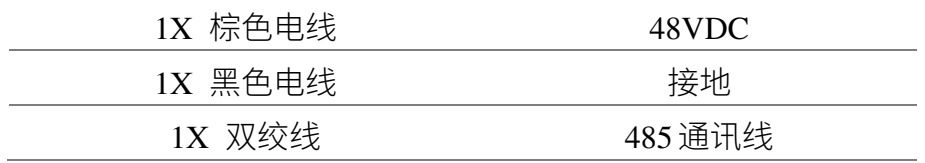

- 3. 用一字螺丝刀或者镊子轻轻撬开手腕3关节的灰色橡胶固定环,并将其绕在手腕3关节上, 并将白色过度环向手腕 3 关节滑动到底部;
- 4. 可以见到 8 颗外六角螺钉,用 5.5mm 开口扳手松开所有螺钉至末端法兰和手腕 3 完全分 离;
- 5. 轻轻地将末端法兰向离开手腕 3 关节的方向拉动(注意不能用力,以防止对印刷电路板造 成损伤)。同时连接末端法兰和手腕 3 关节的线缆从手腕 3 关节法兰轴内孔抽出;
- 6. 末端法兰和手腕 3 关节分离完毕。

#### **组装:**

有关详情和照片请参照第 3.2.3 节。

- 1. 将线缆穿过手腕 3 关节法兰轴内孔;
- 2. 将末端法兰的定位销孔对准安装在手腕 3 关节的法兰轴定位销并插入,如**图** 3-27 所示;

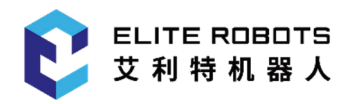

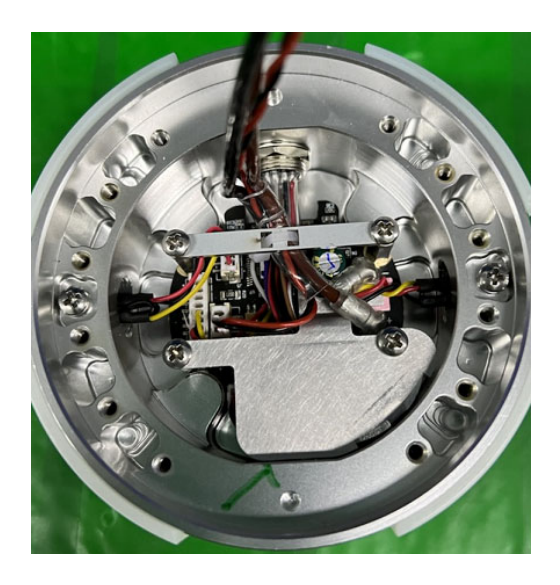

**图 3-27 :** 连接手腕 3 关节和末端法兰的电线

- 3. 依次拧紧螺钉,并交叉上紧至 1.7Nm;
- 4. 将手腕 3 关节的白色过渡环往末端法兰方向滑动至底部,并将灰色橡胶固定环放回过渡环 和关节外壳的卡槽内;
- 5. 连接好手腕 3 关节内的线缆;
- 6. 装好手腕 3 关节的端盖并锁紧端盖螺钉至 0.5Nm。
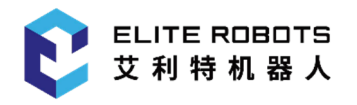

### **3.3 控制箱拆装**

#### **3.3.1 更换核心板**

警告

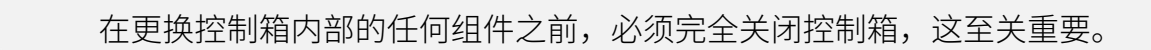

1. 关闭控制箱并断开电源线,打开控制箱机柜,将控制箱躺平,按照如下顺序依次拆卸,如**图** 3-28 所示;

- **•** 1-拆除 PAD IO 板上的 IO 接口插座
- **•** 2-拆除 485 通讯连接器
- **•** 3-拆除示教器固定钣金上的两颗螺钉
- **•** 4-拧松示教器 DVI 插头上的紧固螺钉
- **•** 5-断开网线
- **•** 6-拆除护罩钣金上的 6 颗螺钉(图中红色圆圈内)并将护罩钣金放置在一旁

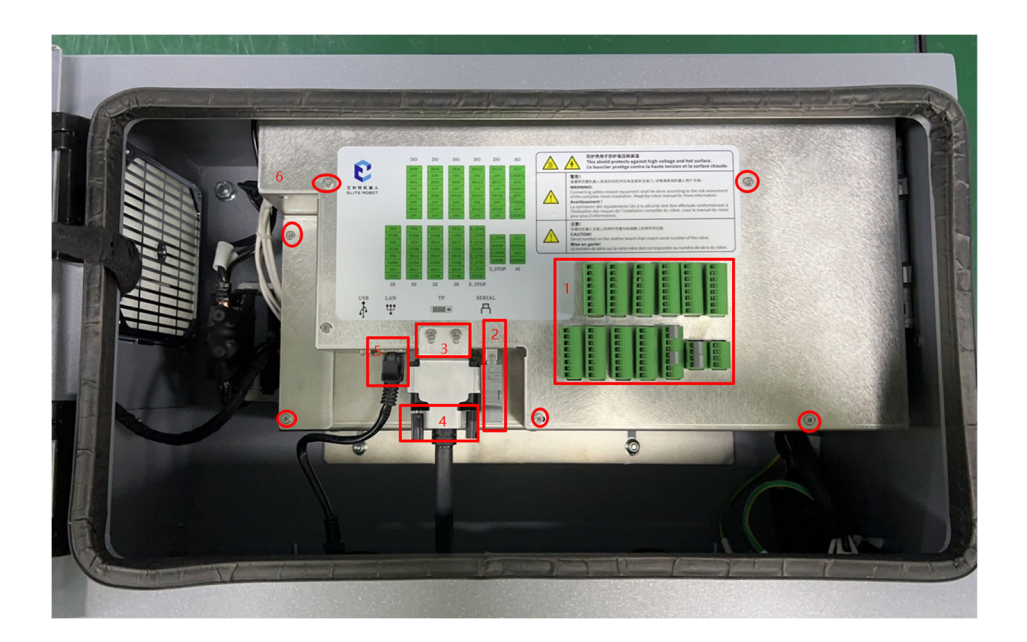

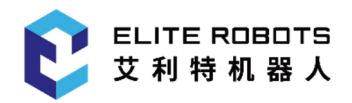

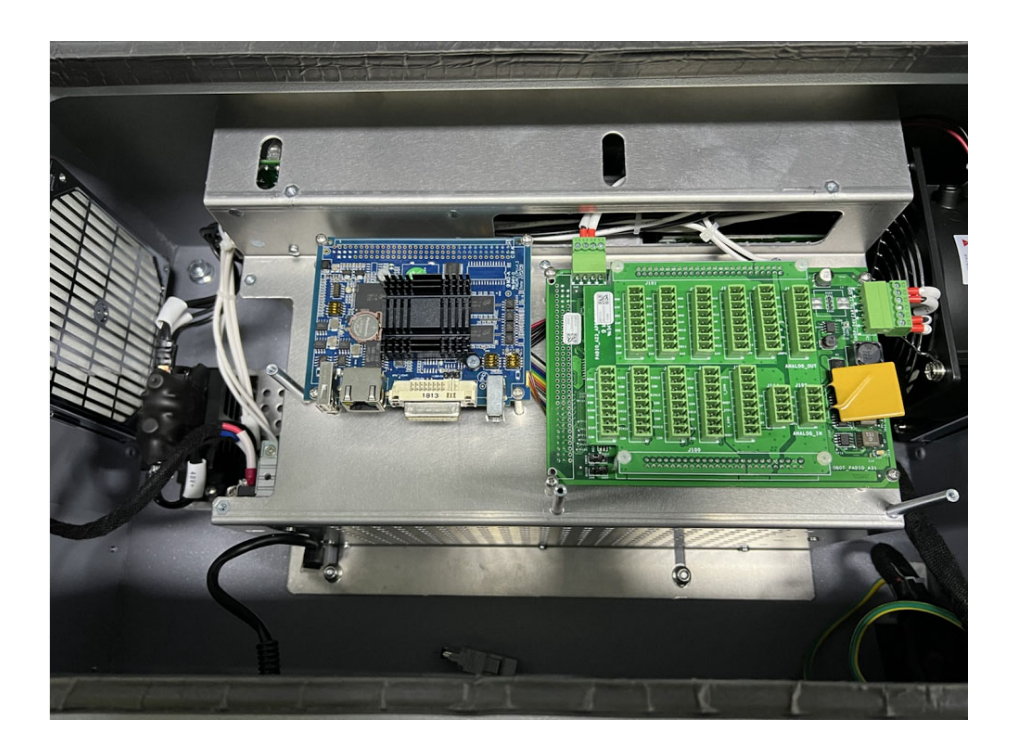

**图 3-28 :** 接口插座、通讯连接器、螺钉及网线位置

2. 拆除核心板的 4 颗 M2.5 螺钉, 如图 3-29 所示;

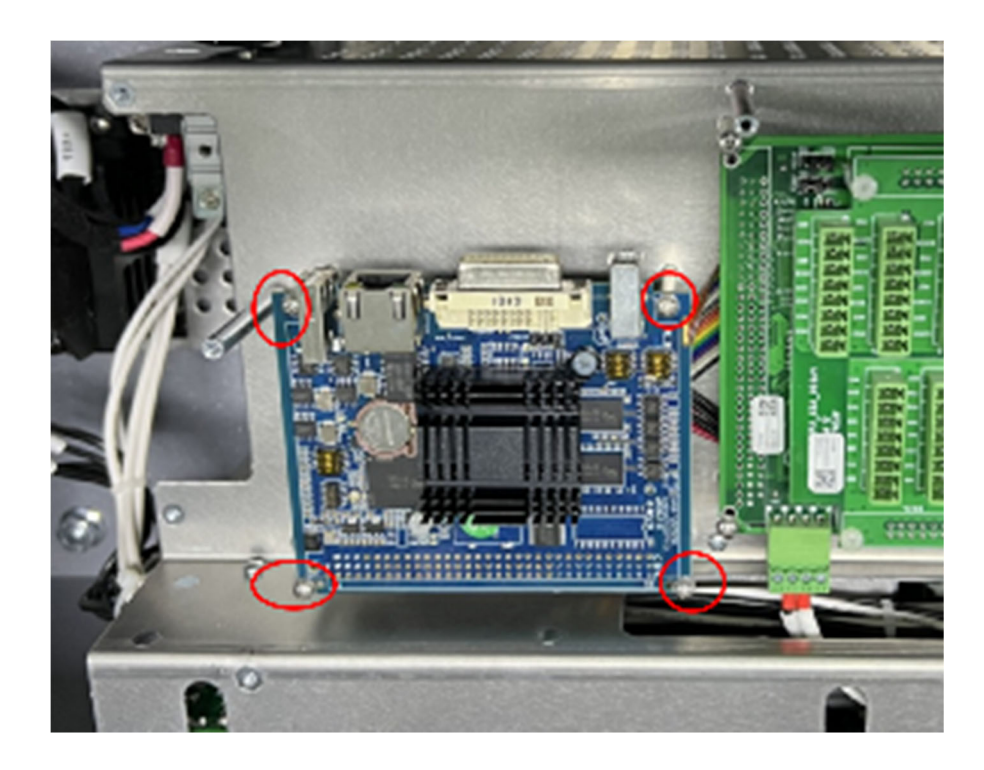

**图 3-29 :** 拆除内六角平圆头螺钉

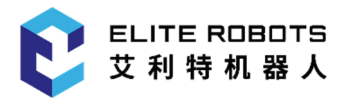

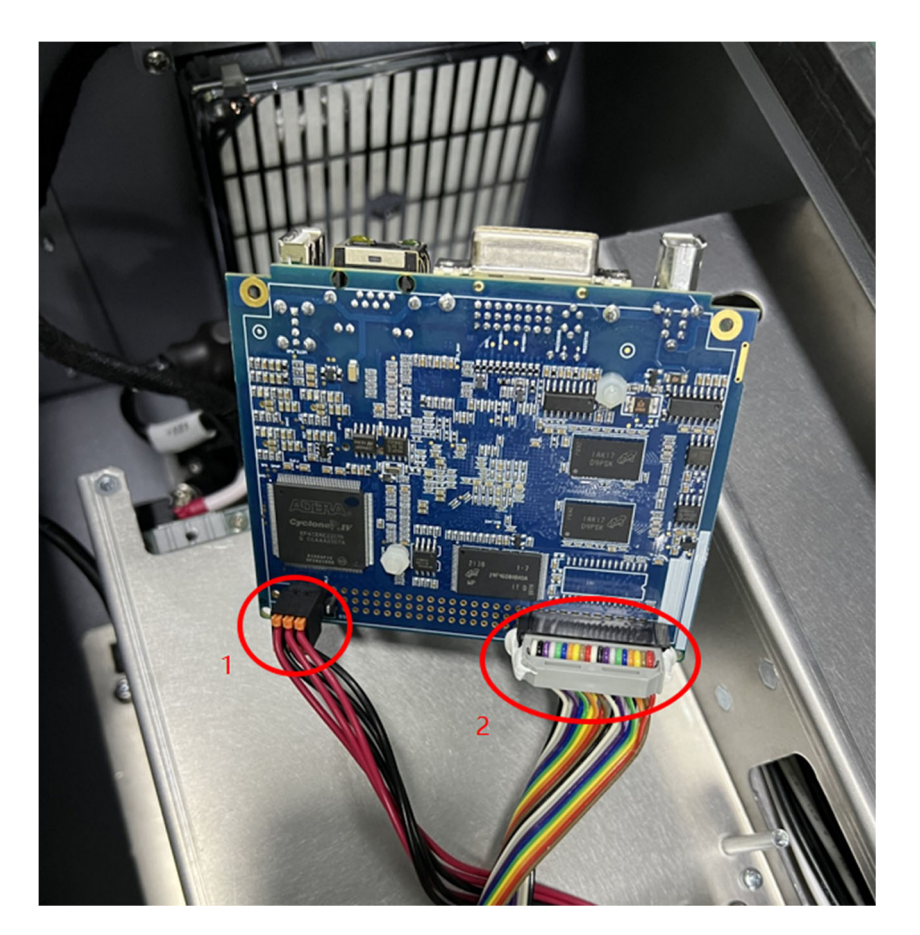

3. 将核心板翻到背部,并拆除图示两个连接器,如**图** 3-30 所示;

**图 3-30 :** 拆除核心板背面的连接器

4. 将断开的两个连接器插在新的核心板相应位置上,并将核心板安装在钣金上如**图** 3-31 所 示;

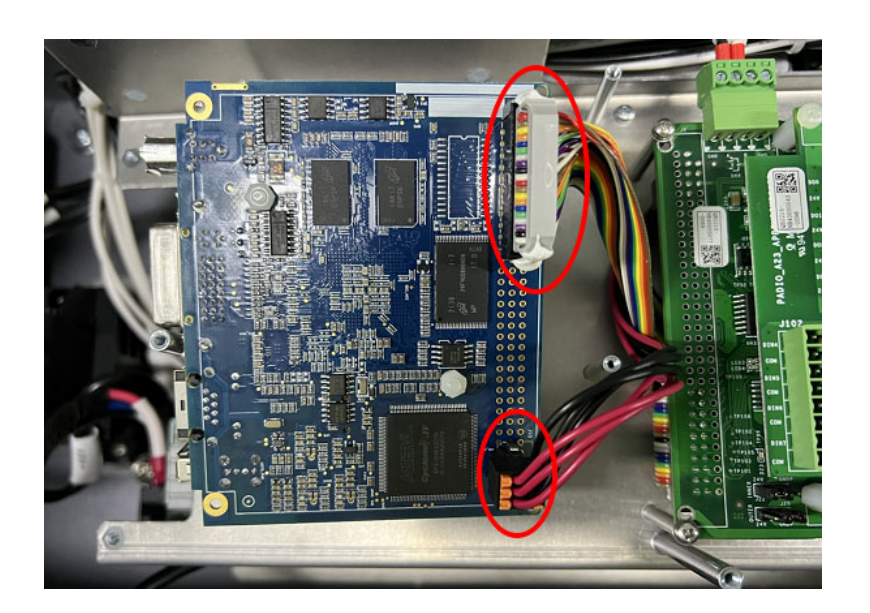

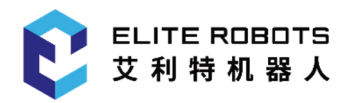

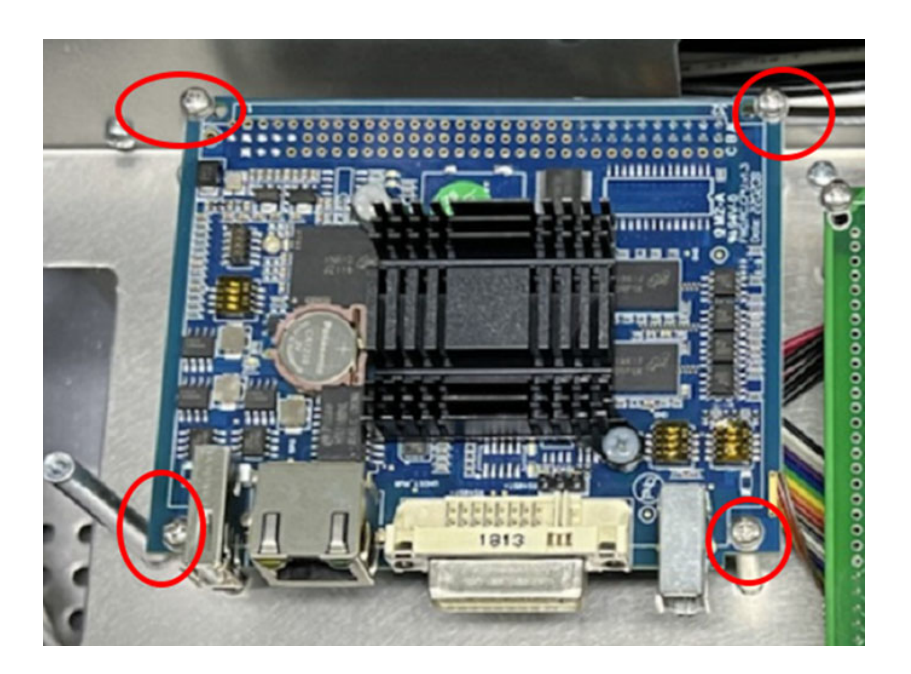

**图 3-31 :** 重新安装连接器和核心板

- 5. 将护罩钣金安装好后锁上 6 颗 M3 螺钉,并依次将图中零件安装回原位如**图** 3-32 所示;
	- **•** 1-护罩钣金
	- **•** 2-示教器 DVI 插头
	- **•** 3-网线
	- **•** 4-485 连接器
	- **•** 5-IO 插头

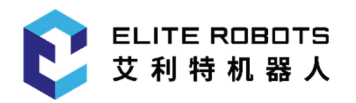

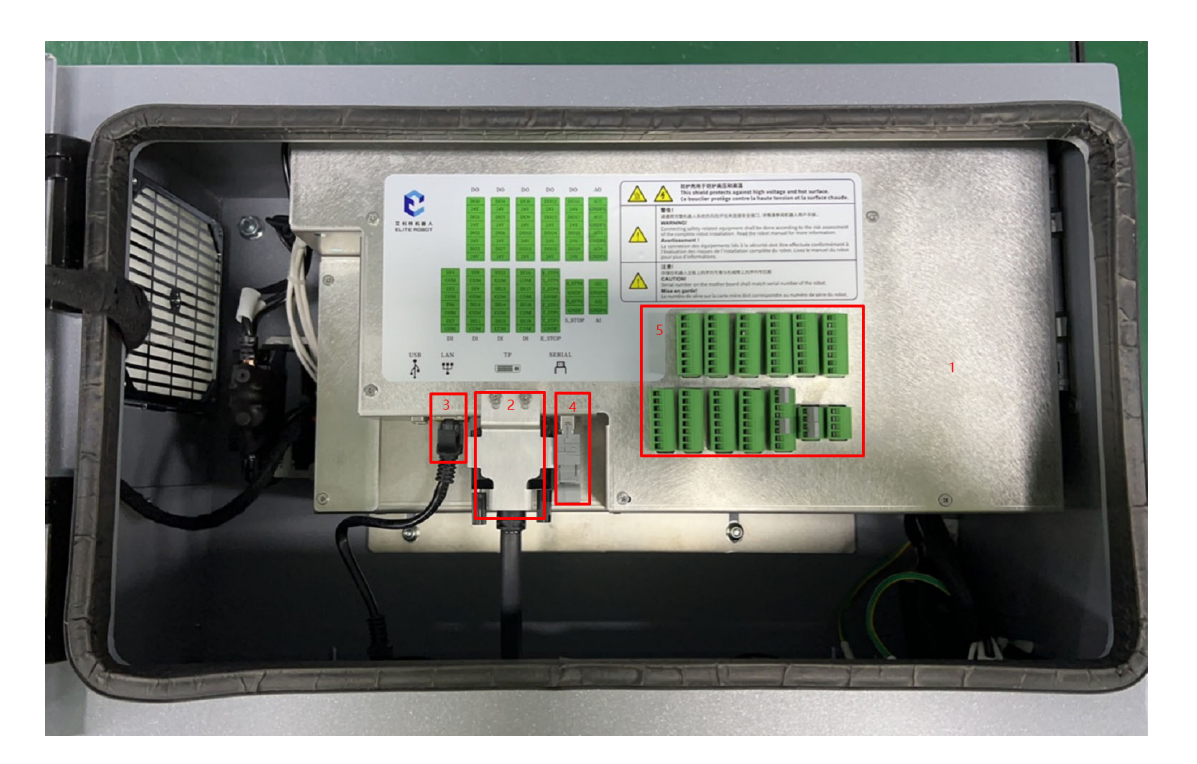

**图 3-32 :** 拧紧螺钉并重新安装零件

6. 插上电源线打开控制箱开关,通过示教器查看各项功能是否正常。

#### **3.3.2 更换 PAD IO 板**

- 1. 关闭控制箱并断开电源线,打开控制箱机柜,将控制箱躺平,按照如下顺序依次拆卸, 如**图** 3-28 所示;
	- **•** 1-拆除 PAD IO 板上的 IO 接口插座
	- **•** 2-拆除 485 通讯连接器
	- **•** 3-拆除示教器固定钣金上的两颗 M3 螺钉
	- **•** 4-拧松示教器 DVI 插头上的紧固螺钉
	- **•** 5-断开网线
	- **•** 6-拆除护罩钣金上的 6 颗 M3 螺钉(图中红色圆圈内)并将护罩钣金放置在一旁
- 2. 依次断开 24V&5V 连接器和 485 通讯连接器,并取下十字槽盘头螺钉,连接器断开前和断

开后的状态如**图** 3-33 和**图** 3-34 所示;

- **•** 1-24V&5V 连接器
- **•** 2-485 通讯连接器
- **•** 3-M2.5\*6 十字槽盘头螺钉\*4

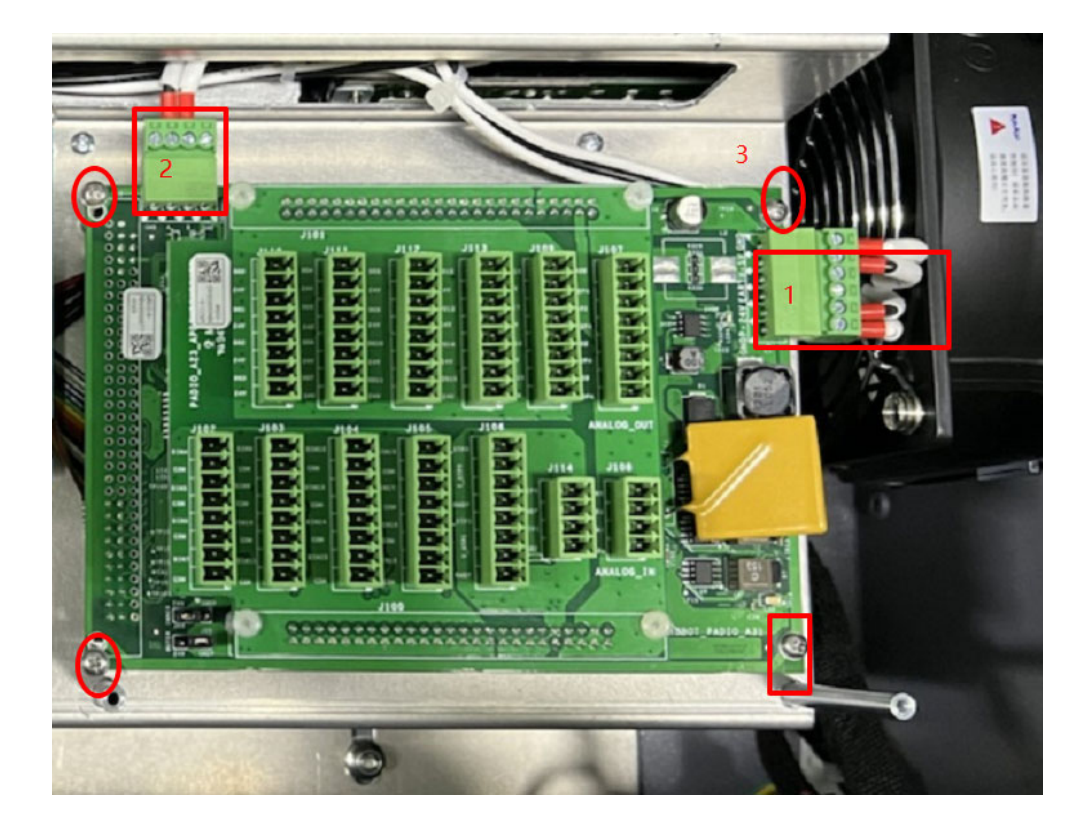

**图 3-33** : 断开 24V&5V 连接器和 485 通讯连接器前

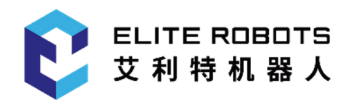

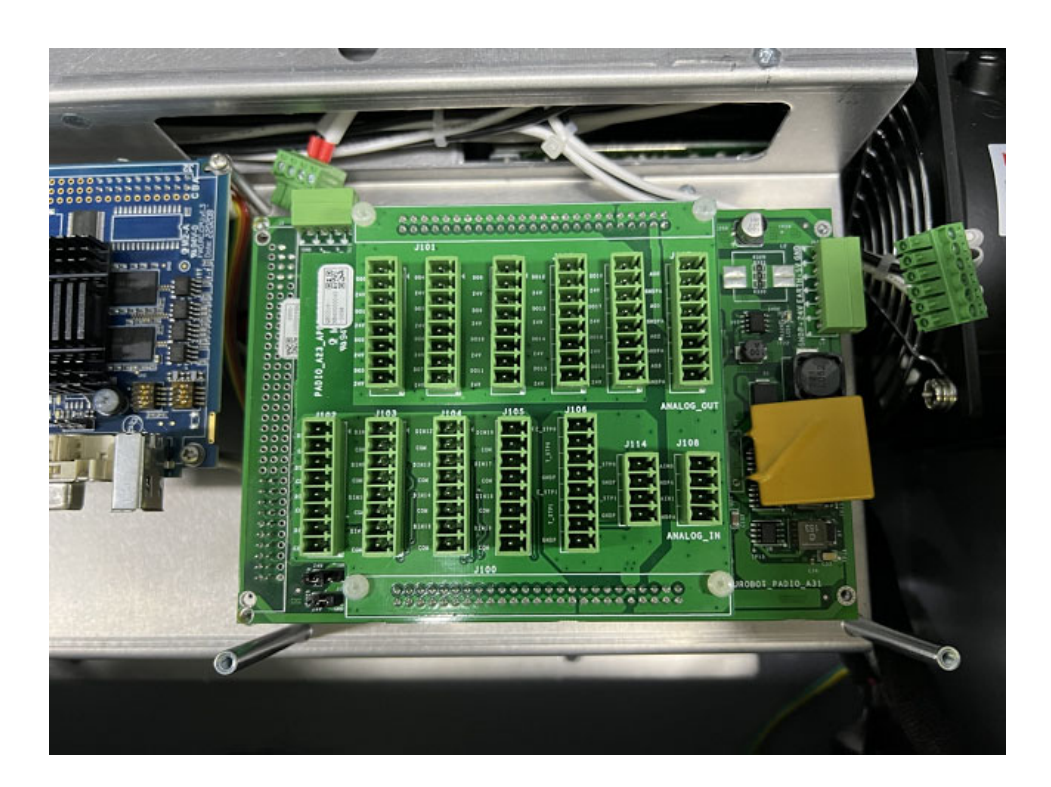

**图 3-34** : 断开 24V&5V 连接器和 485 通讯连接器后

3. 取下 PAD IO 板并断开背部两处连接器,如**图** 3-35 所示;

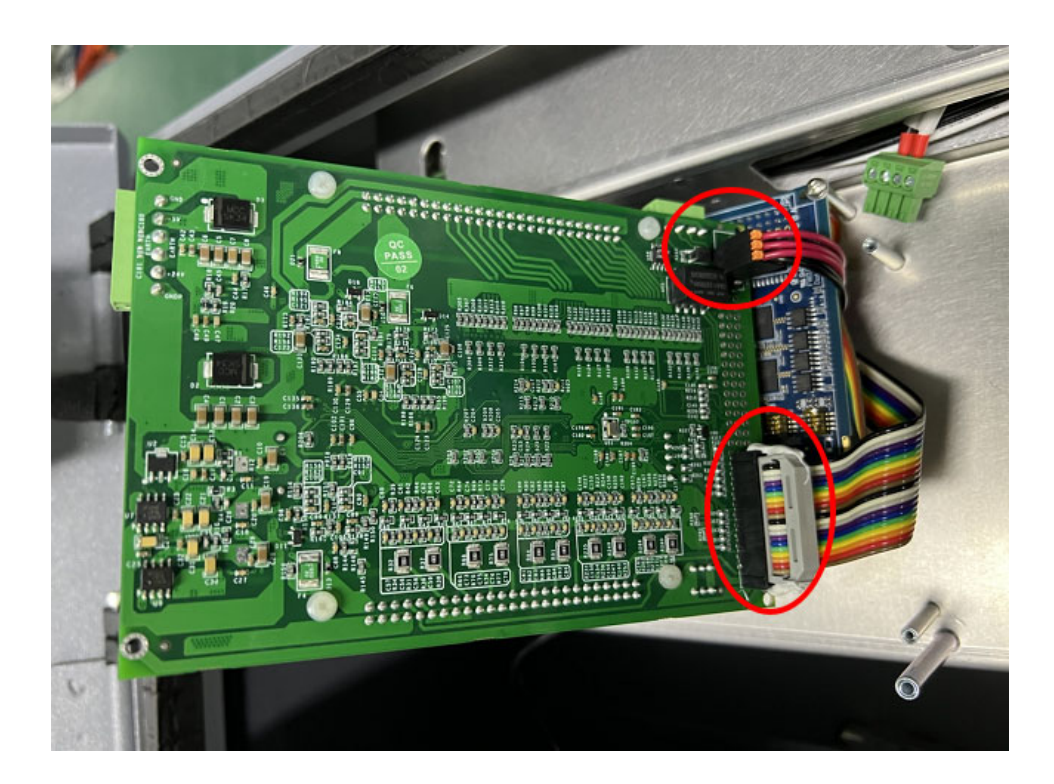

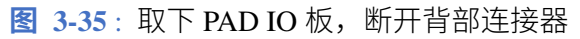

4. 将背部的两处连接器插入新 PAD IO 板中的相应位置,并将 PAD IO 放在钣金上,如**图** 3- 36 所示;

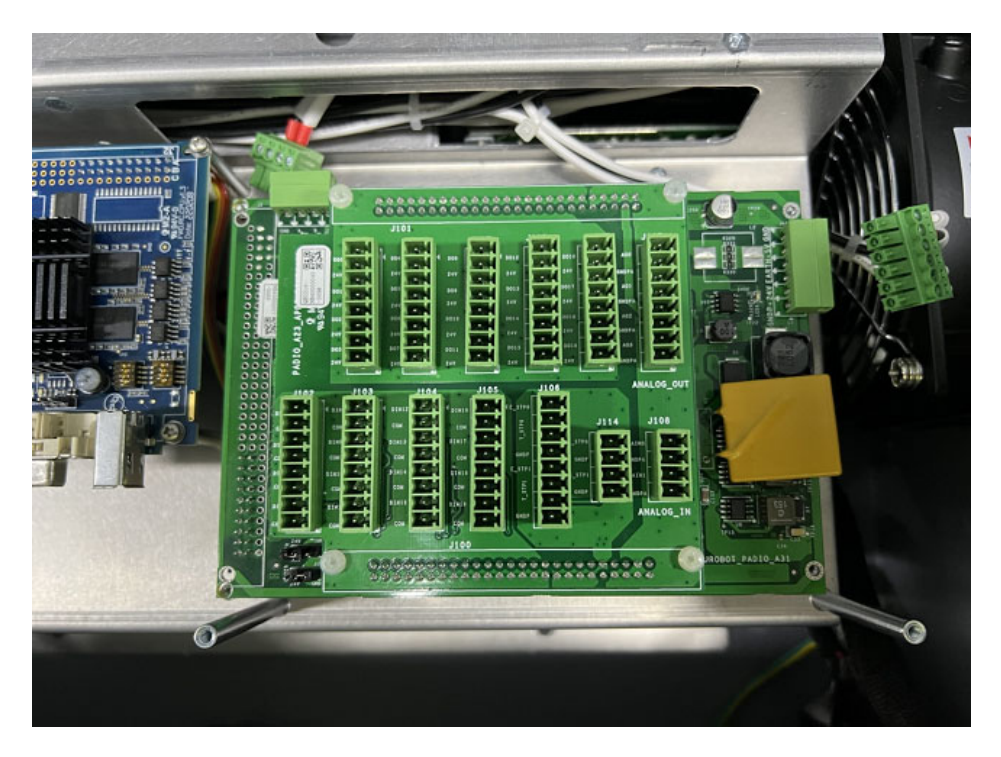

**图 3-36** : 插入背部连接器

- 5. 依次安装十字槽盘头螺钉、连接 485 通讯连接器和 24V&5V 连接器,如**图** 3-37 所示;
	- **•** 1-M2.5 螺钉\*4
	- **•** 2-485 通讯连接器
	- **•** 3-24V&5V 连接器

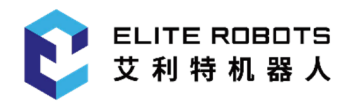

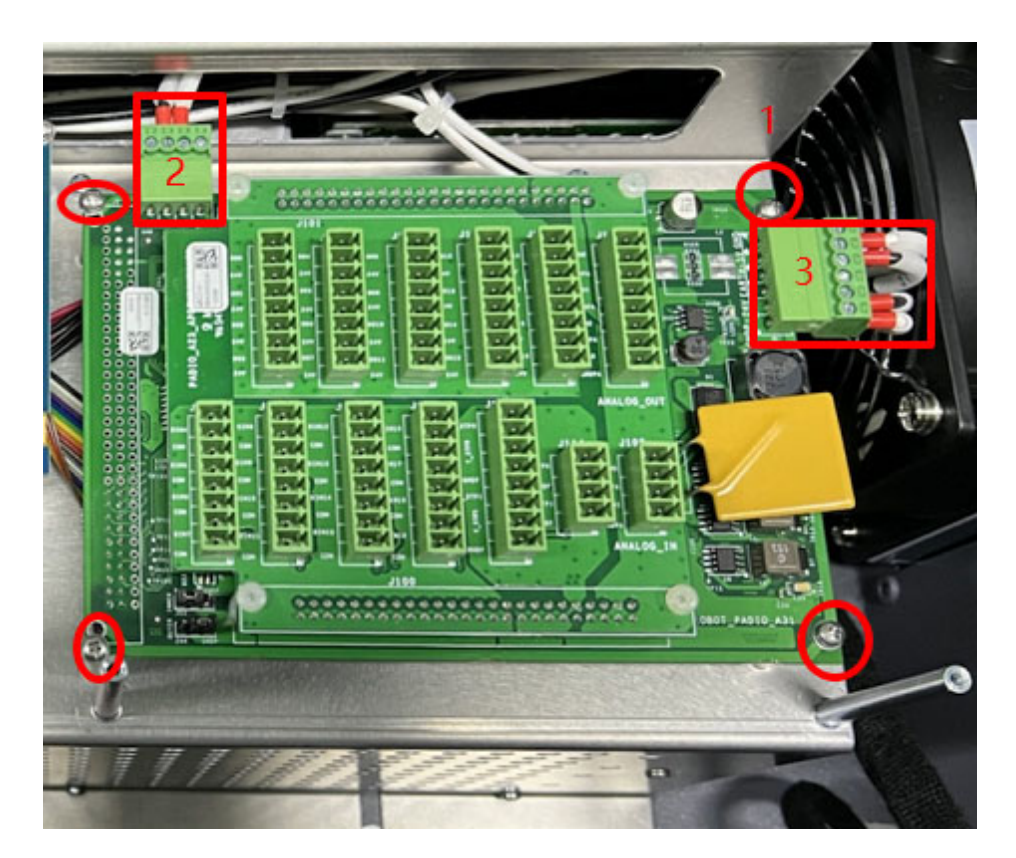

**图 3-37** : 安装十字槽盘头螺钉、连接连接器

- 6. 将护罩钣金安装好后锁上 6 颗 M3 螺钉,并依次将图中零件安装回原位如图 3-32 所示;
	- **•** 1-护罩钣金
	- **•** 2-示教器 DVI 插头
	- **•** 3-网线
	- **•** 4-485 连接器
	- **•** 5-IO 插头
- 7. 插上电源线打开控制箱开关,通过示教器查看各项功能是否正常。

#### **3.3.3 更换刹车板**

1. 关闭控制箱并断开电源线,打开控制箱机柜,将控制箱躺平,按照如下顺序依次拆卸,如 图 3-28 所示;

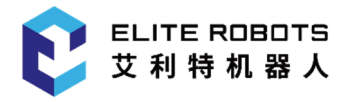

- **•** 1-拆除 PAD IO 板上的 IO 接口插座
- **•** 2-拆除 485 通讯连接器
- **•** 3-拆除示教器固定钣金上的两颗 M3 螺钉
- **•** 4-拧松示教器 DVI 插头上的紧固螺钉
- **•** 5-断开网线
- **•** 6-拆除护罩钣金上的 6 颗 M3 螺钉(图中红色圆圈内)并将护罩钣金放置在一旁
- 2. 拆卸掉 4 颗 M5 六角尼龙防松螺母, 取出安装模块, 如图 3-38 所示;

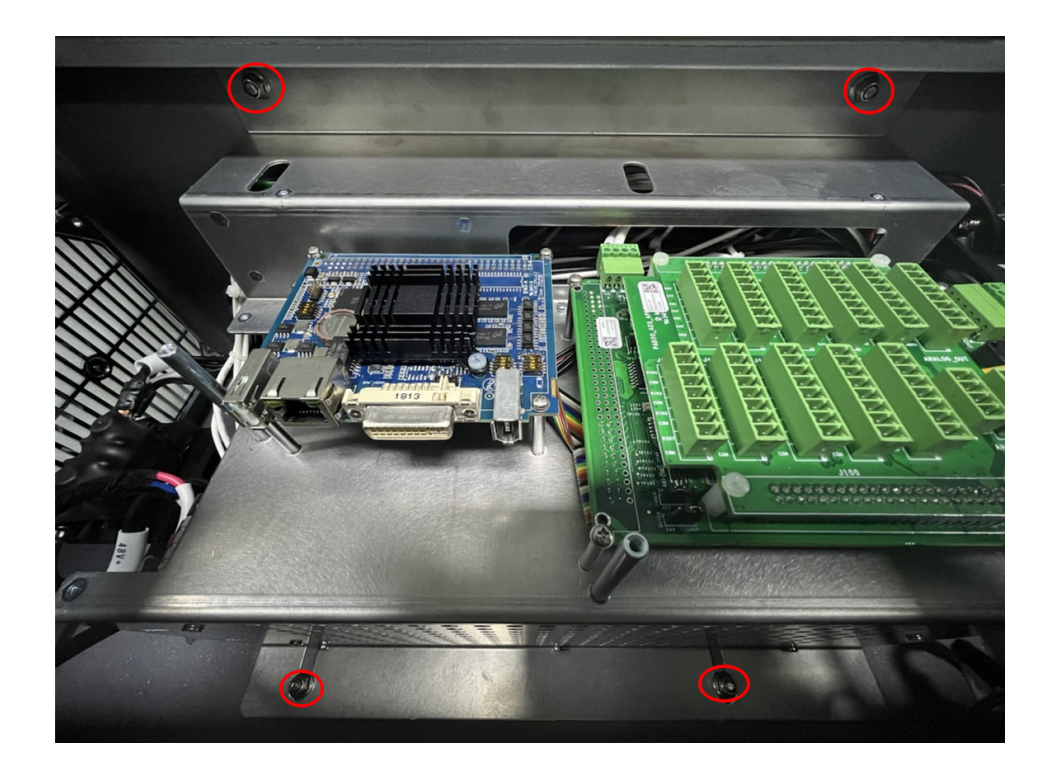

**图 3-38 :** 取出安装模块

- 3. 断开刹车板上的线缆, 如图 3-39 所示:
	- **•** 1-刹车电阻正负极连接线 x4
	- **•** 2-白色 48V 供电 x1 & 黑色 GND x1

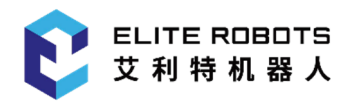

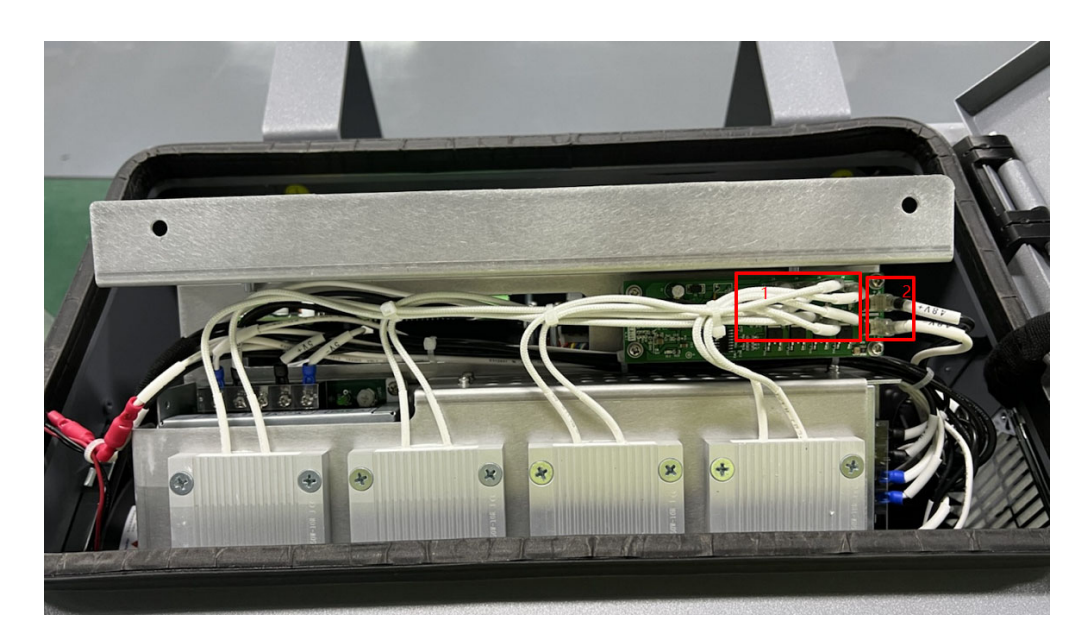

**图 3-39 :** 断开线缆

4. 拆除 4 颗 M3 螺钉, 如图 3-40 所示:

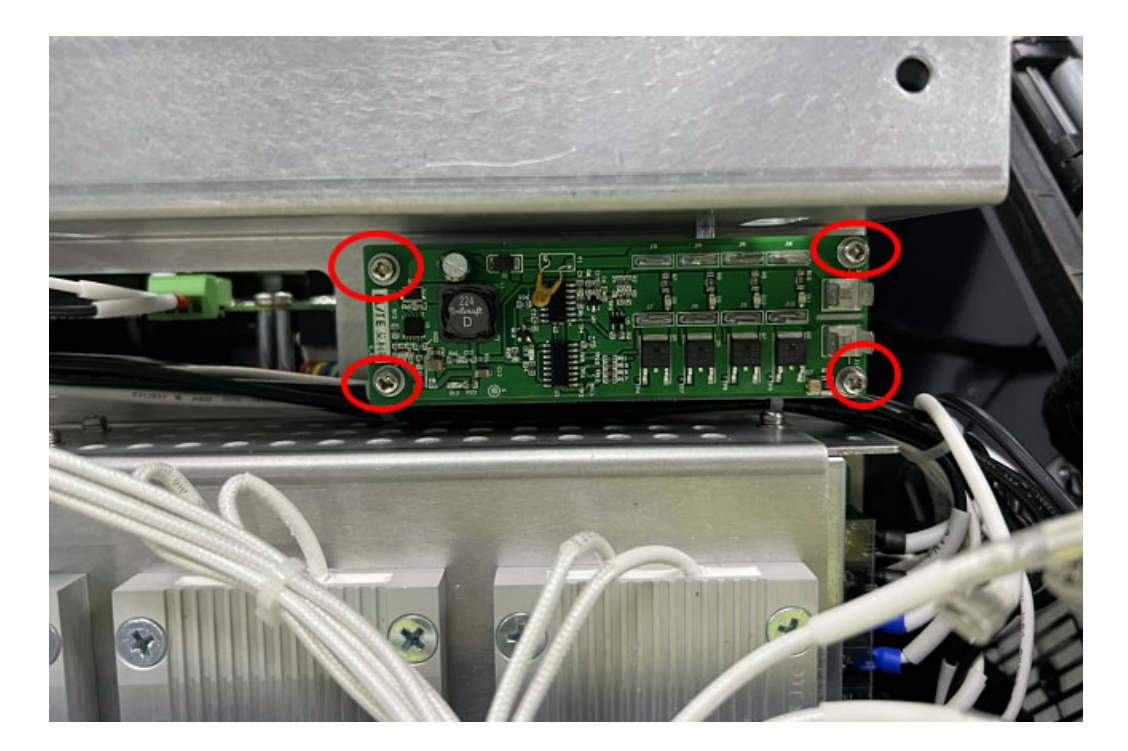

**图 3-40 :** 拆除十字槽盘头螺钉

5. 将新的刹车板用螺钉固定在钣金上,并将刹车电阻连接线和 48V 供电线接入, 如图 3-41 所示:

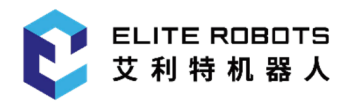

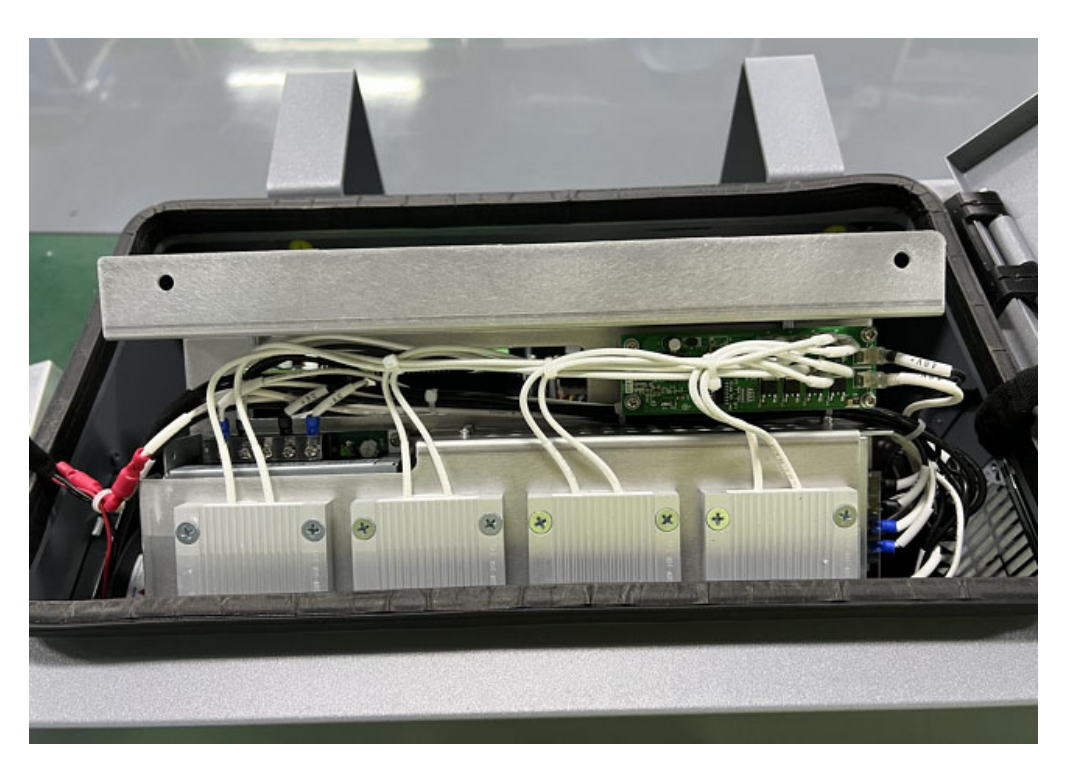

**图 3-41 :** 重连线缆

6. 将安装模块装入箱体内,将 4 颗 M5 尼龙防松螺母拧好,如图 3-42 所示:

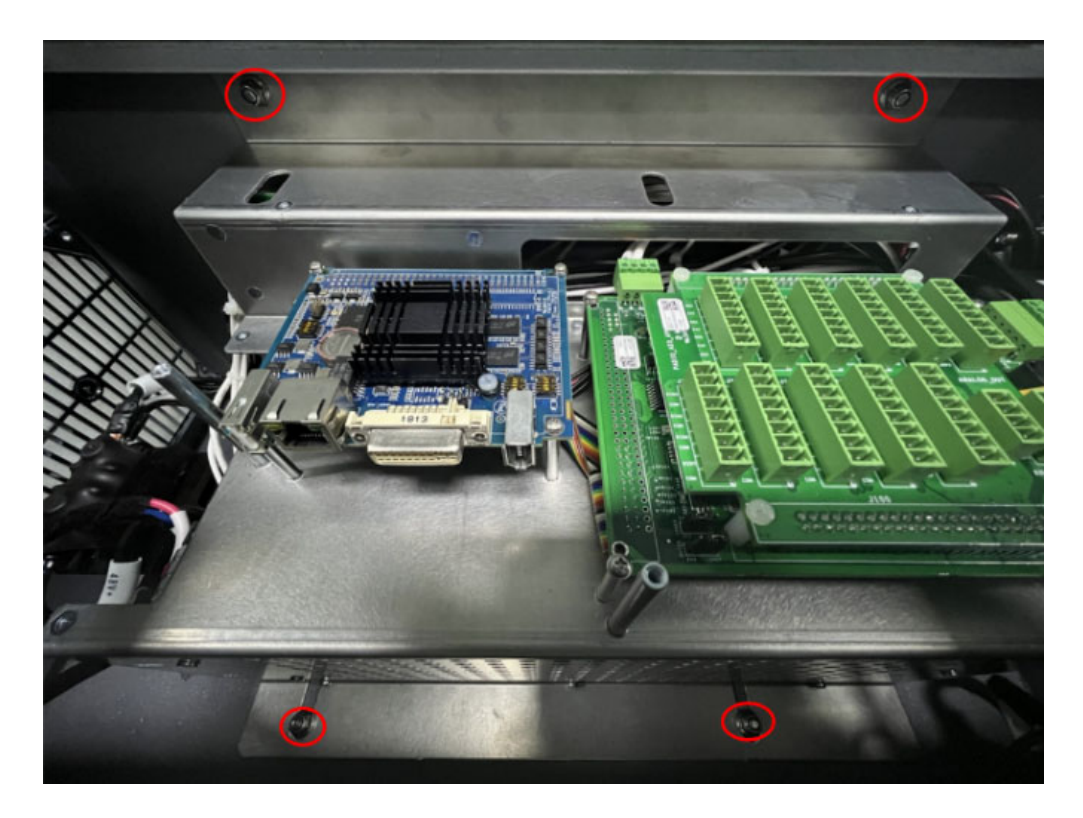

**图 3-42 :** 拧紧 M5 尼龙防松螺母

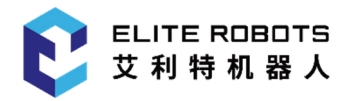

7. 将护罩钣金安装好后锁上 6 颗 M3 螺钉,并依次将图中零件安装回原位如图 3-32 所示;

- **•** 1-护罩钣金
- **•** 2-示教器 DVI 插头
- **•** 3-网线
- **•** 4-485 连接器
- **•** 5-IO 插头
- 8. 插上电源线打开控制箱开关,通过示教器查看各项功能是否正常。

# **第 <sup>4</sup> <sup>章</sup> 报警说明**

## **4.1 机器人程序报警**

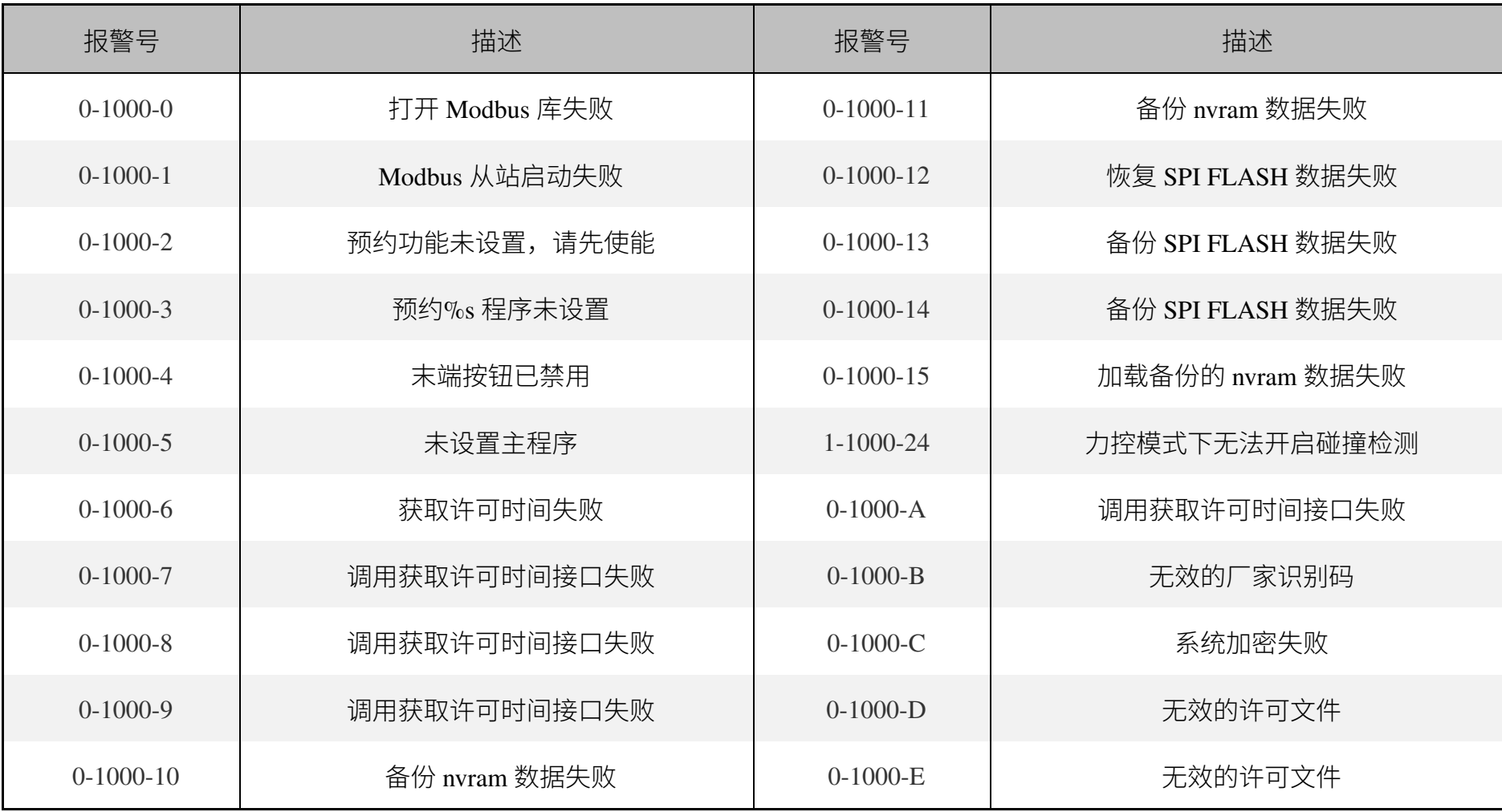

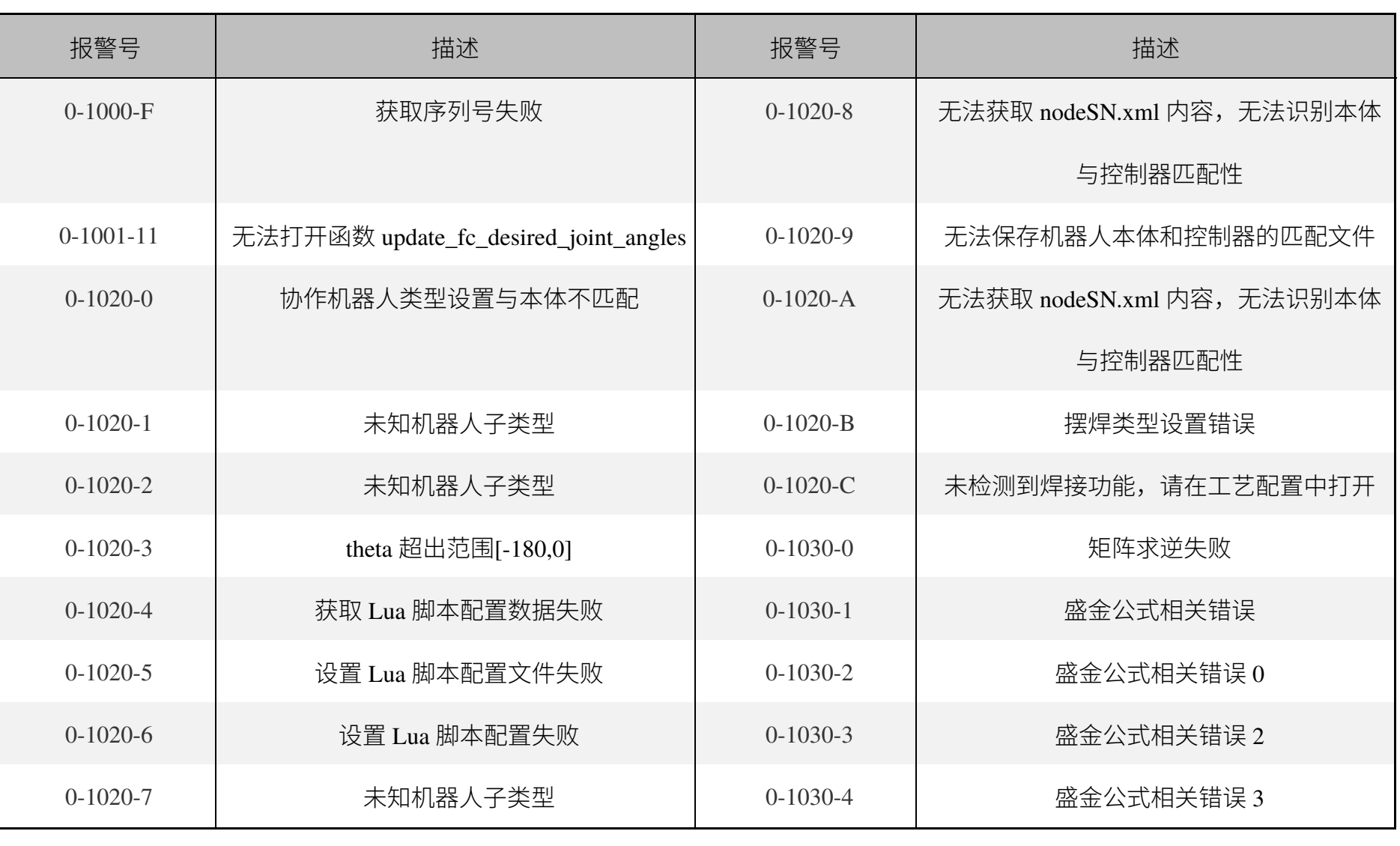

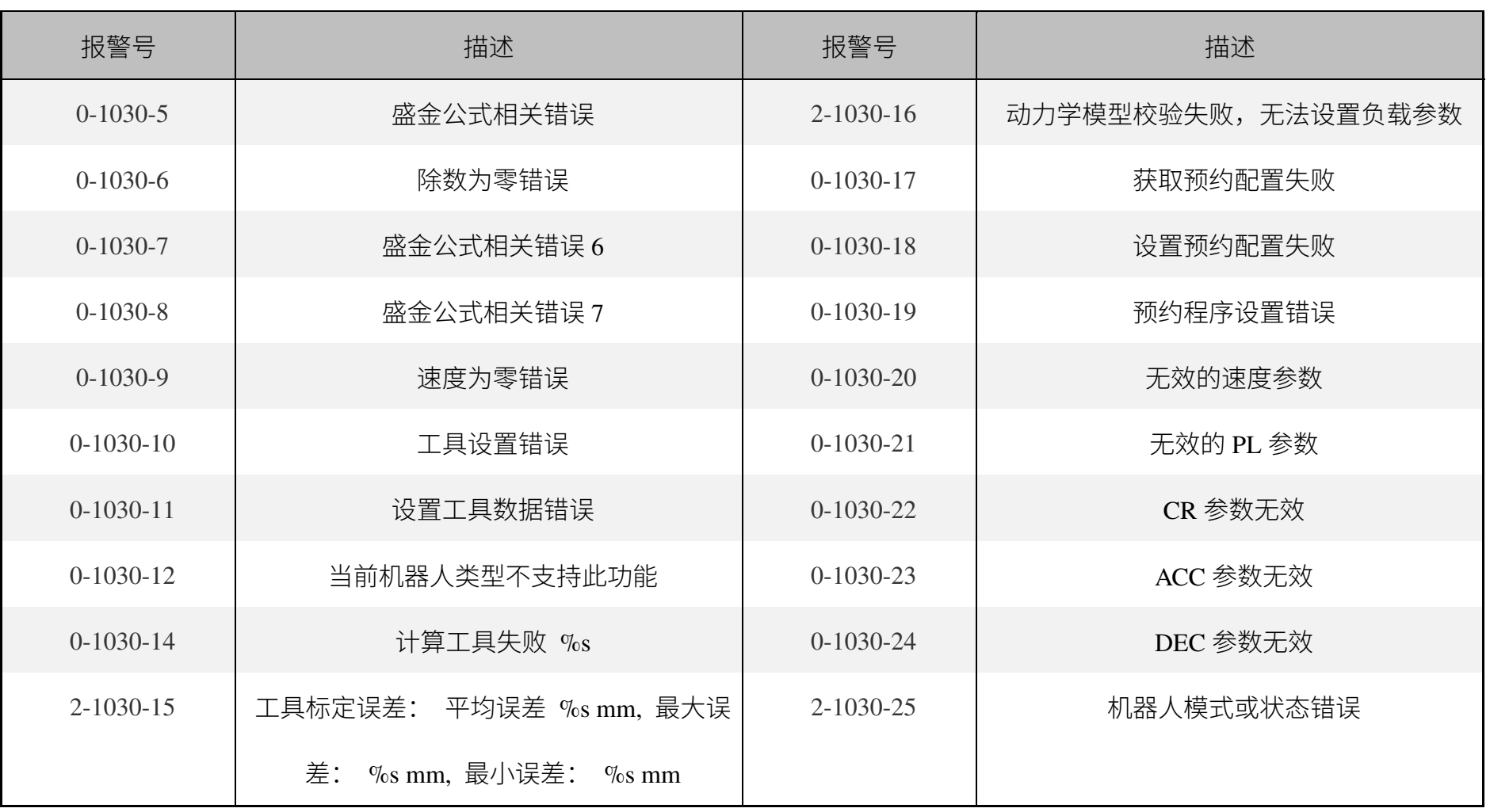

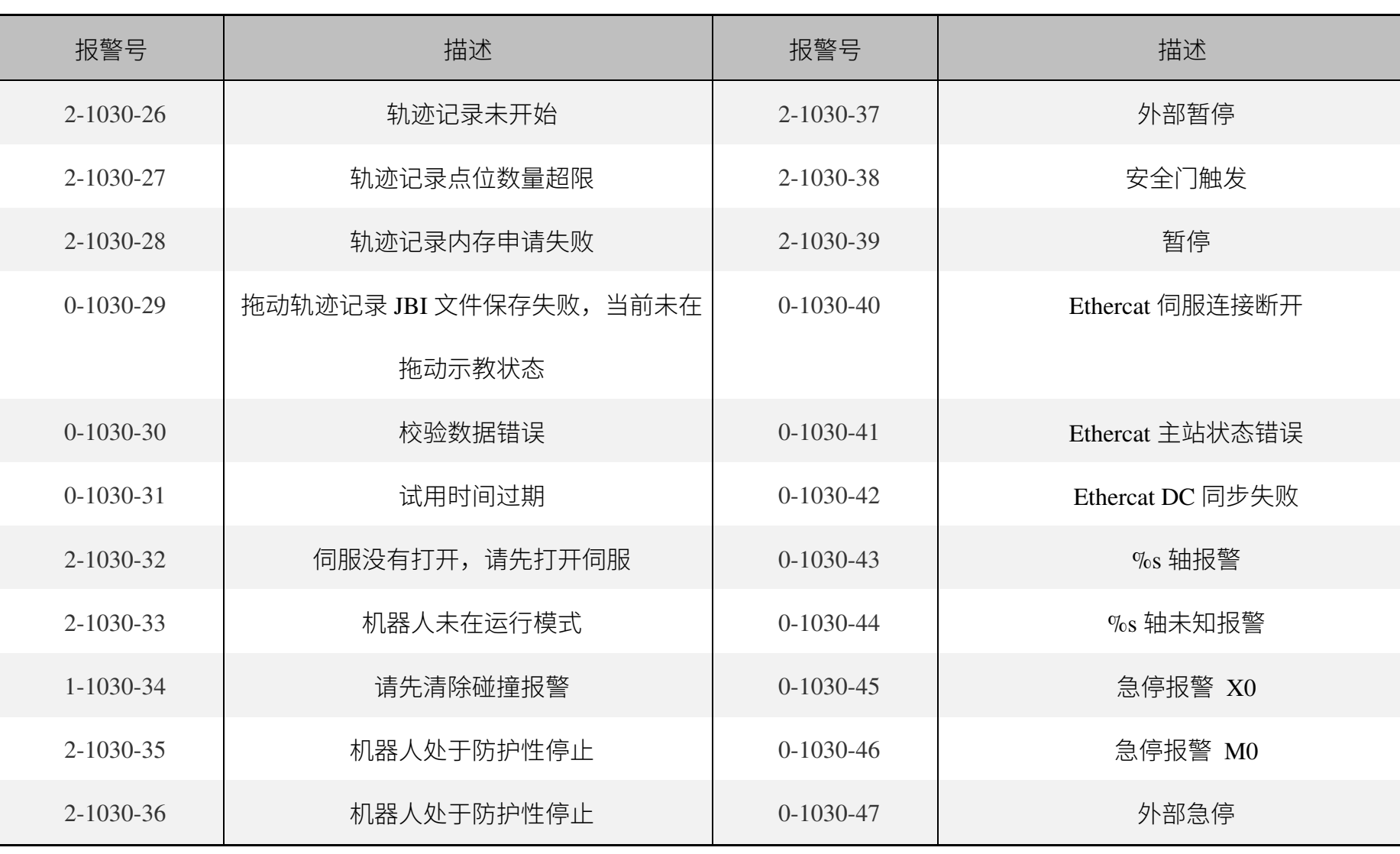

 $\overline{\phantom{0}}$ 

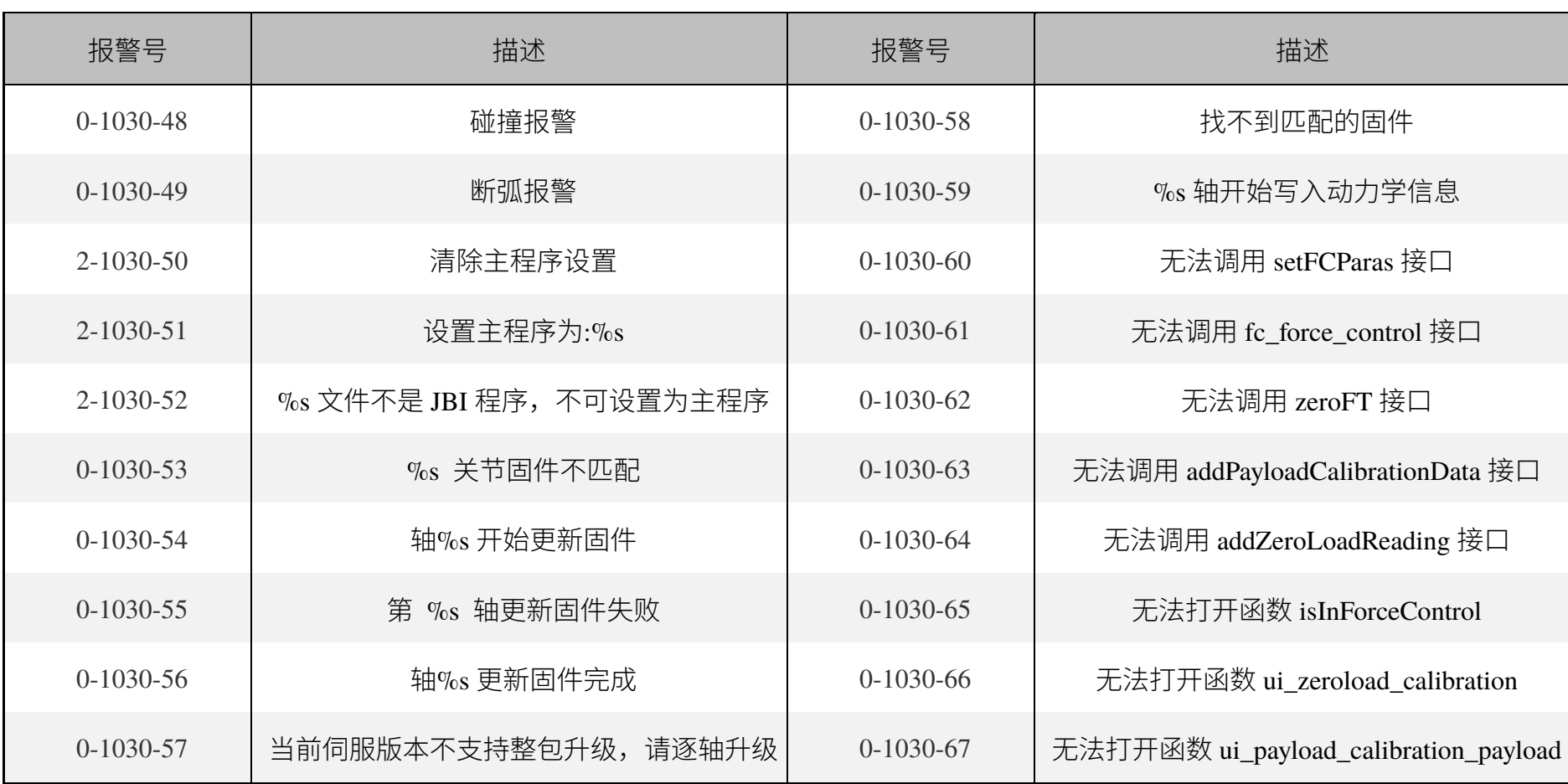

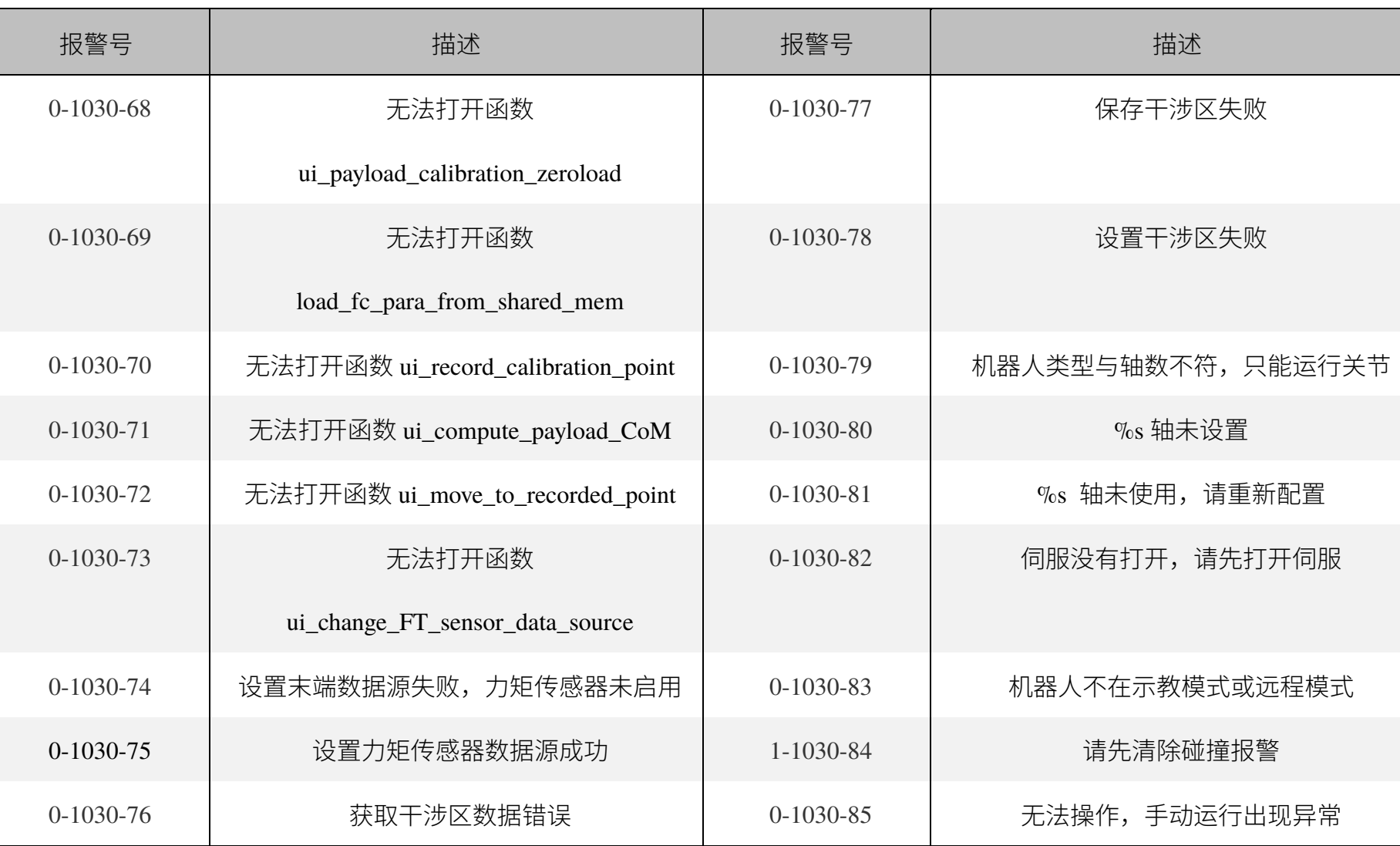

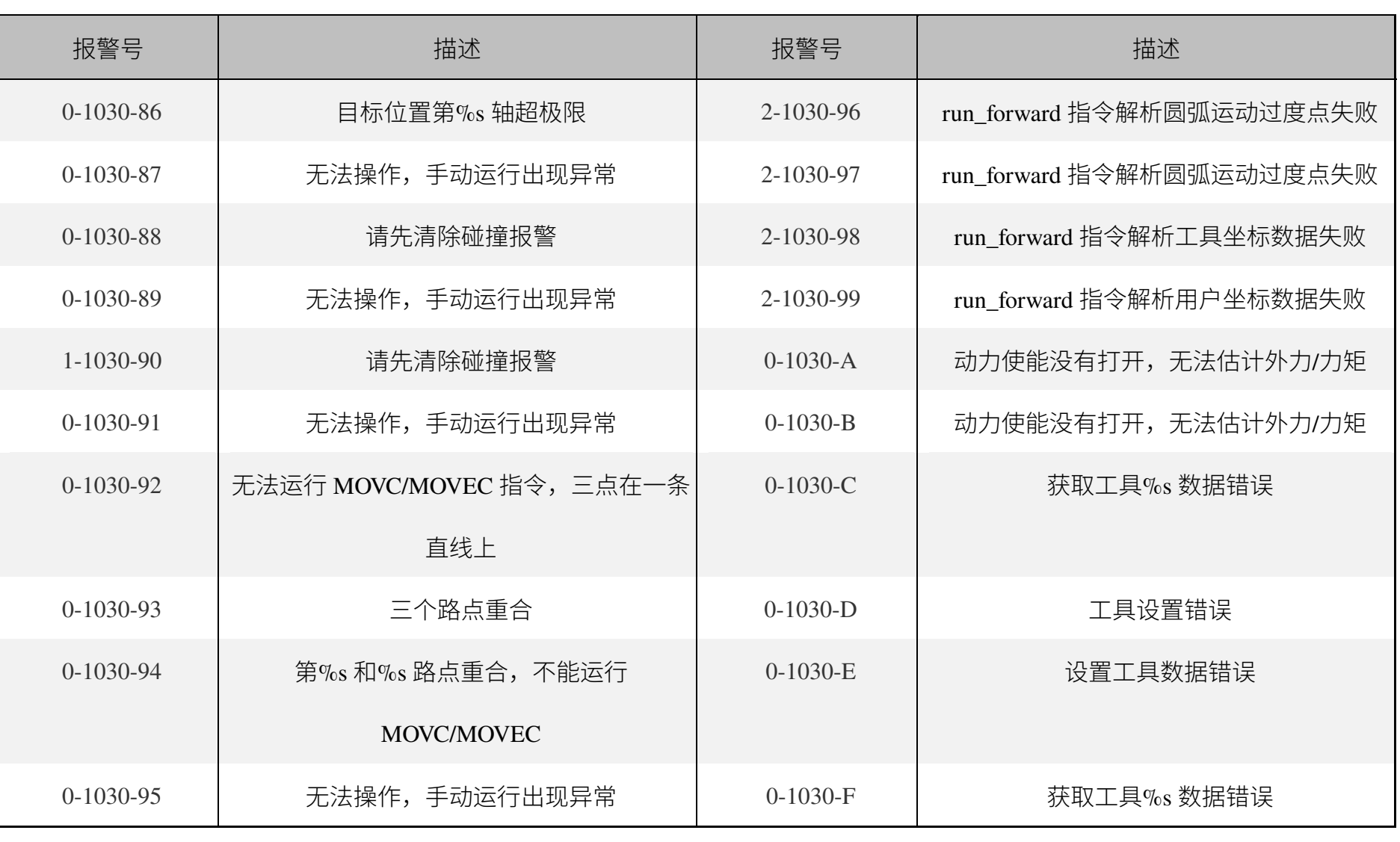

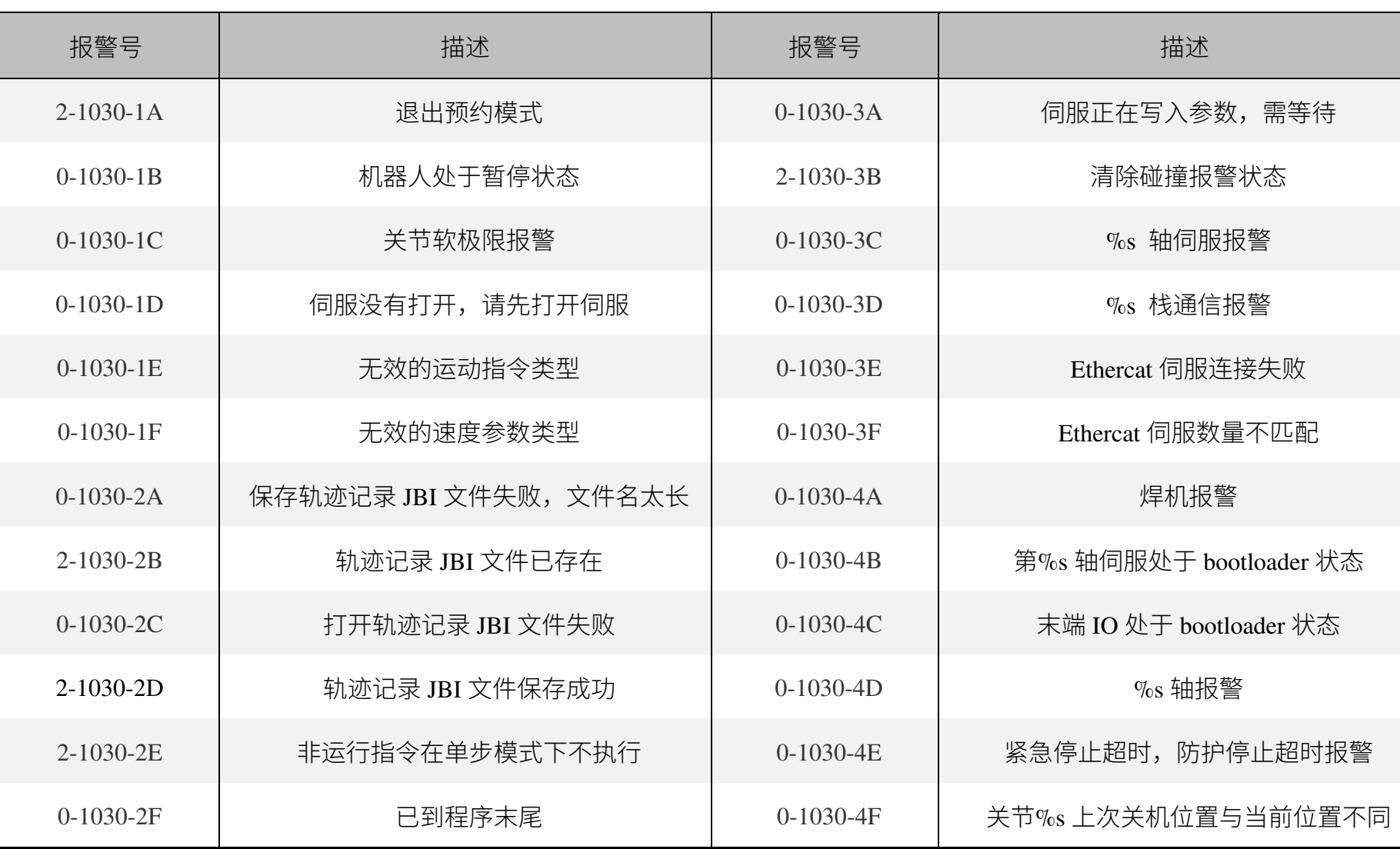

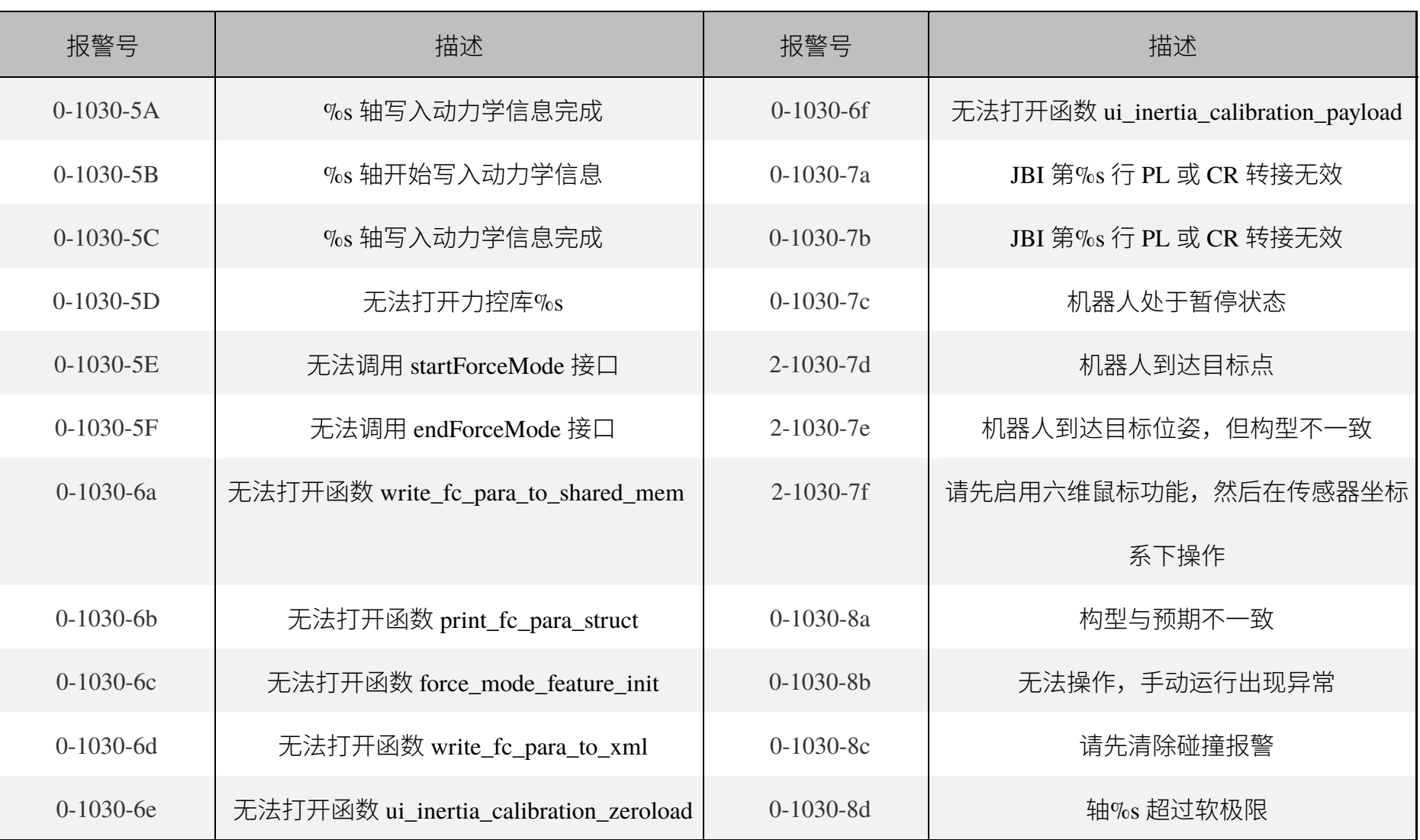

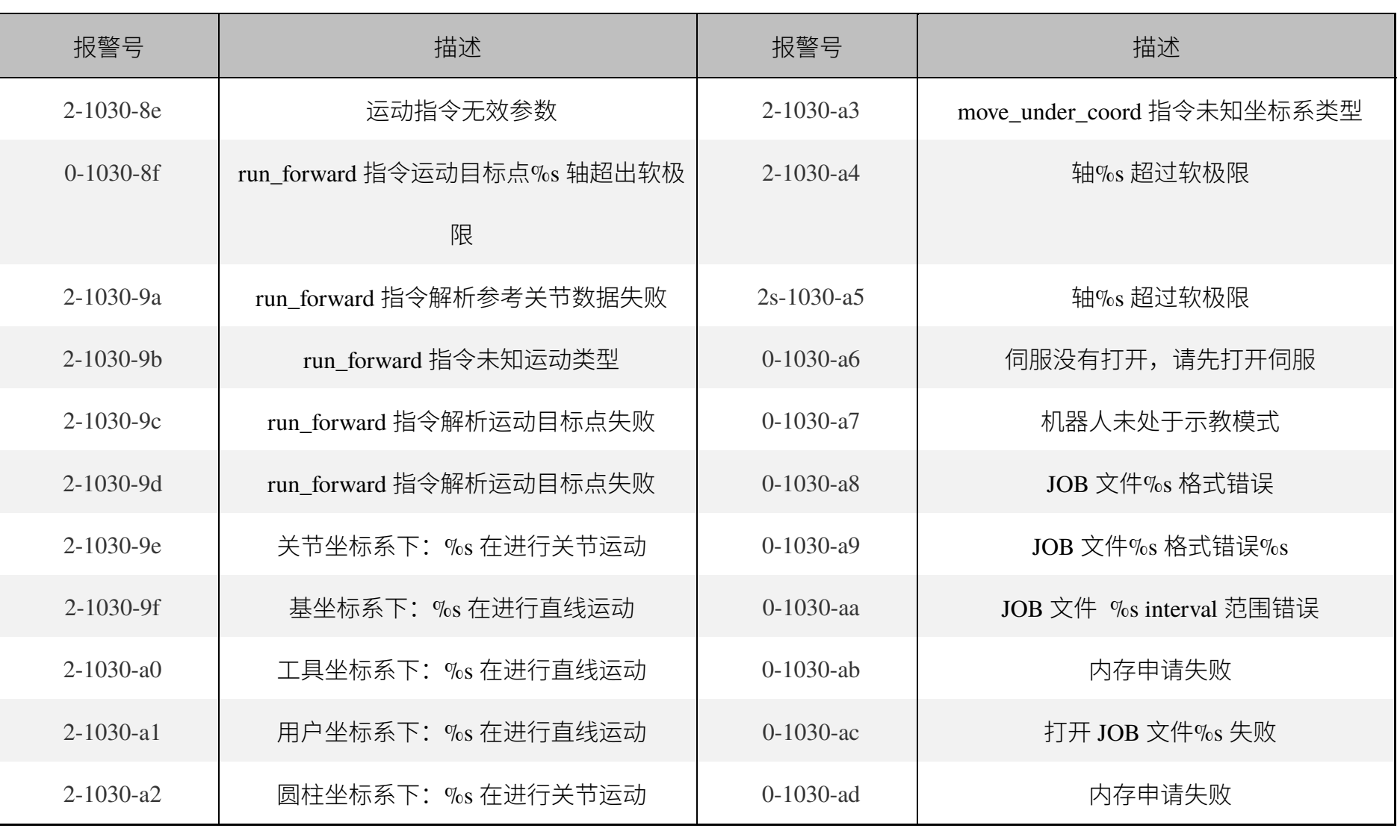

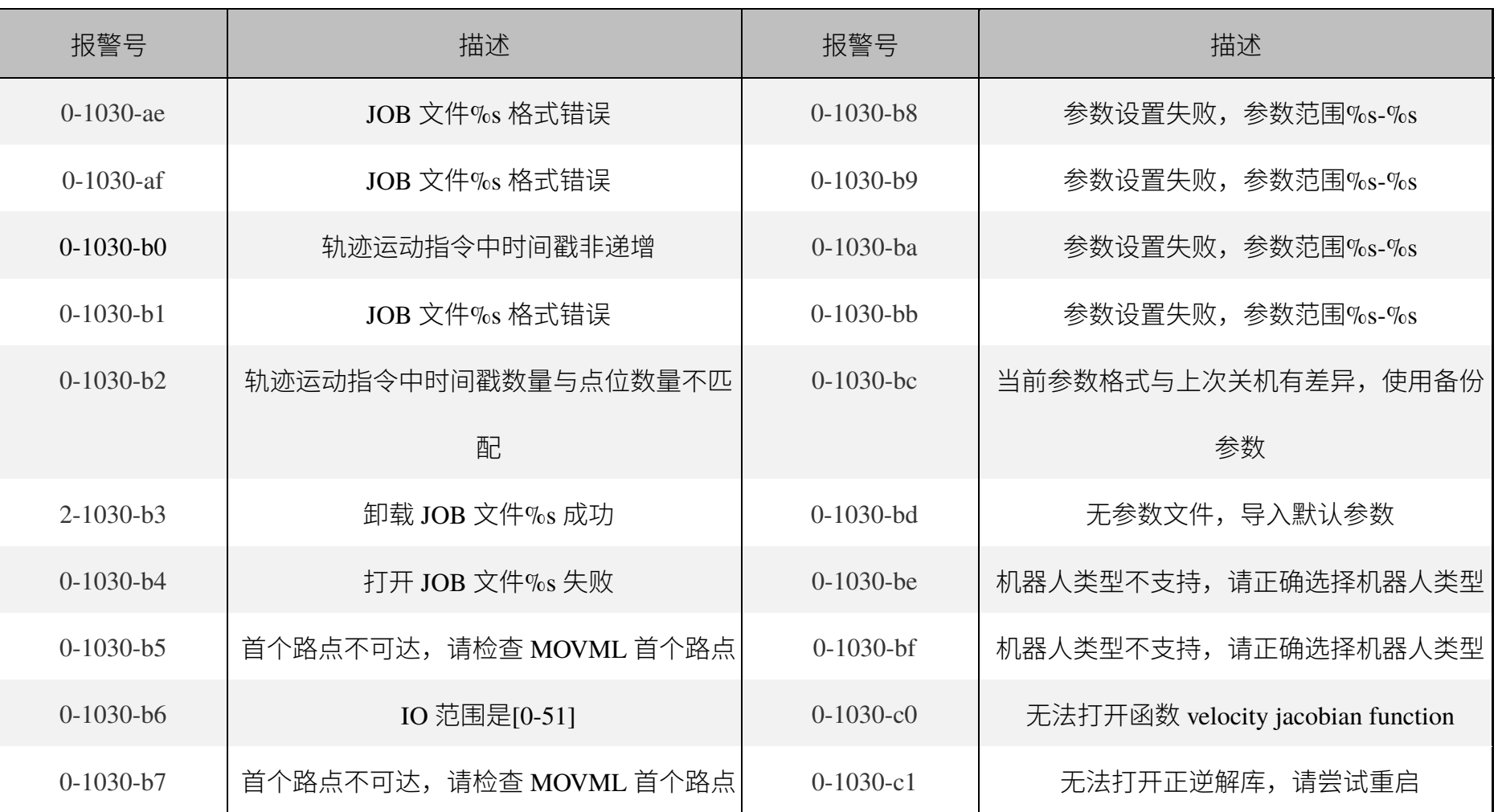

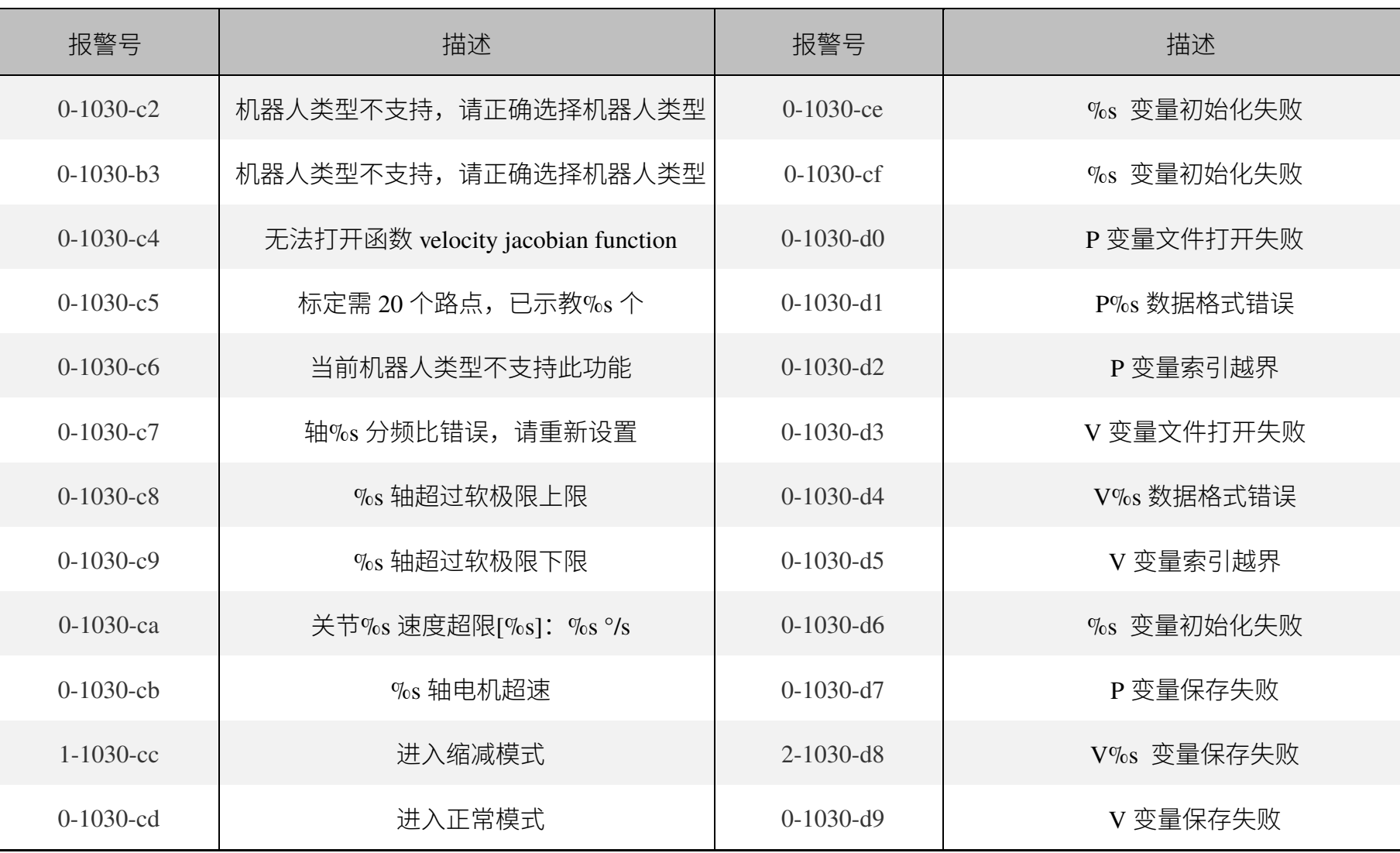

 $\blacksquare$ 

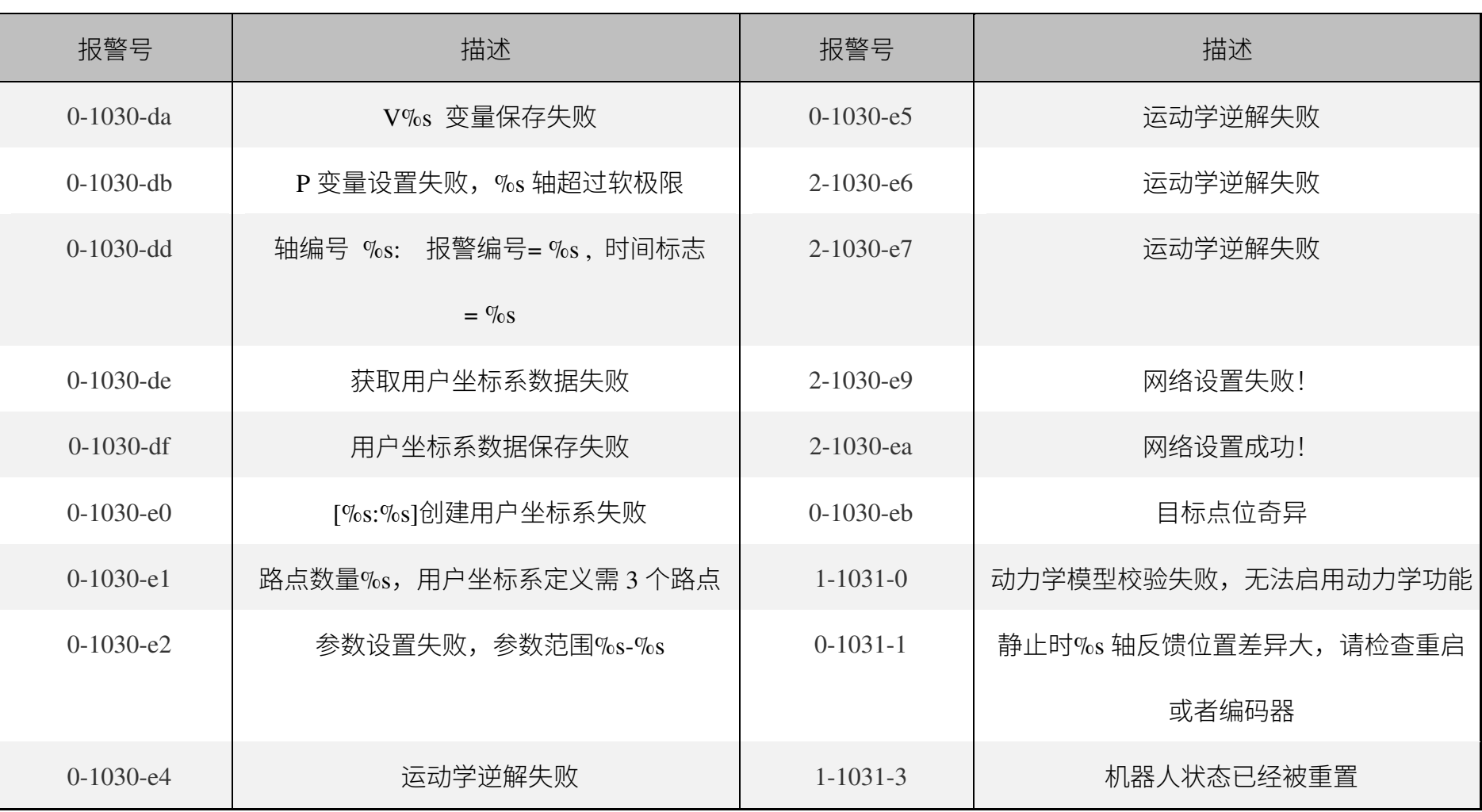

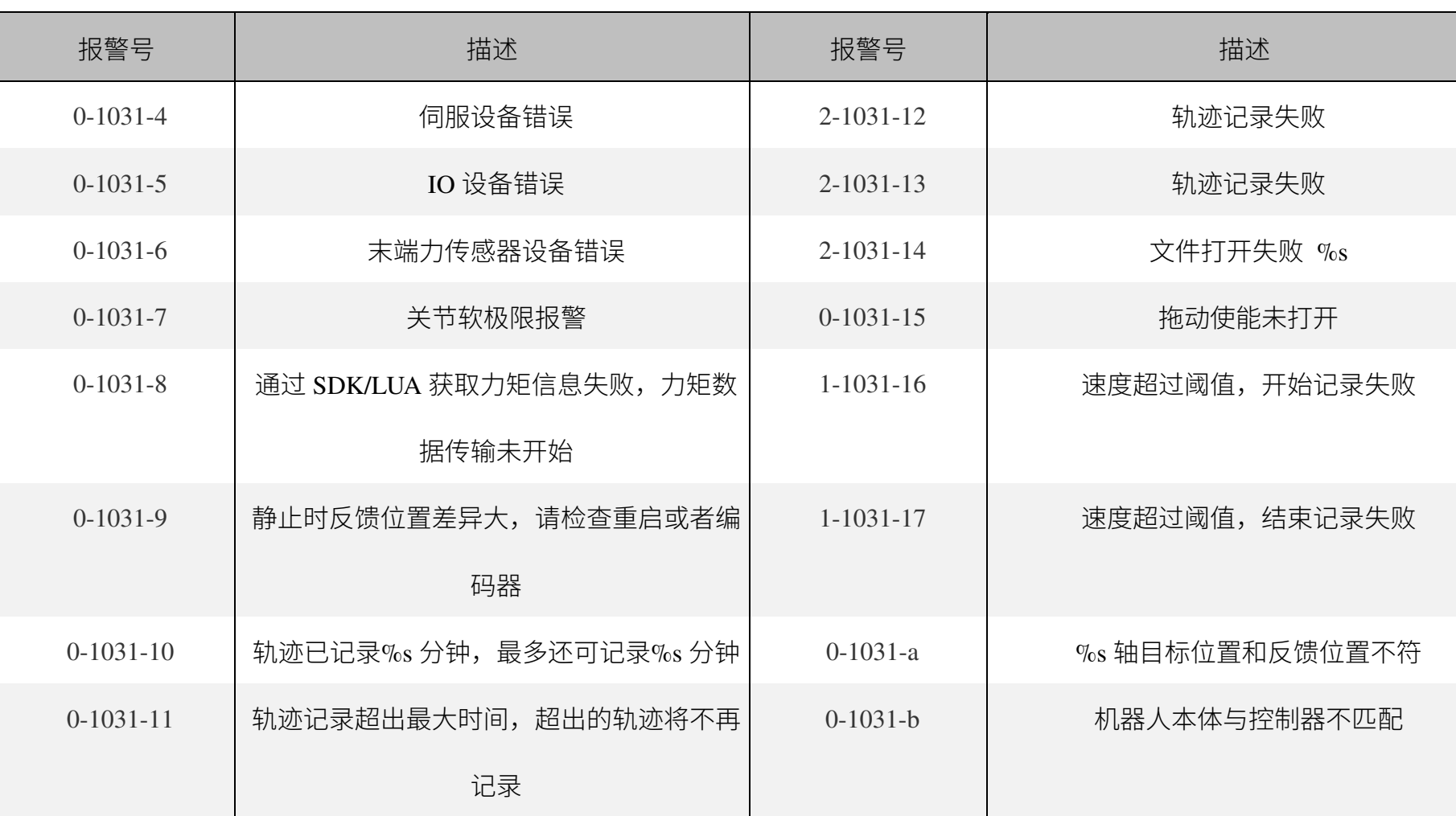

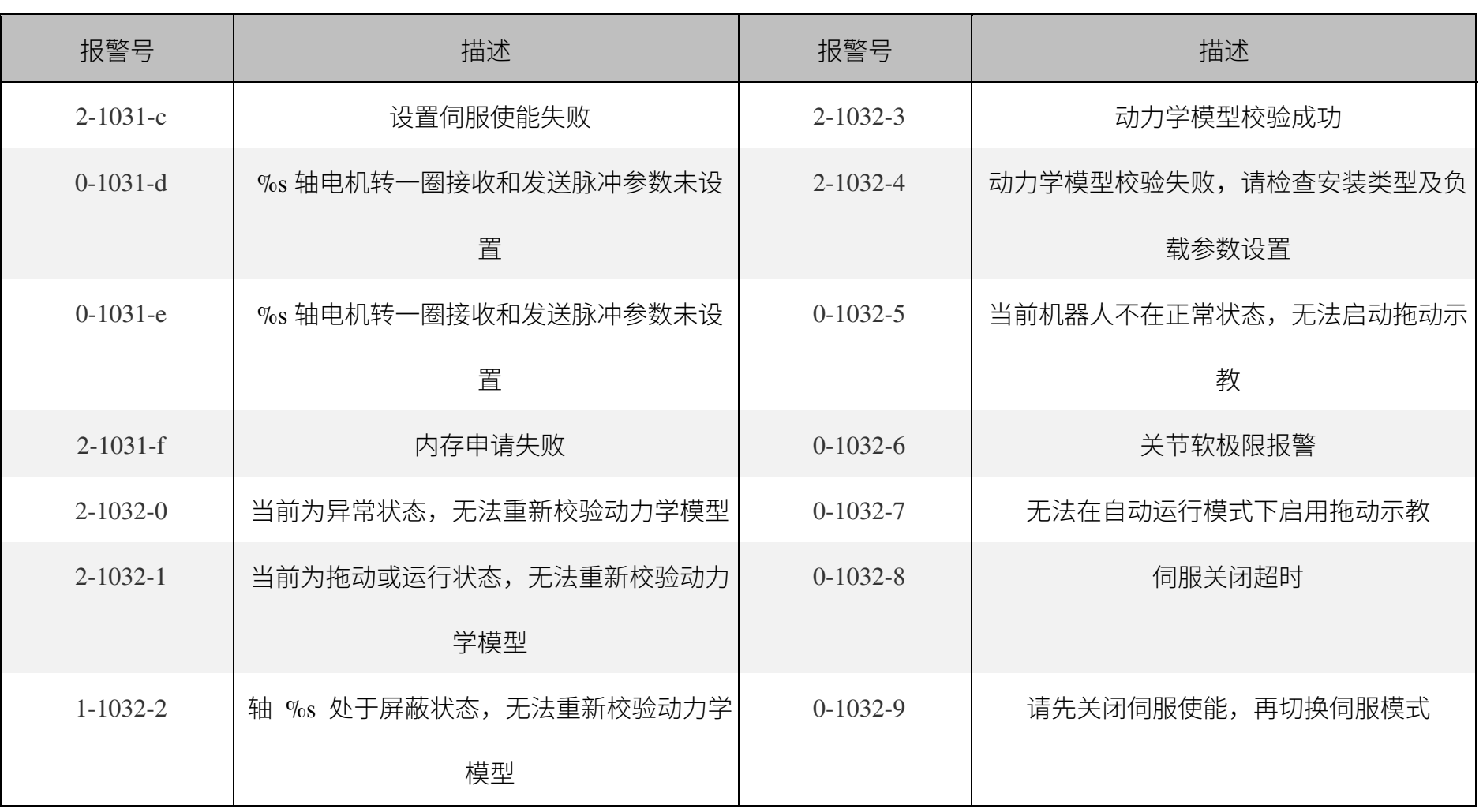

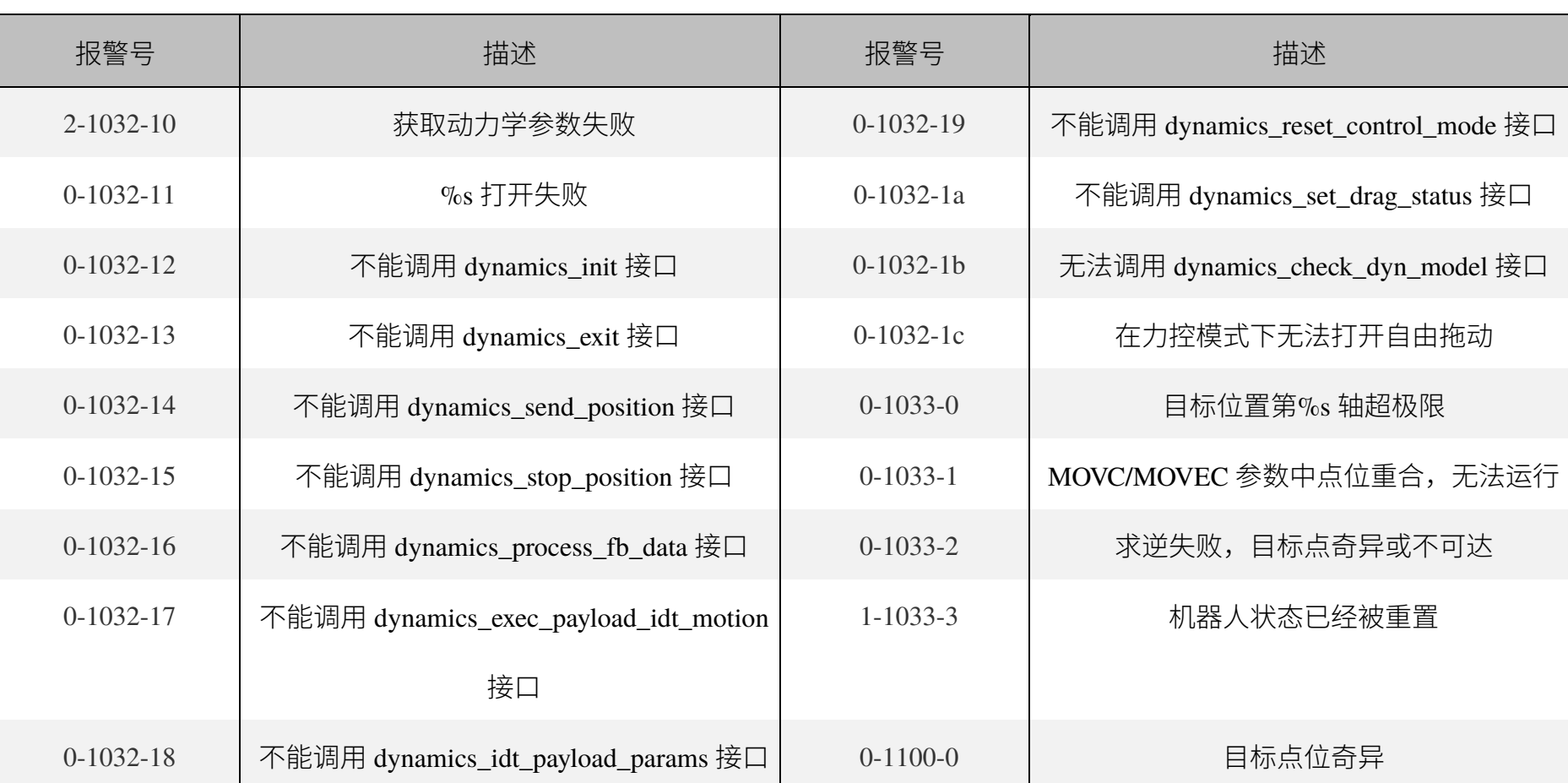

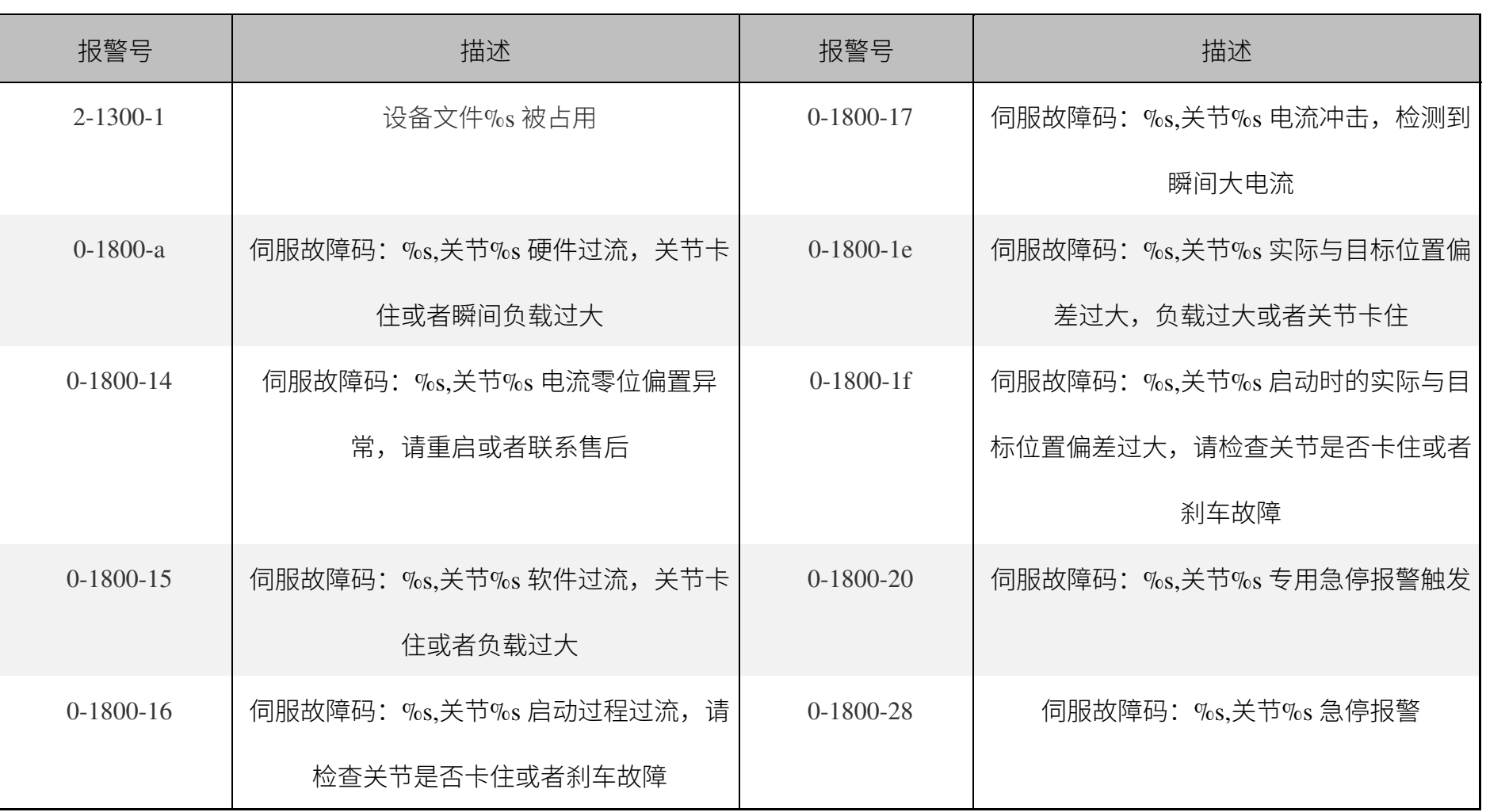

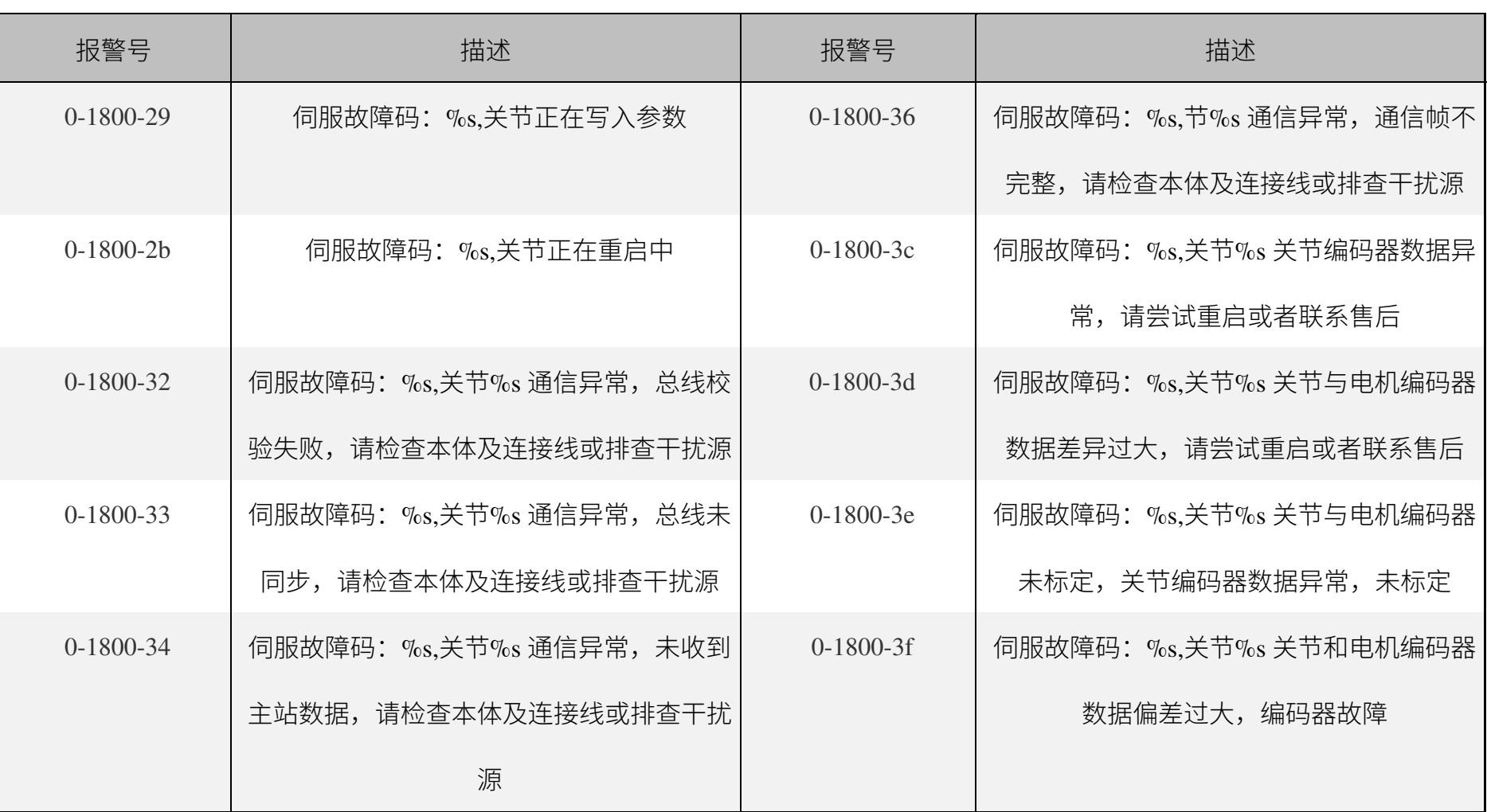

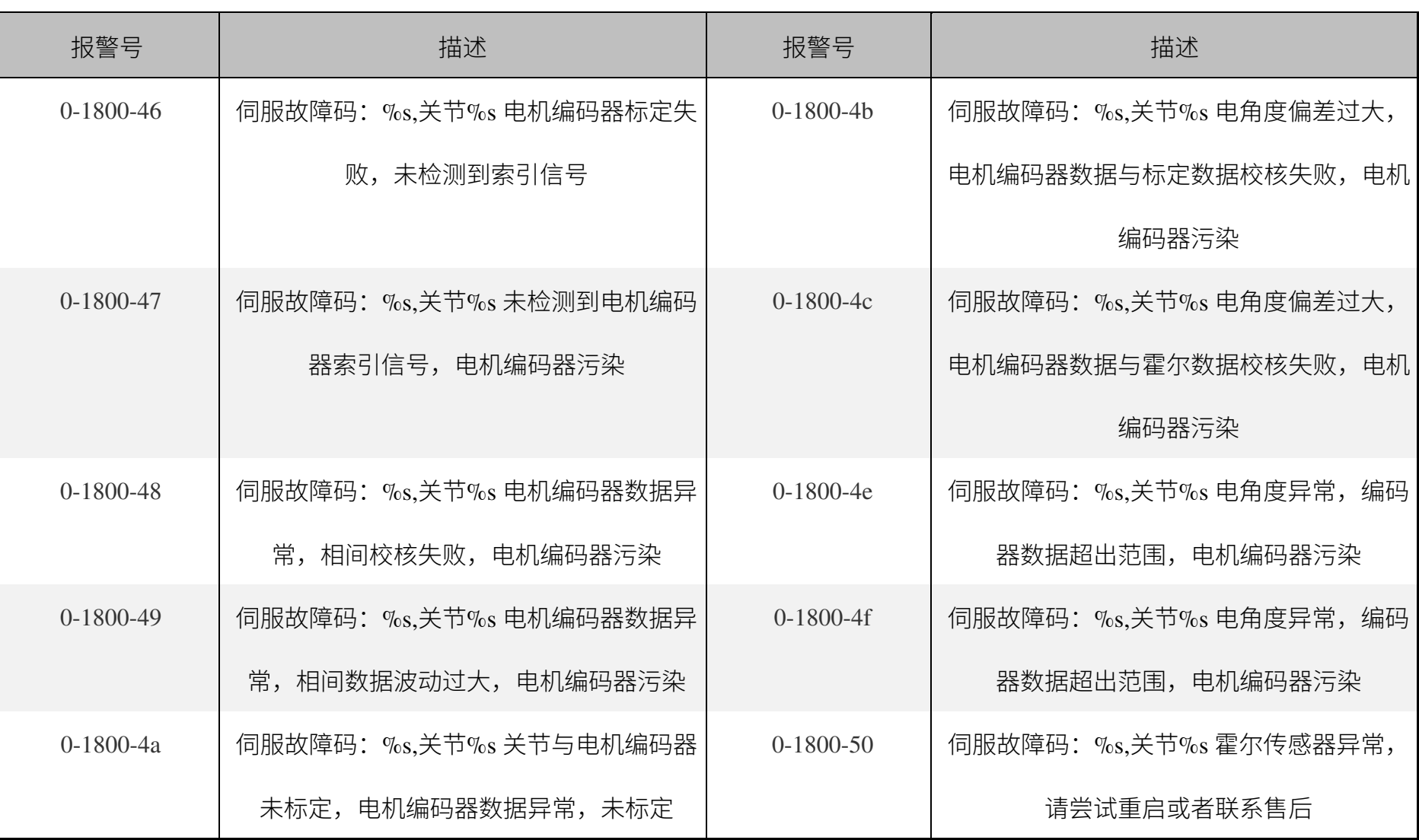

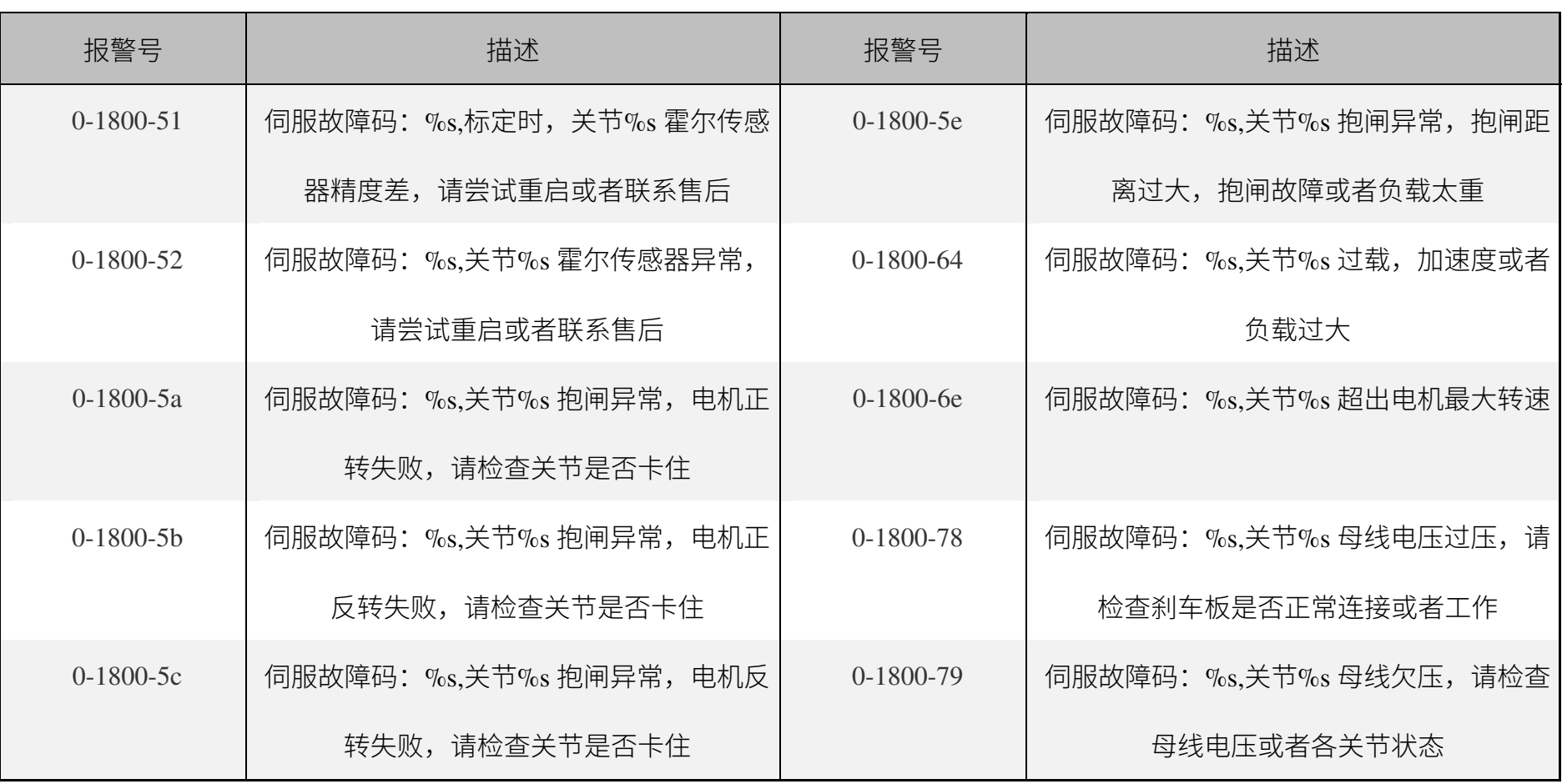

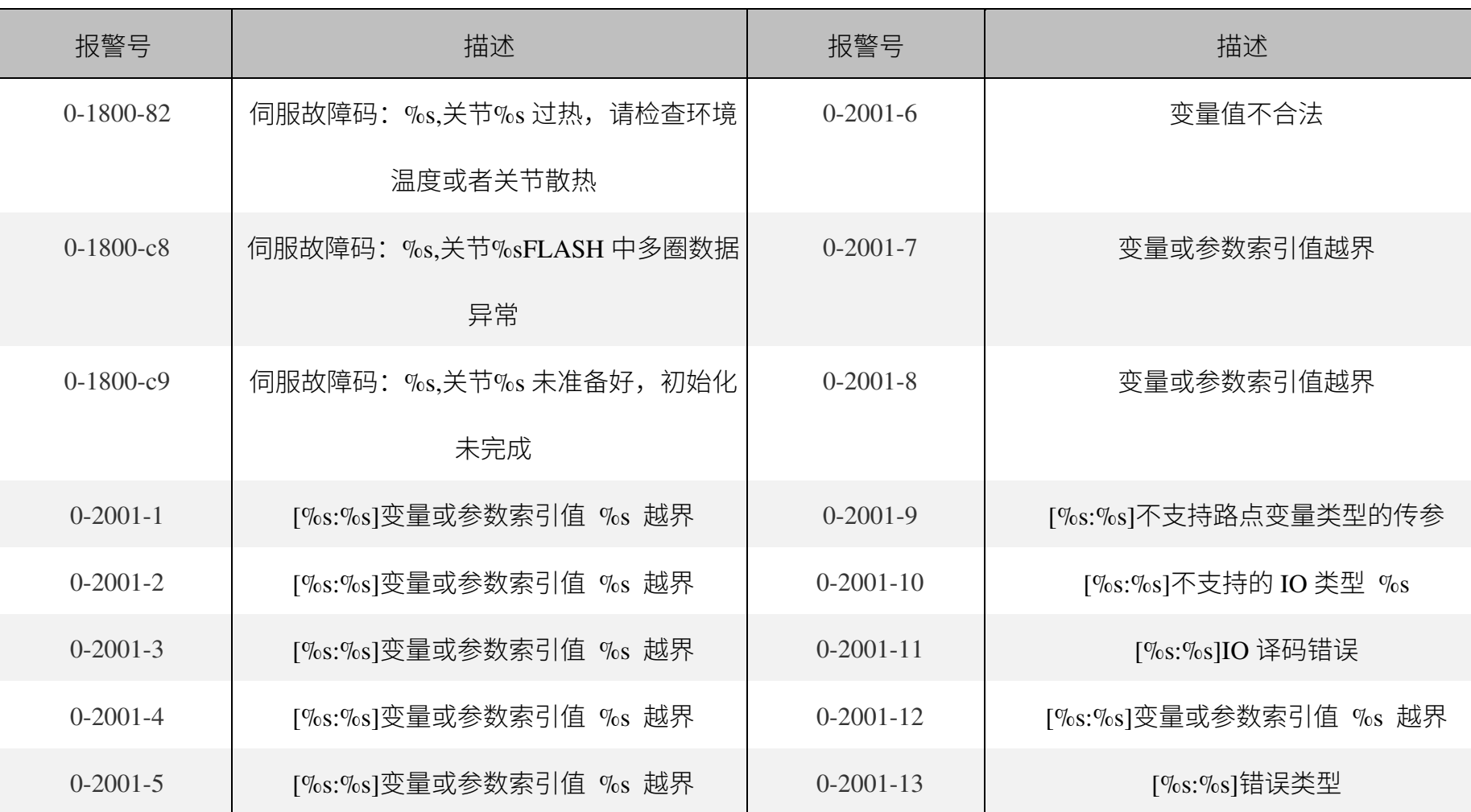

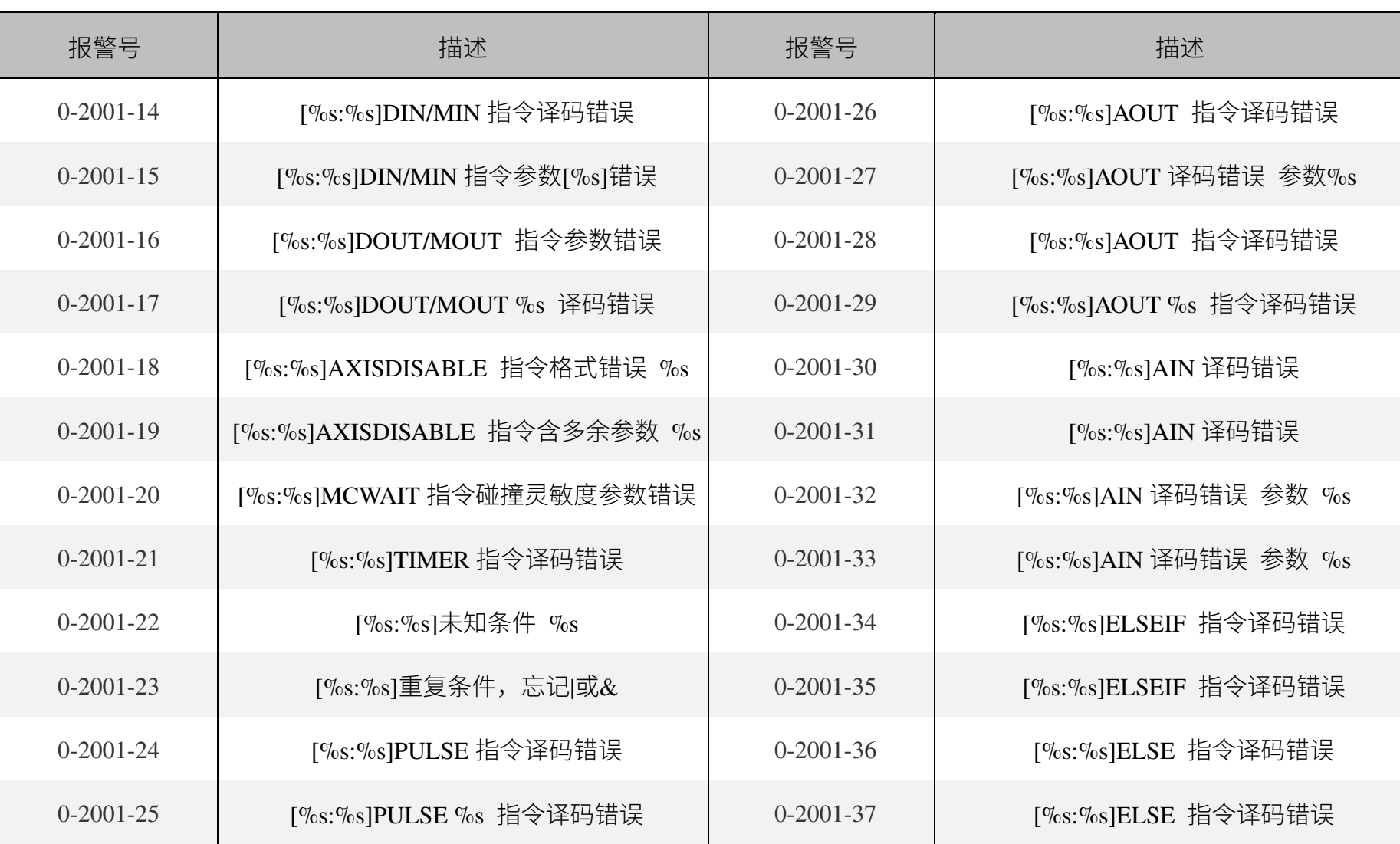
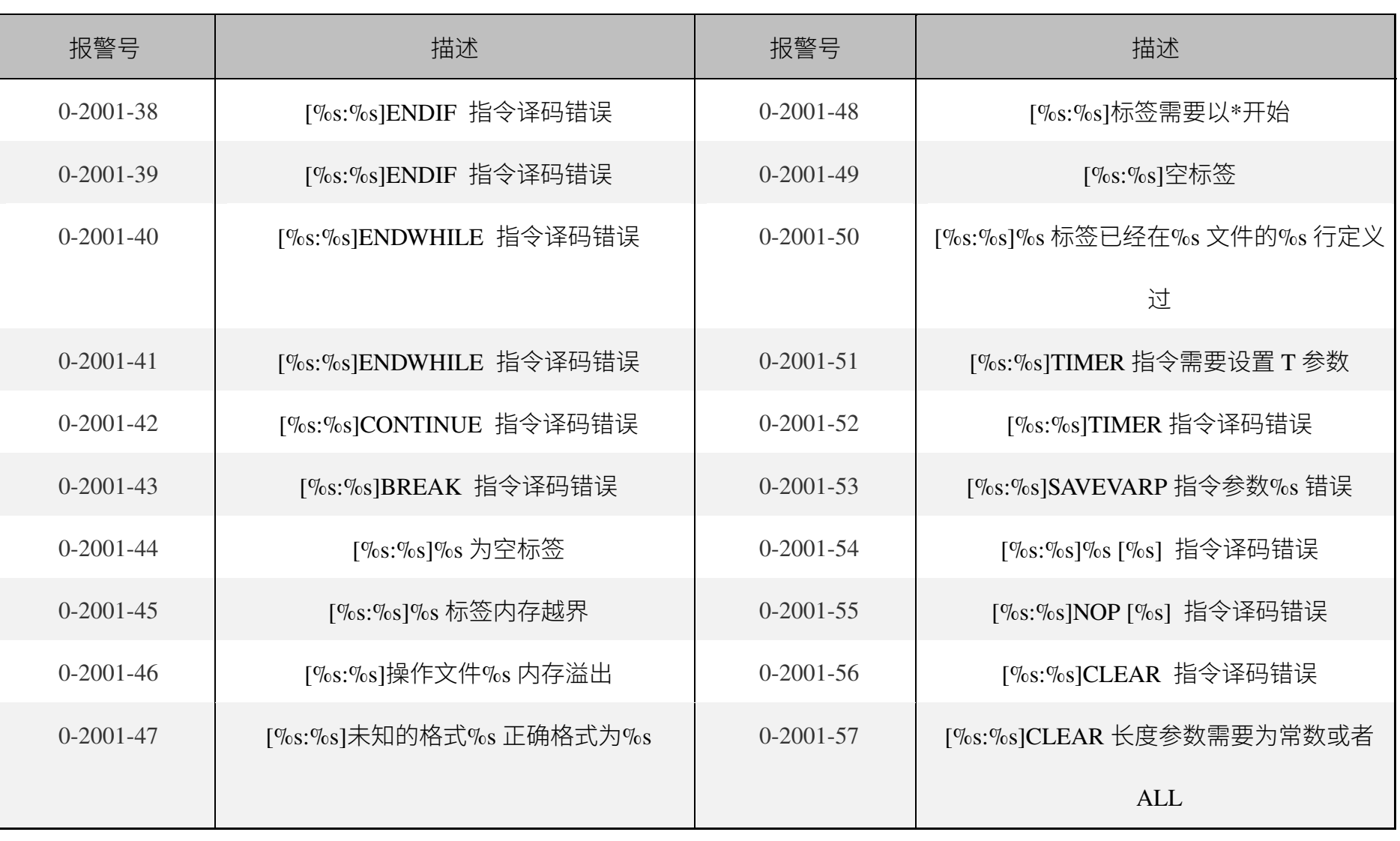

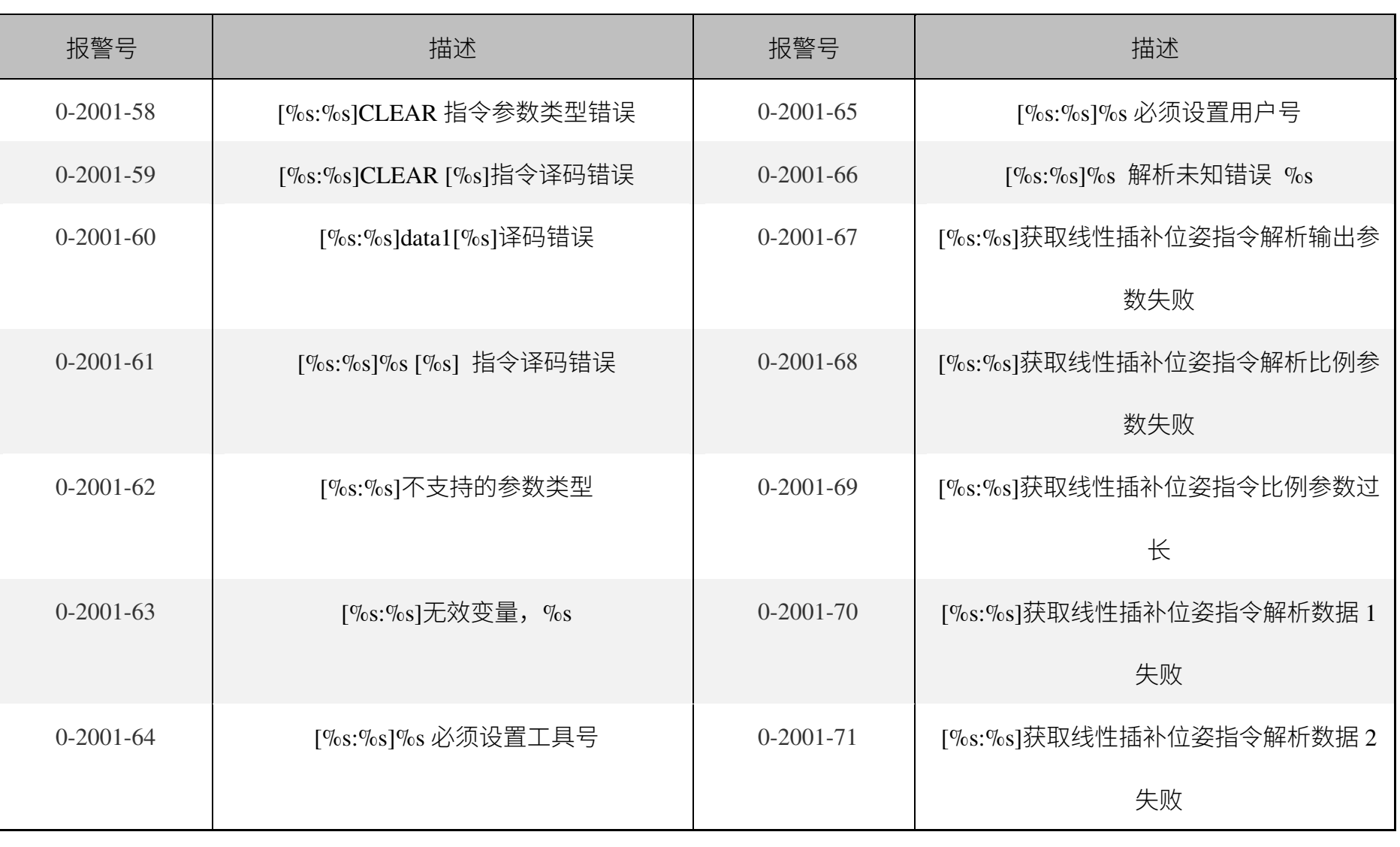

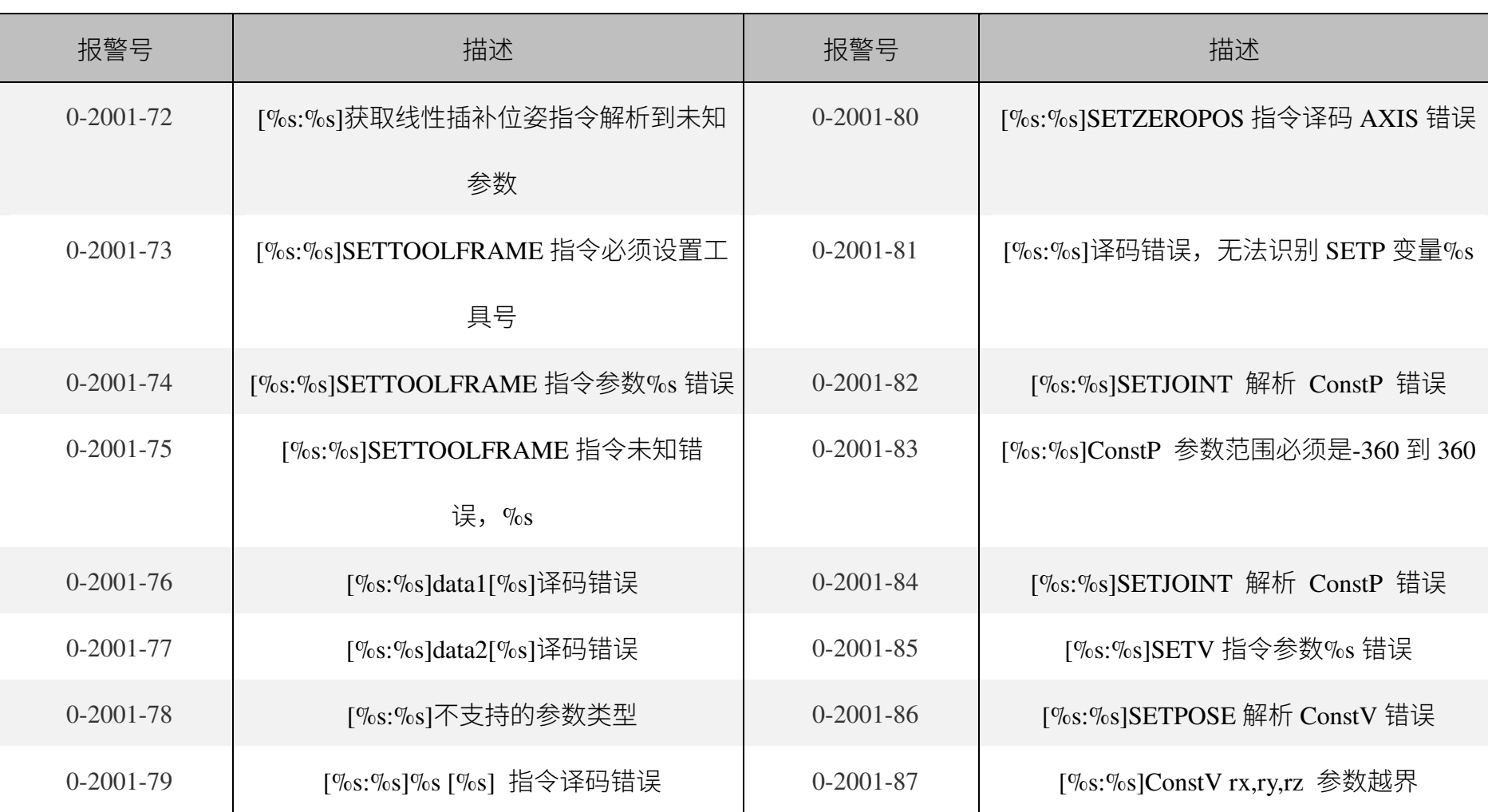

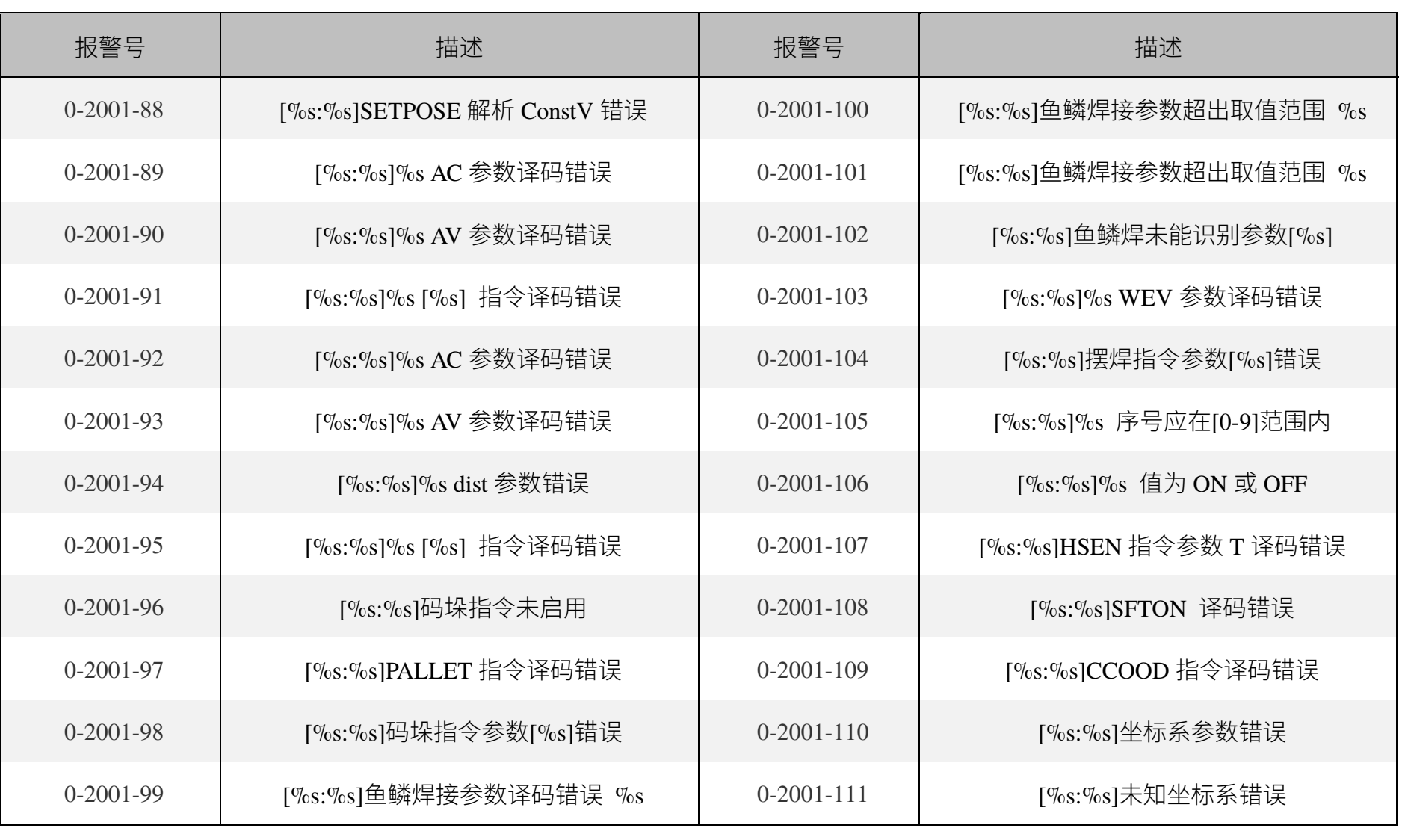

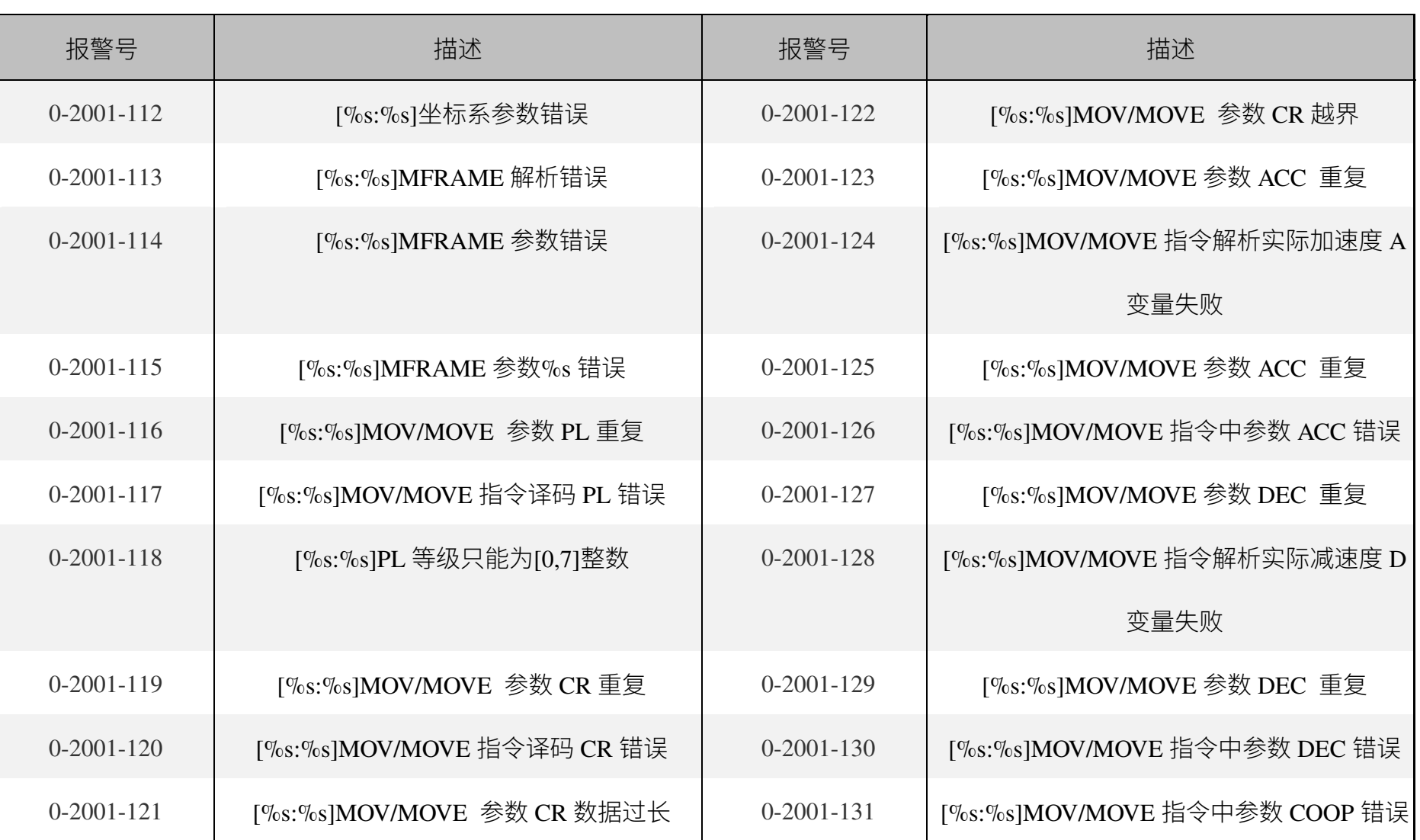

г

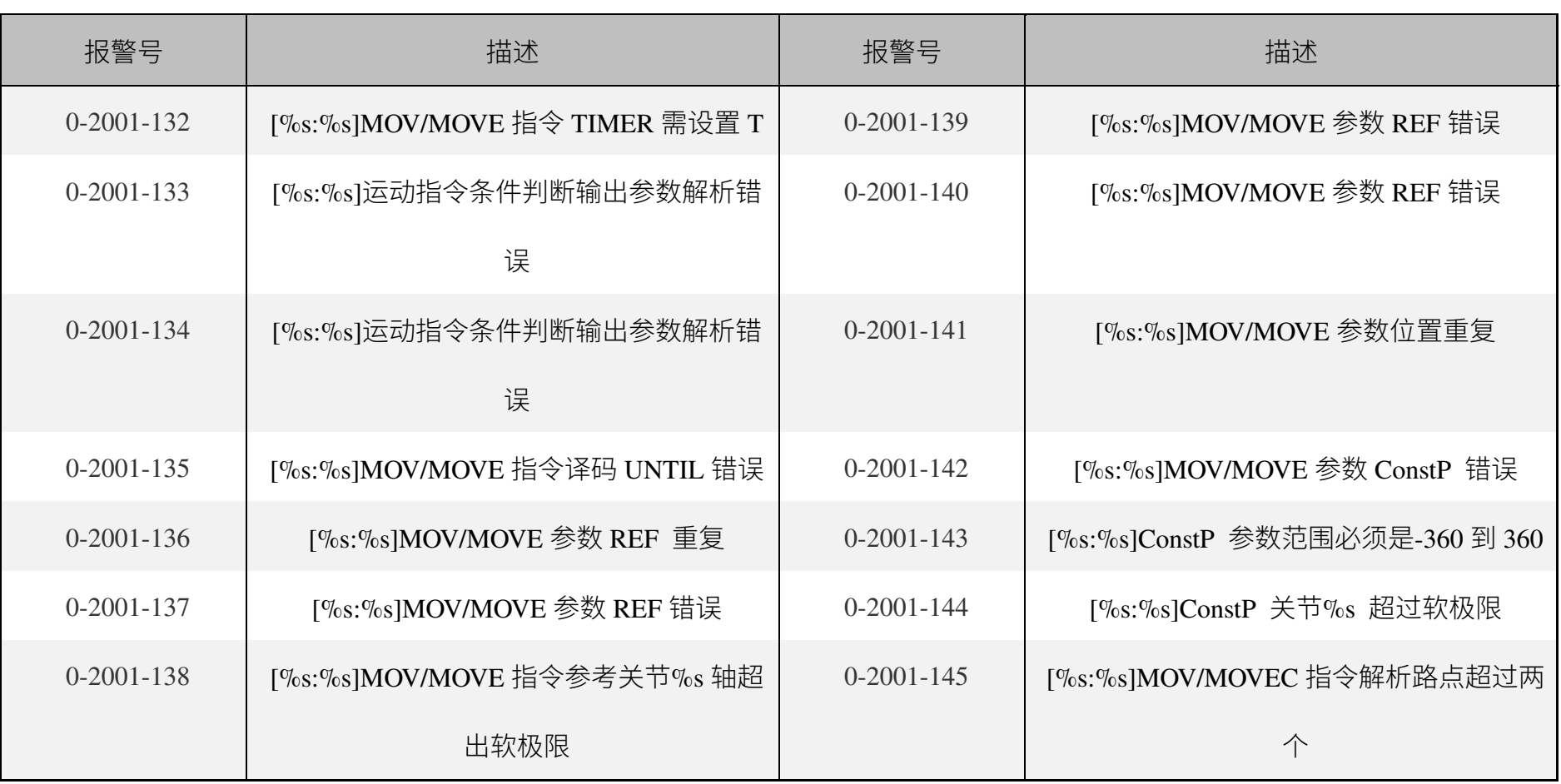

**ELITE ROBOTS**<br>艾利特机器人

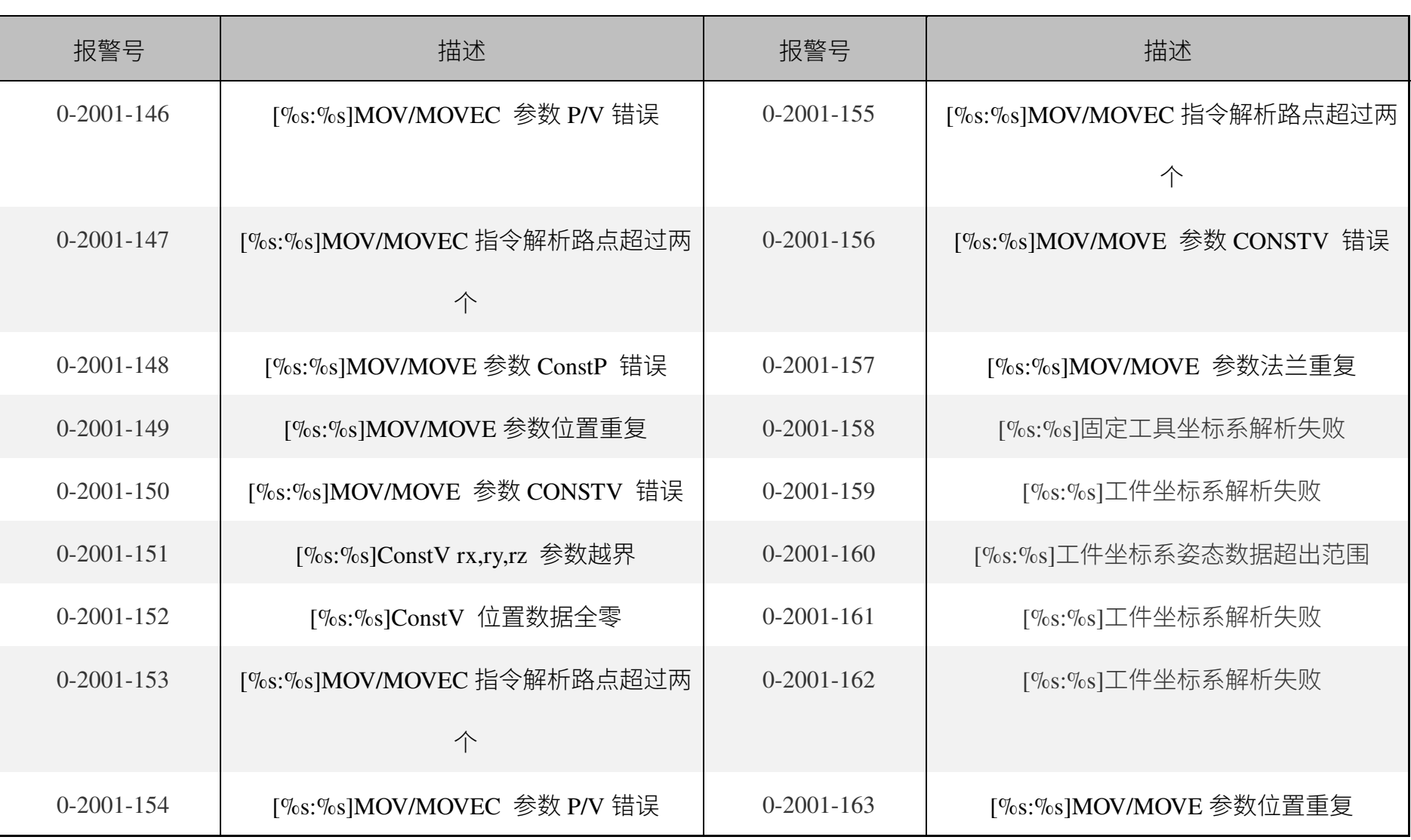

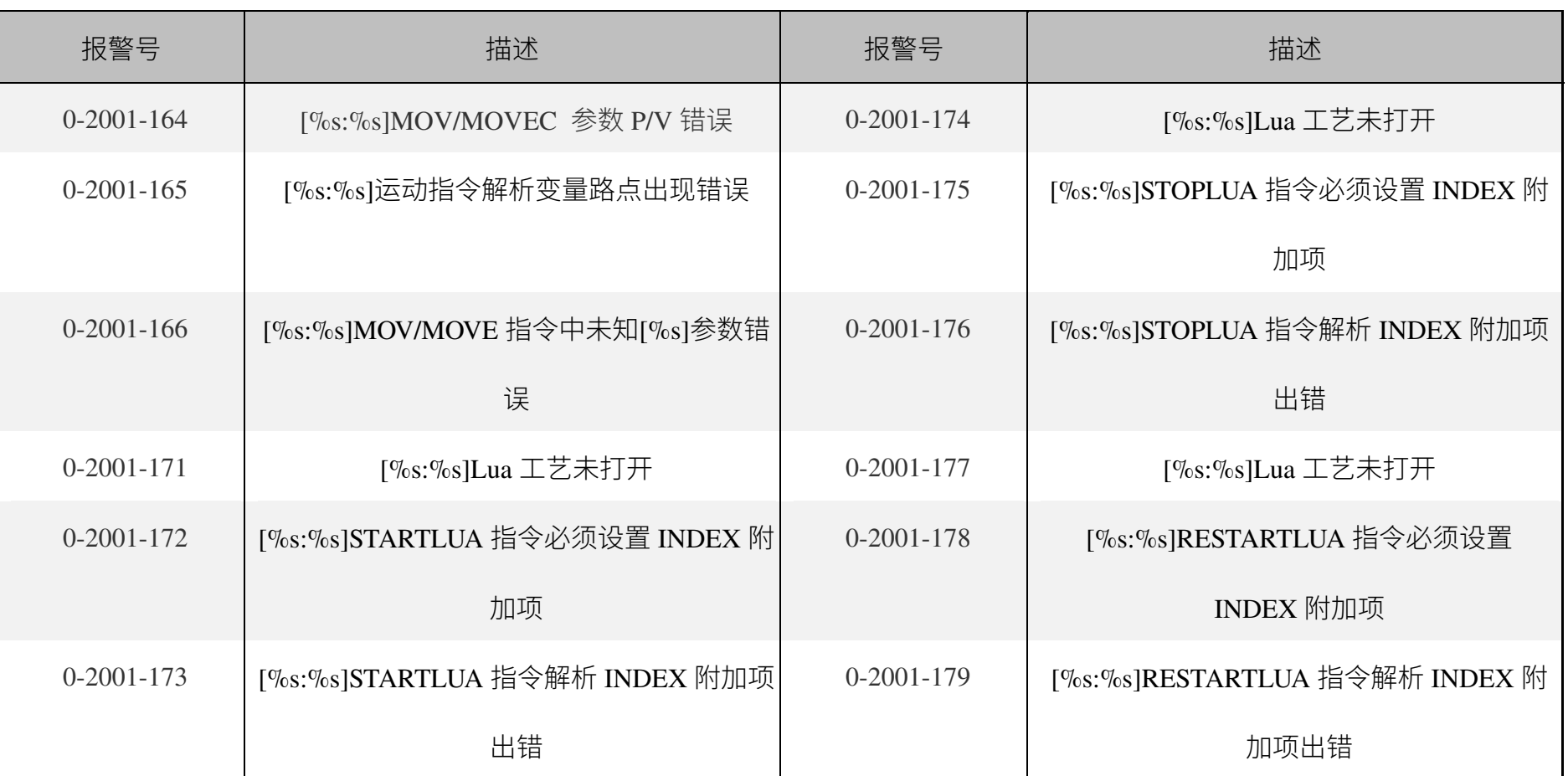

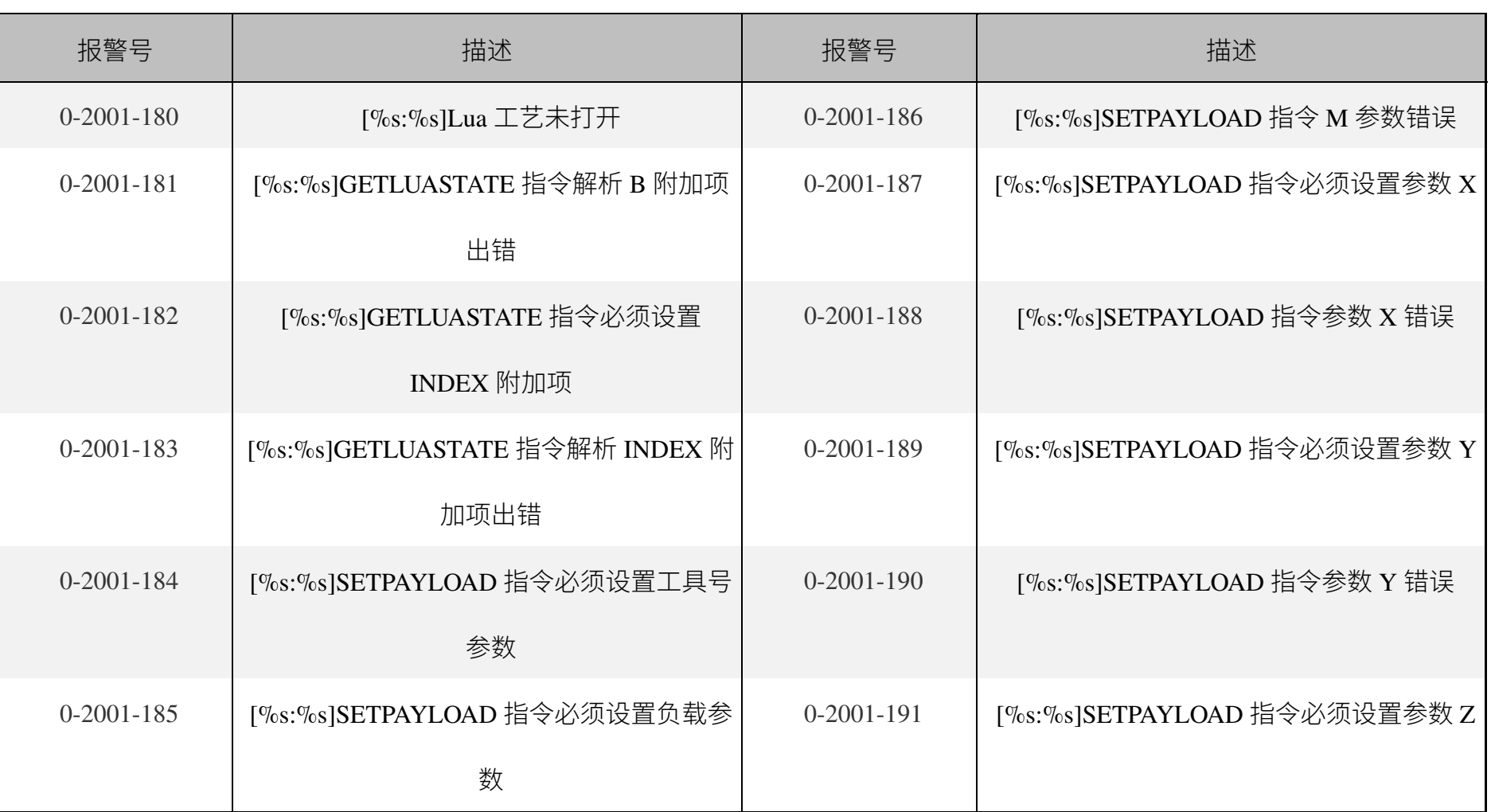

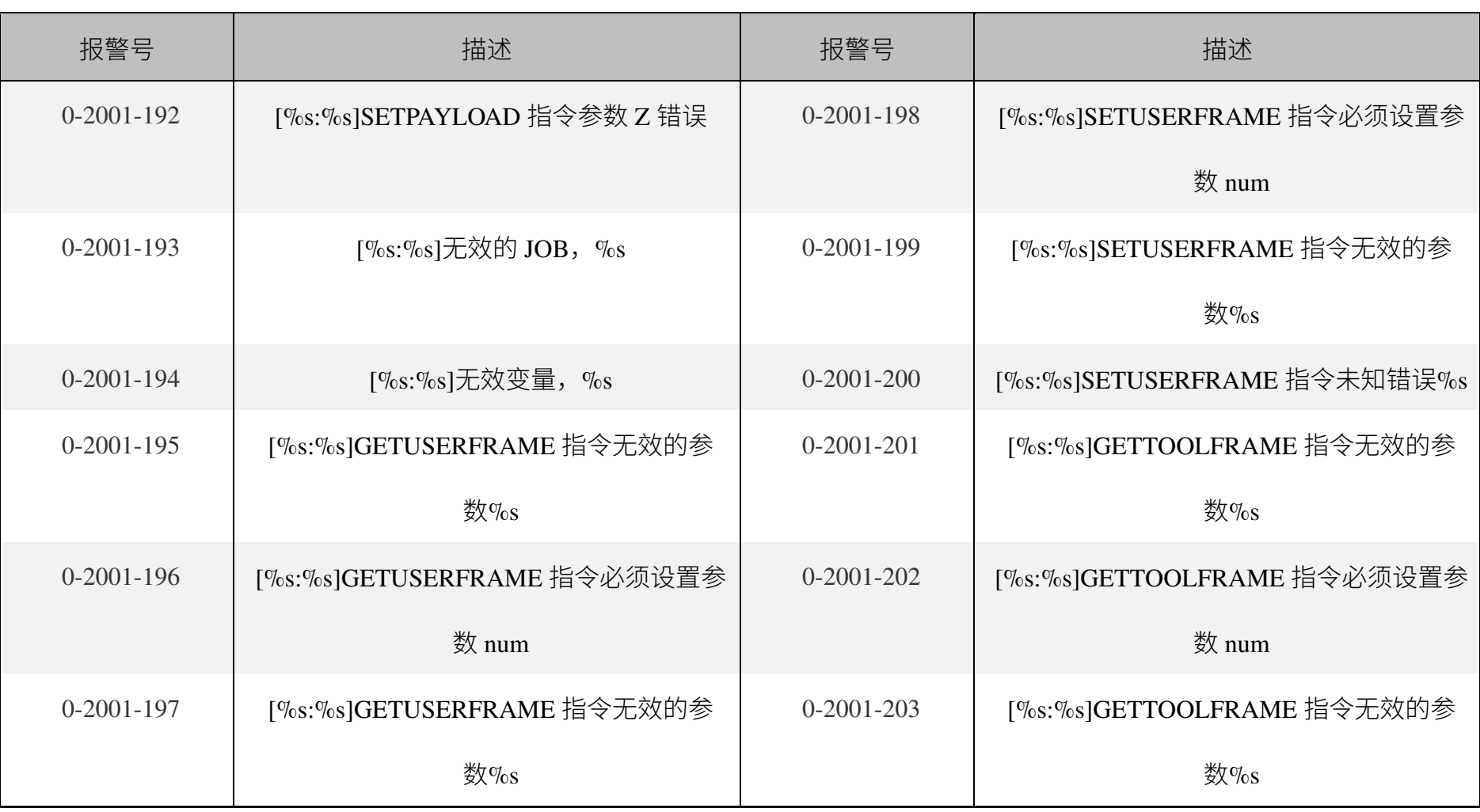

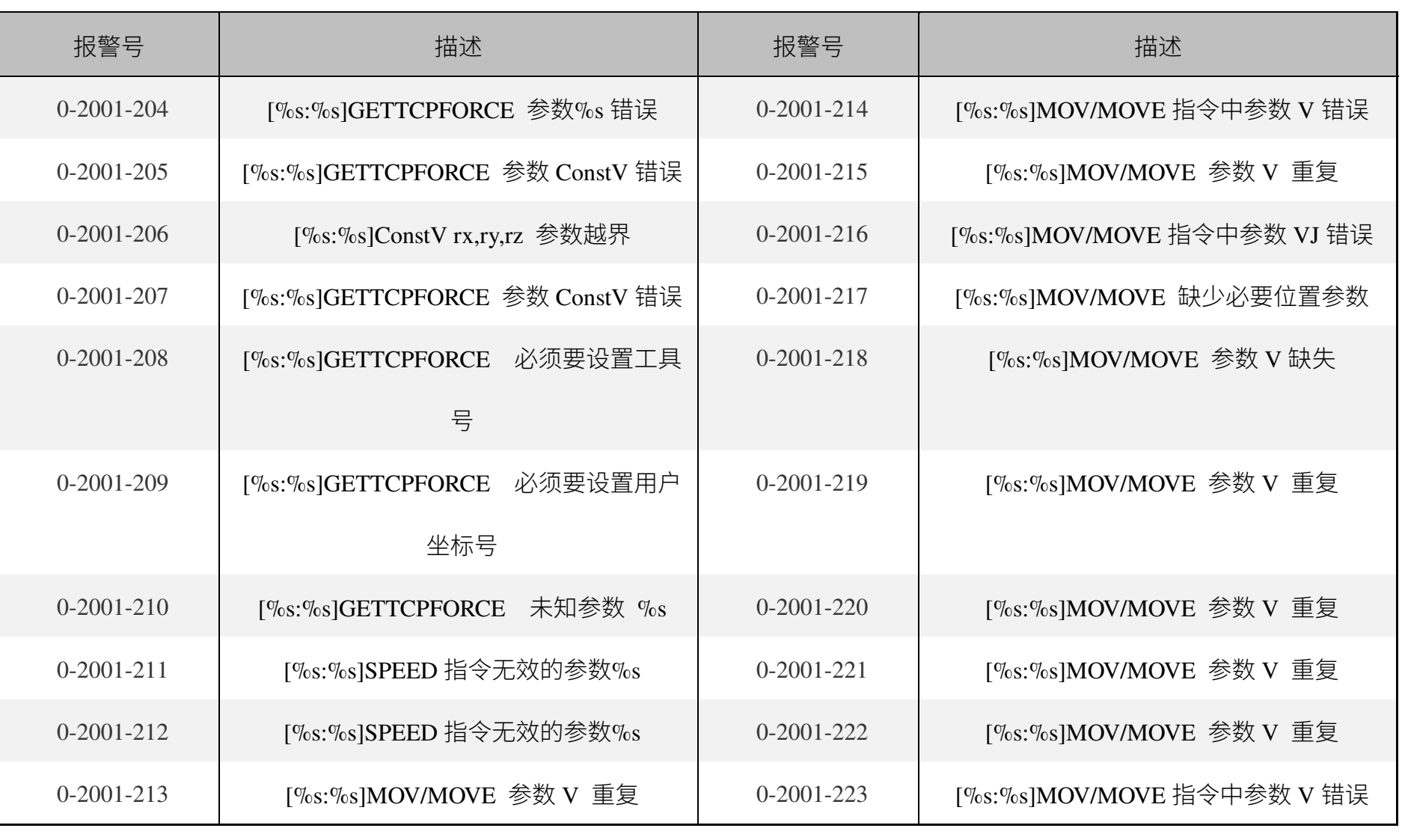

Γ

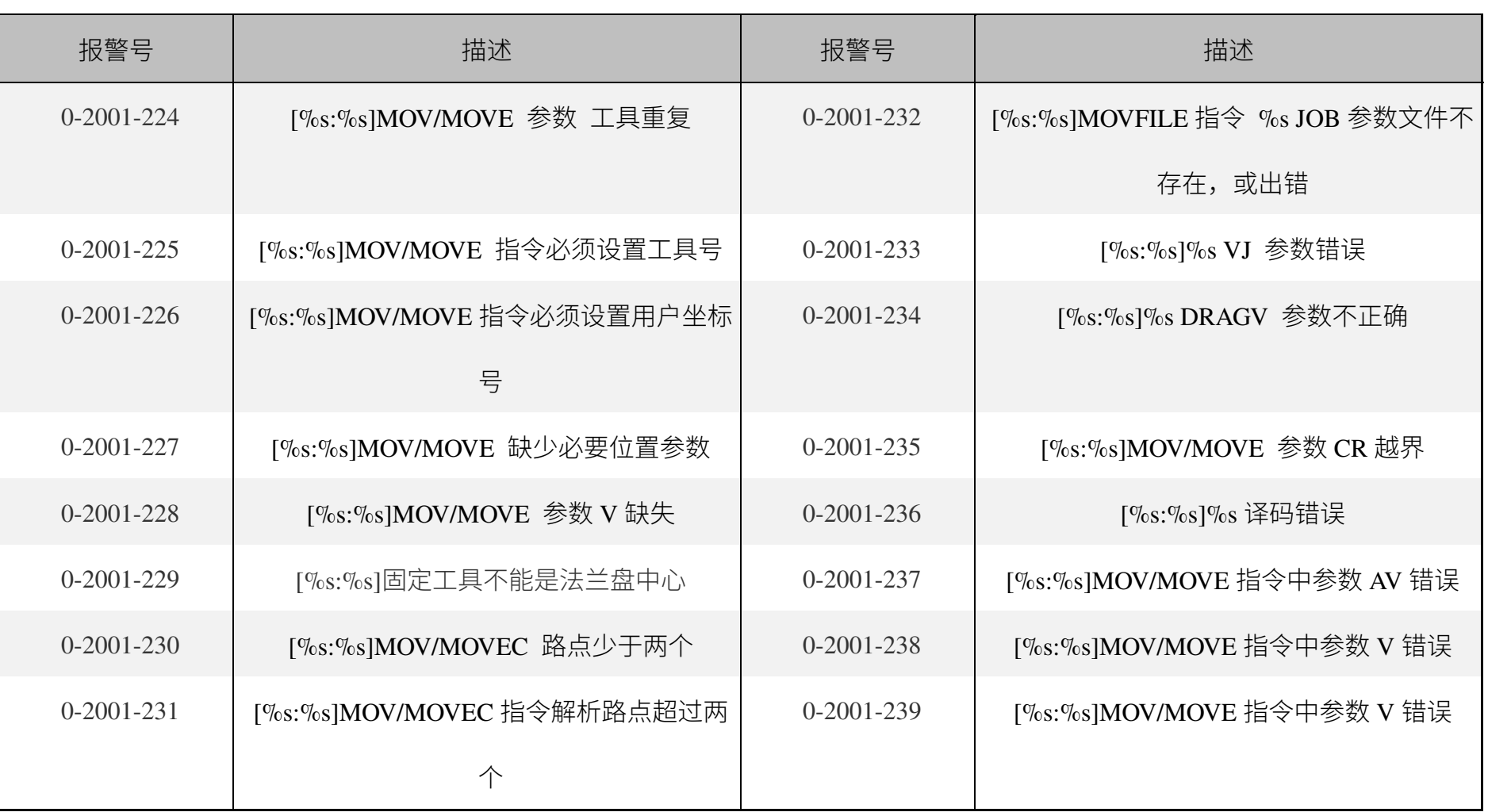

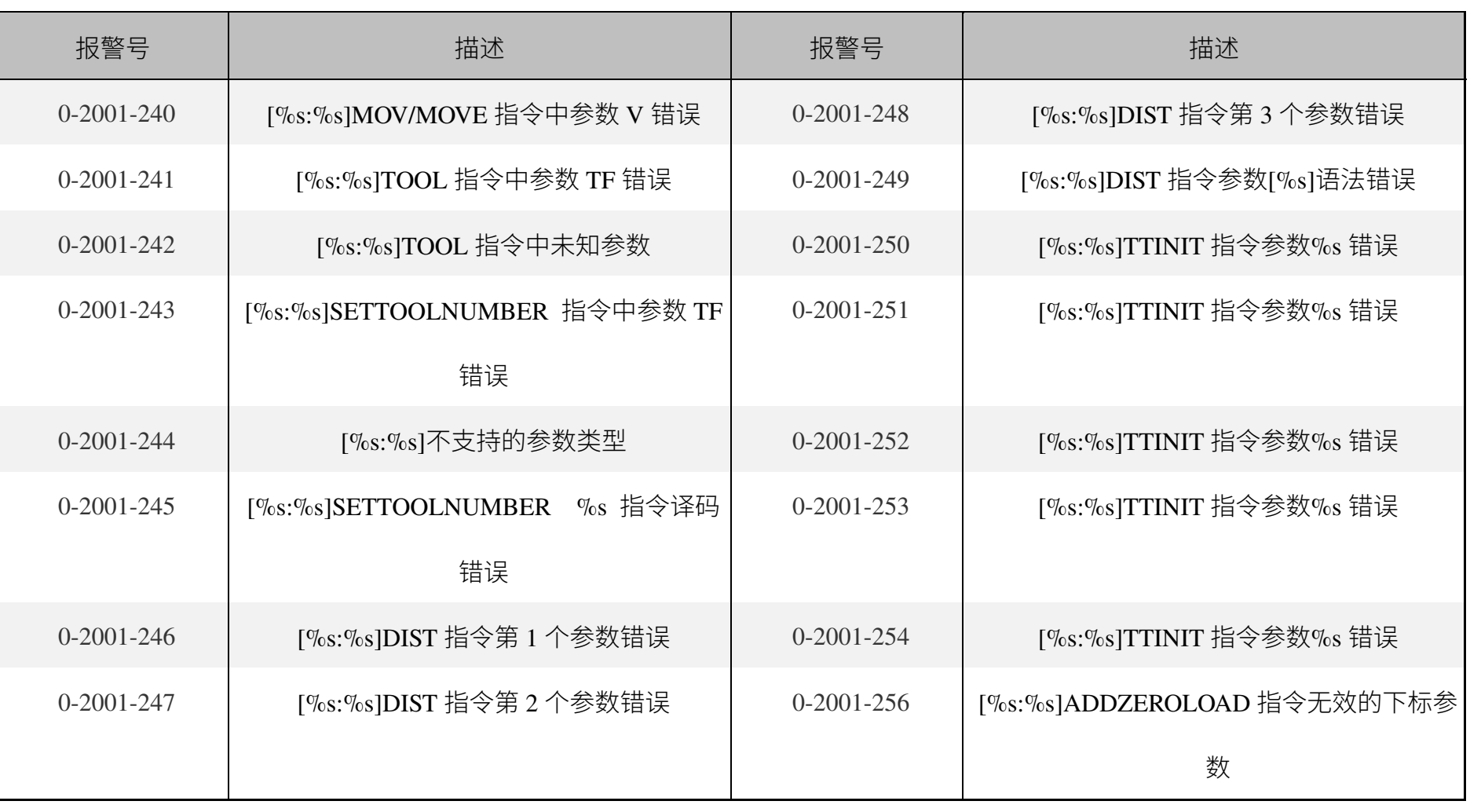

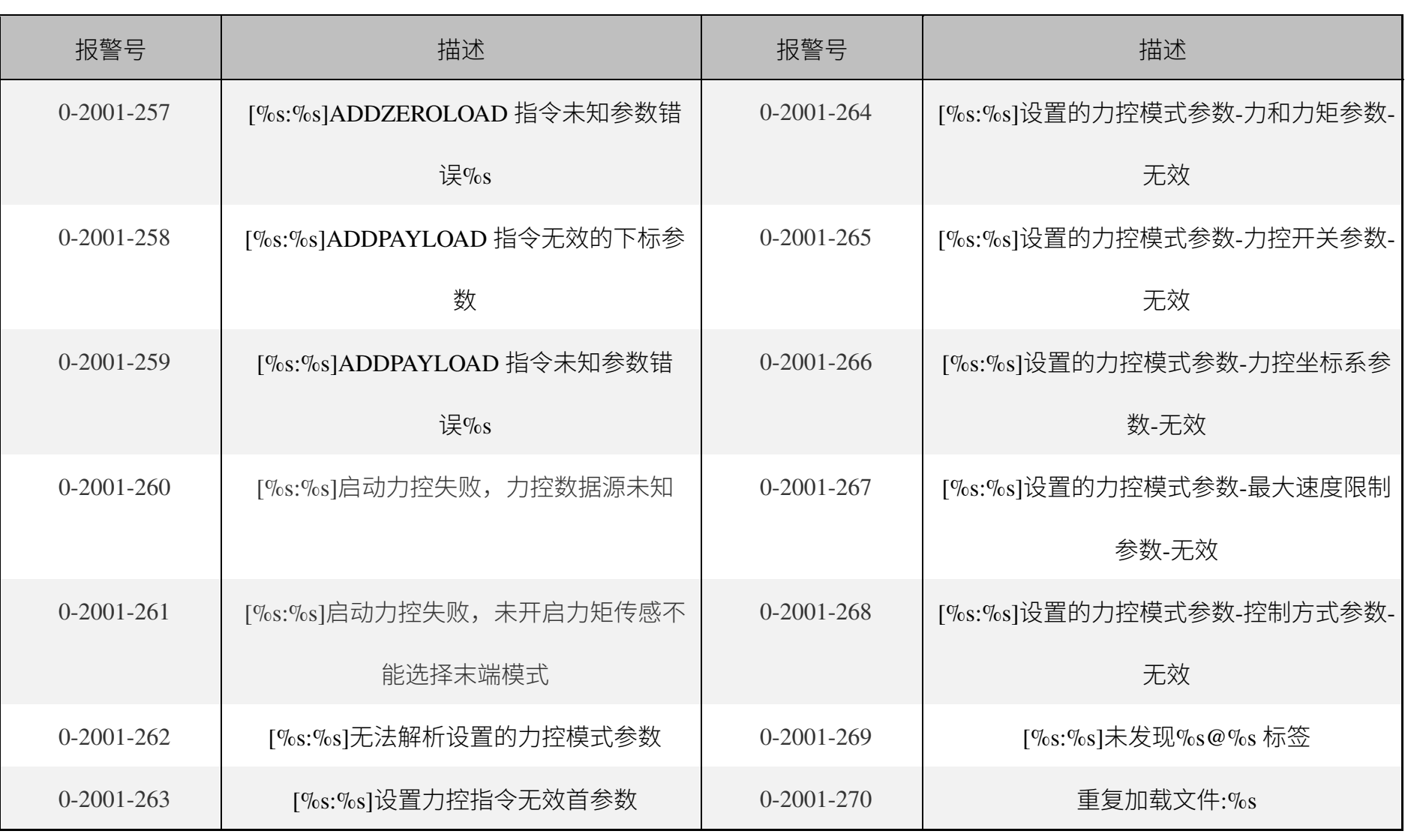

- ELITE ROBOTS<br>艾利特机器人

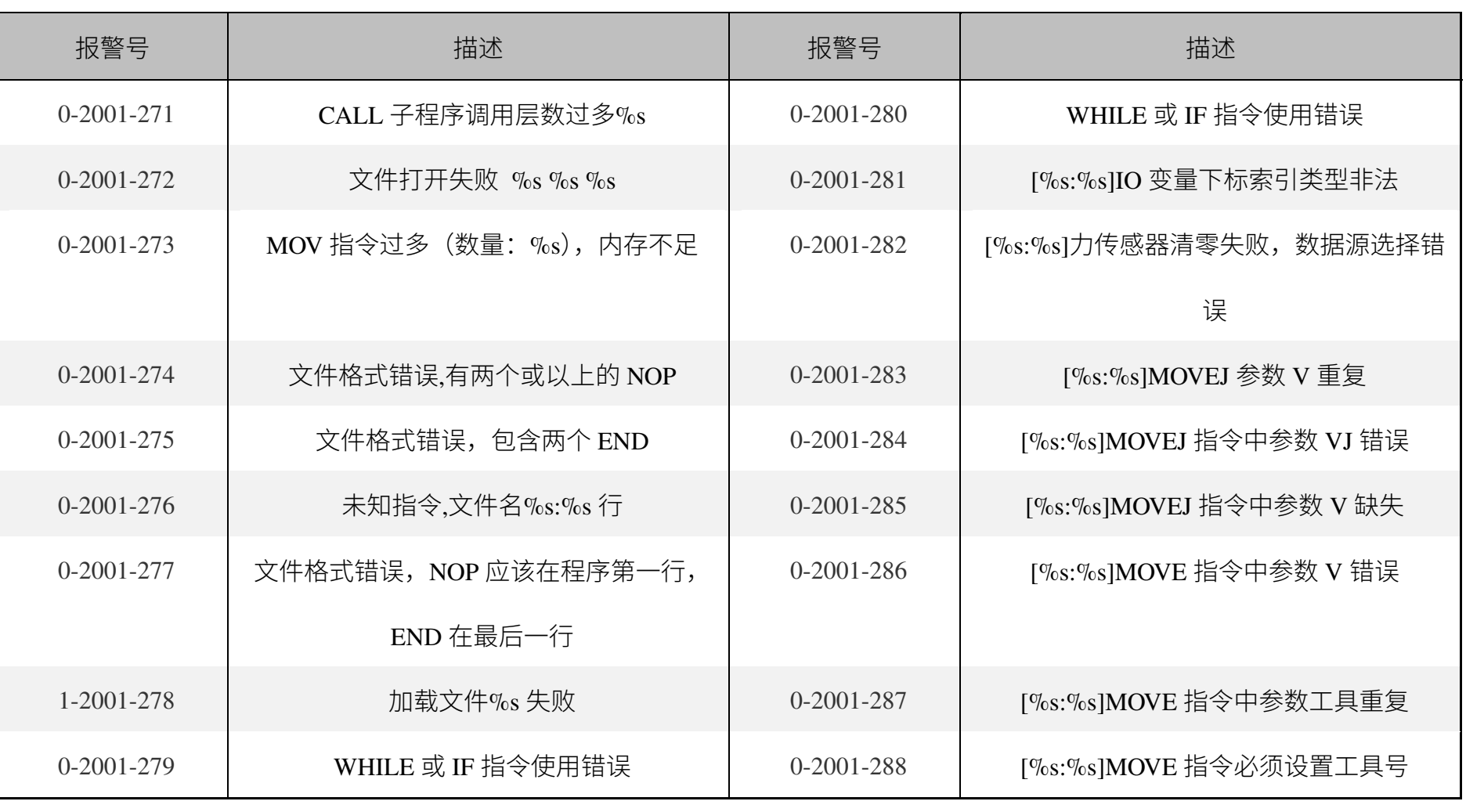

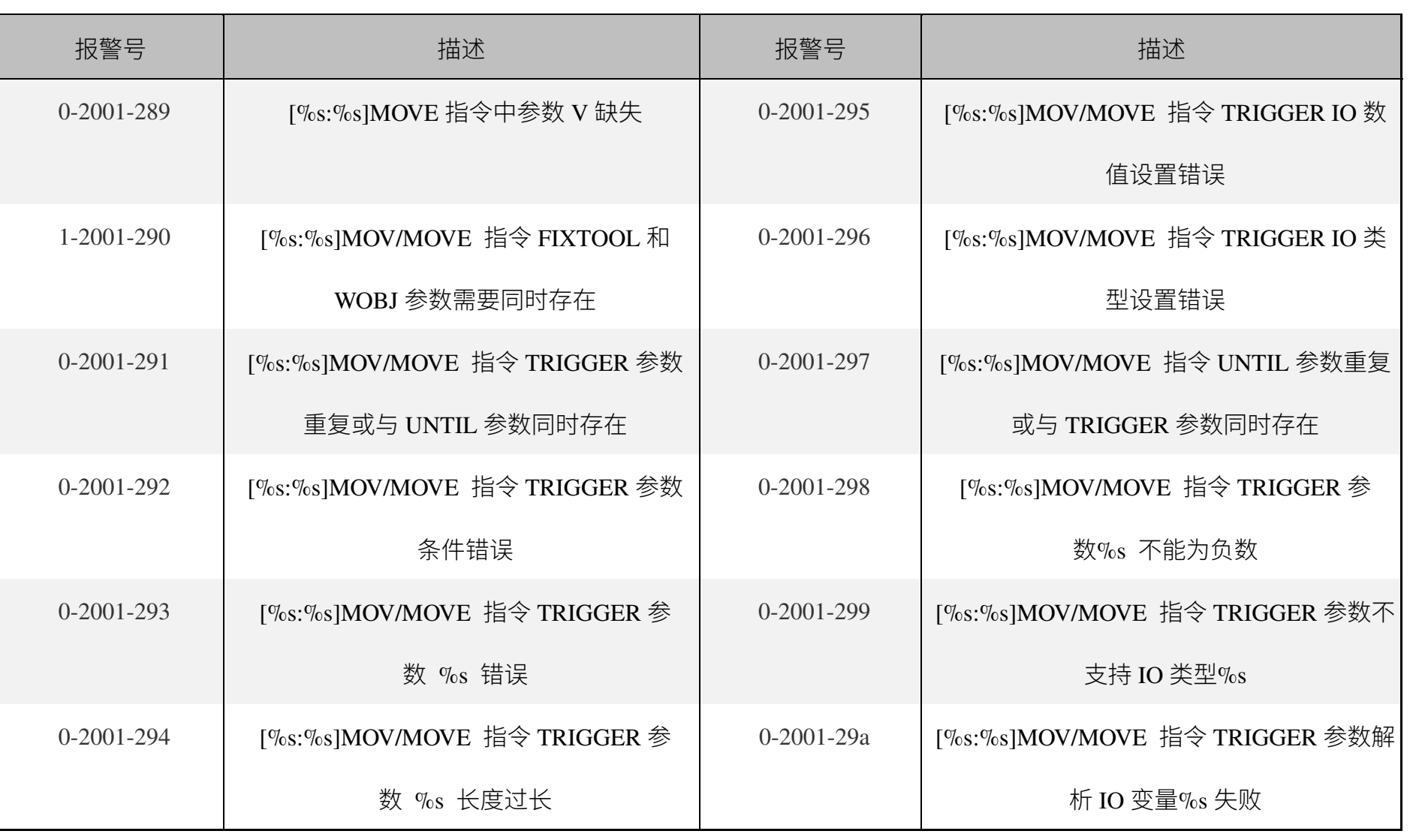

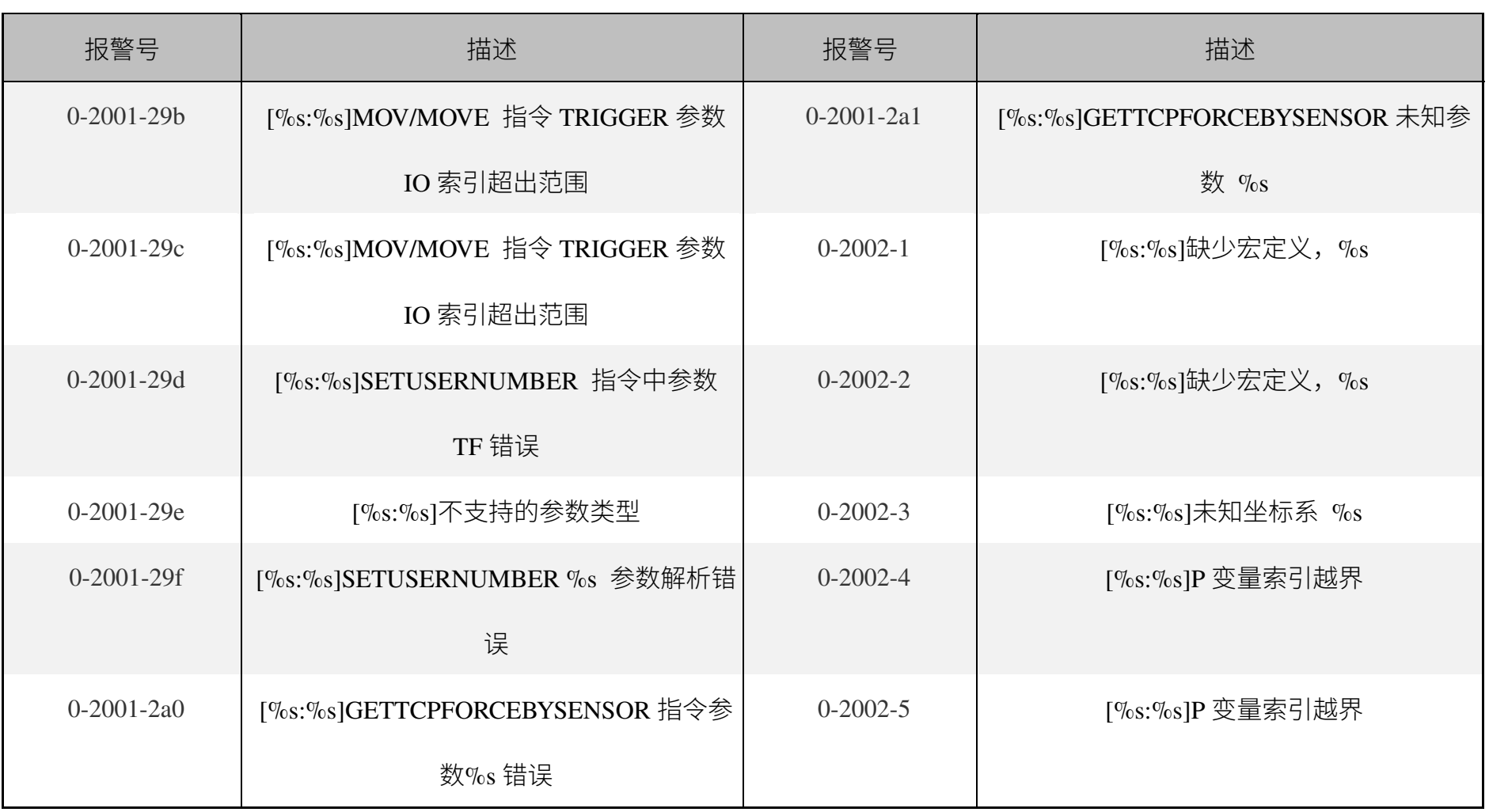

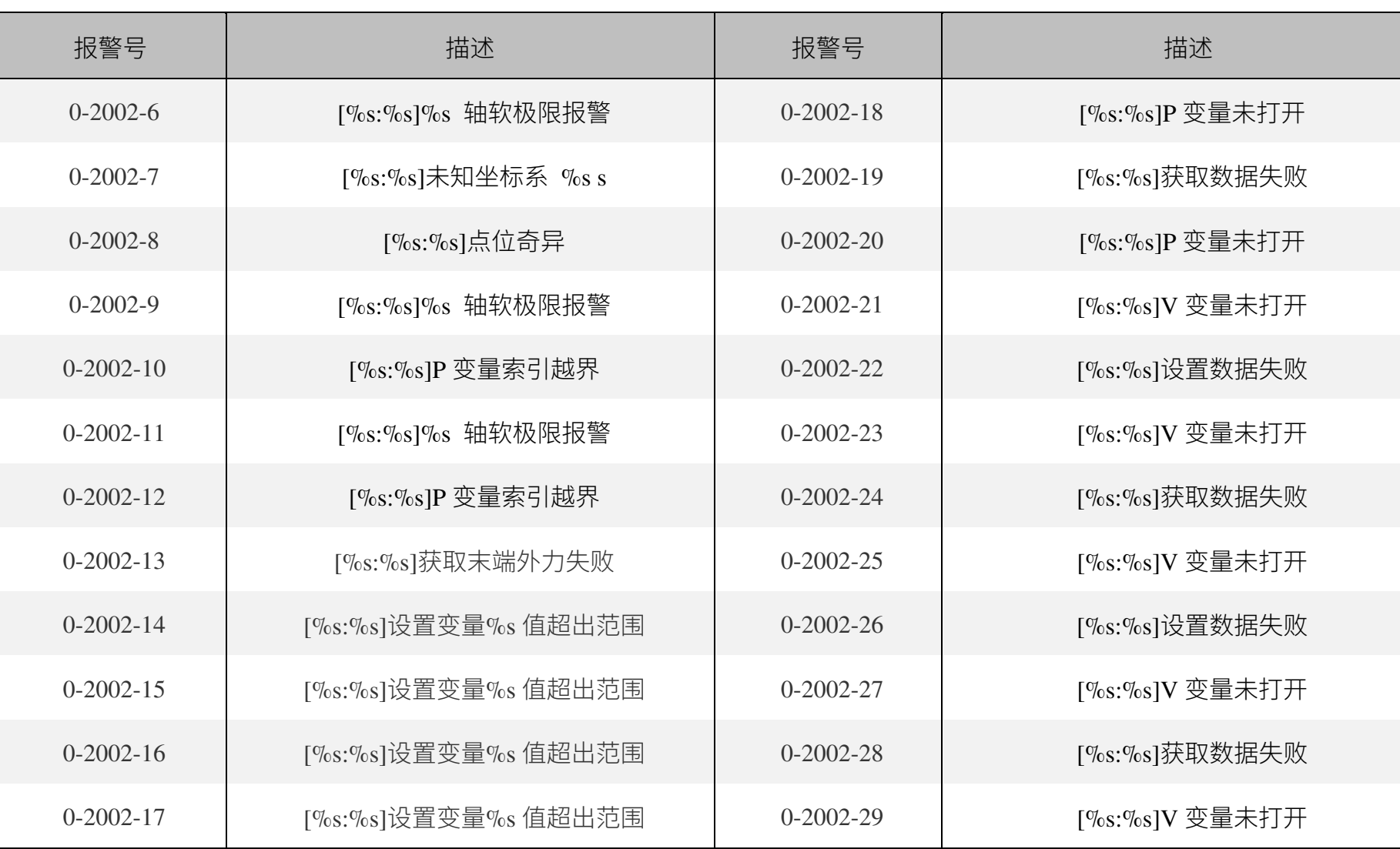

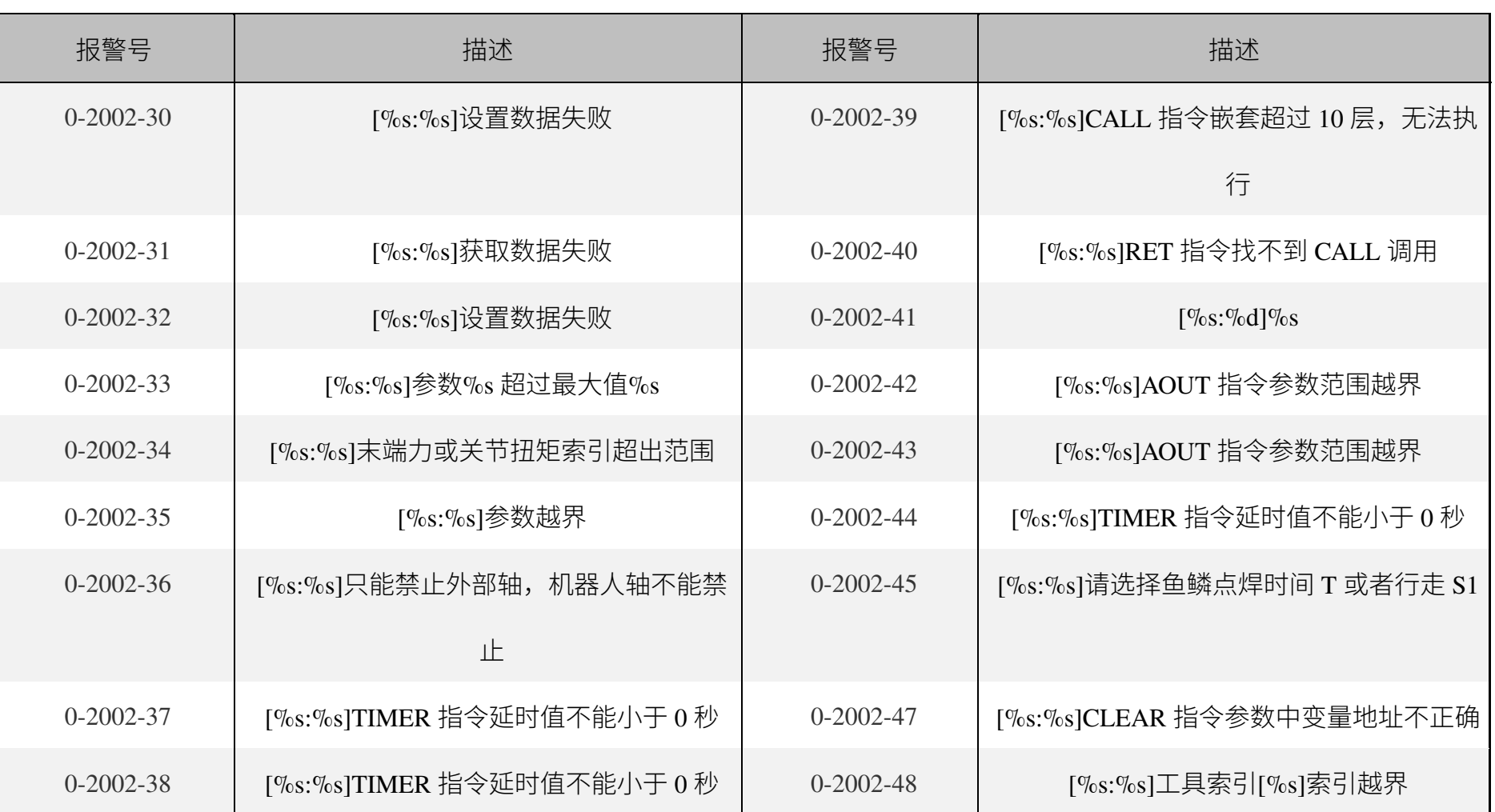

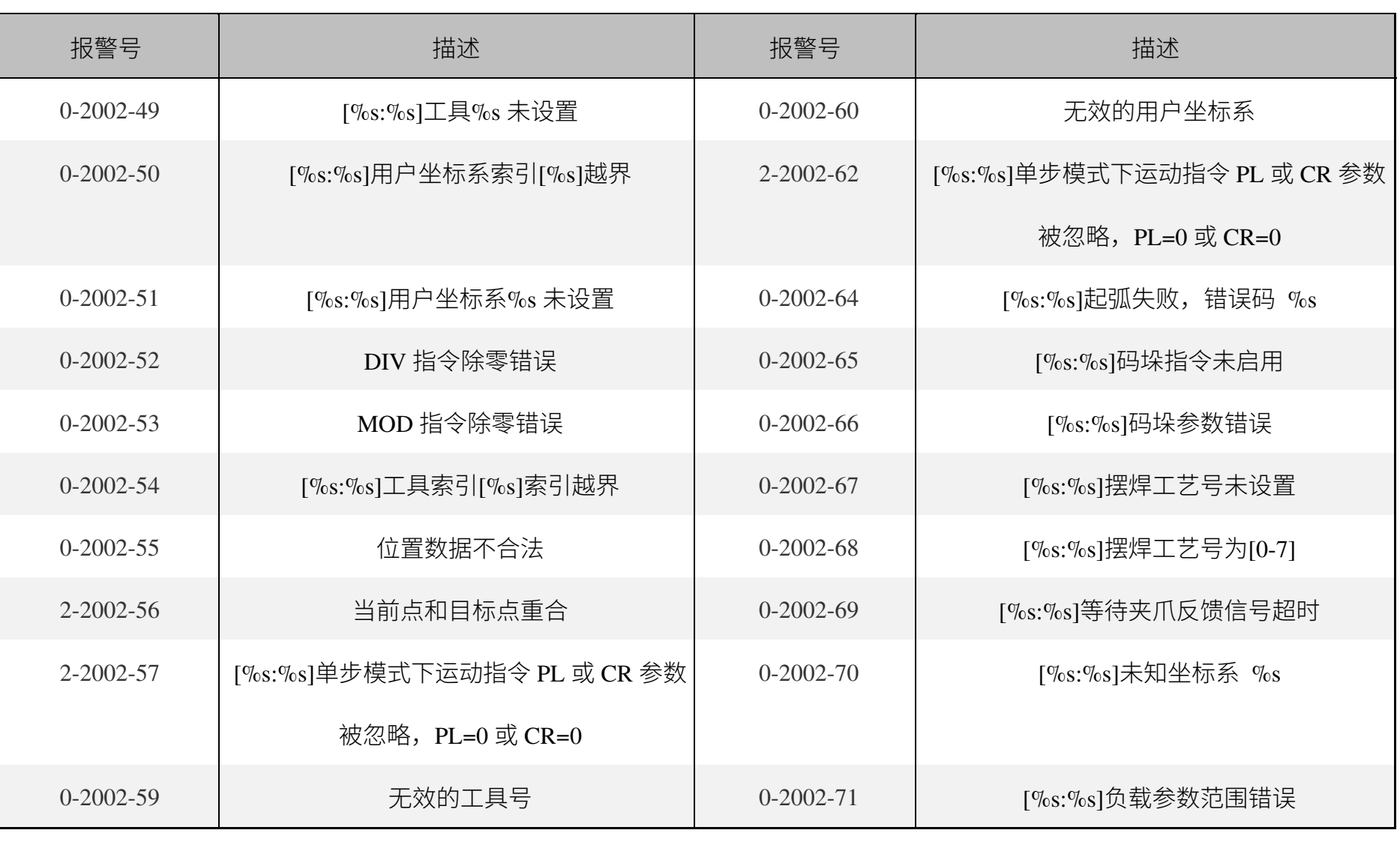

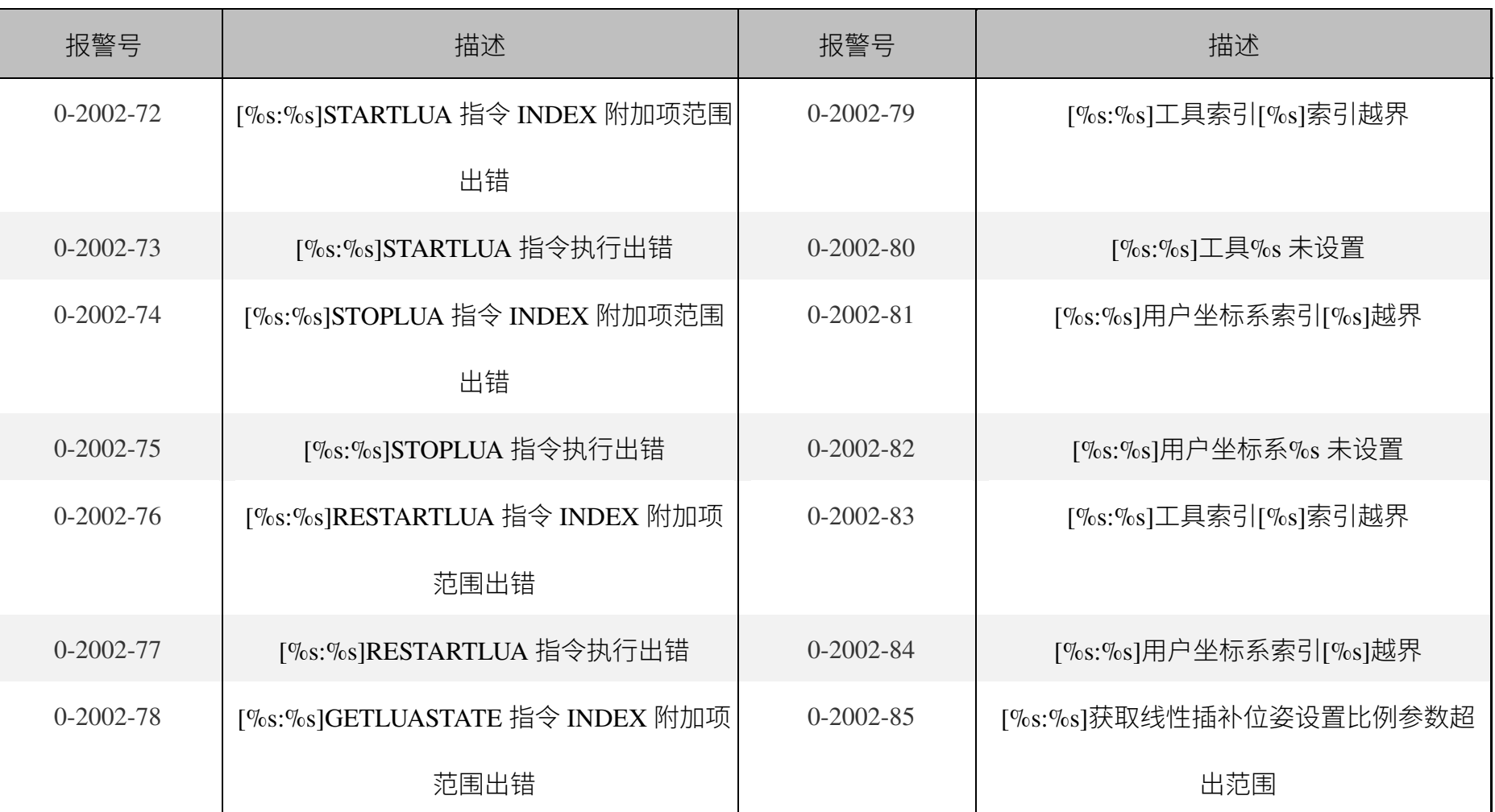

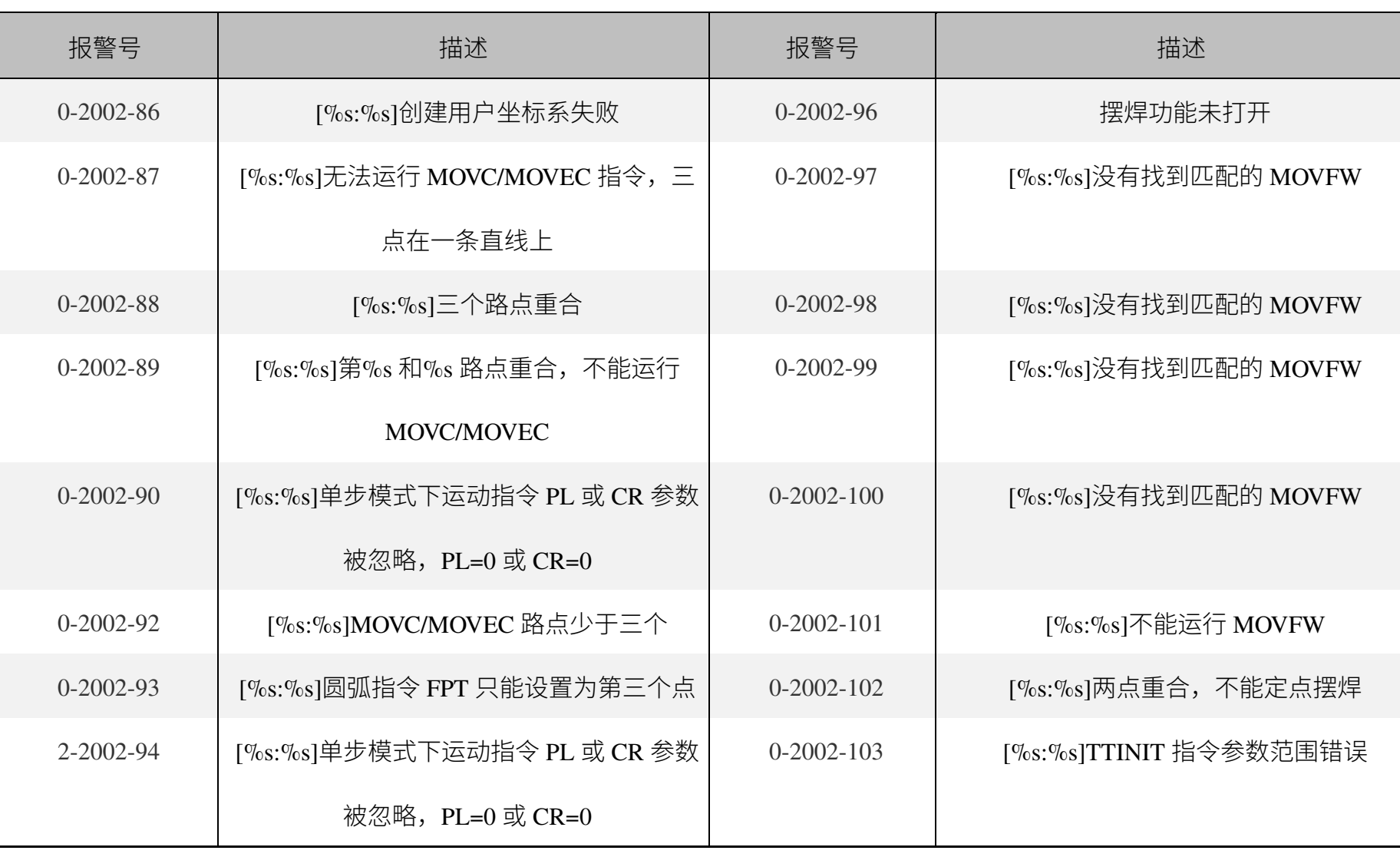

┙

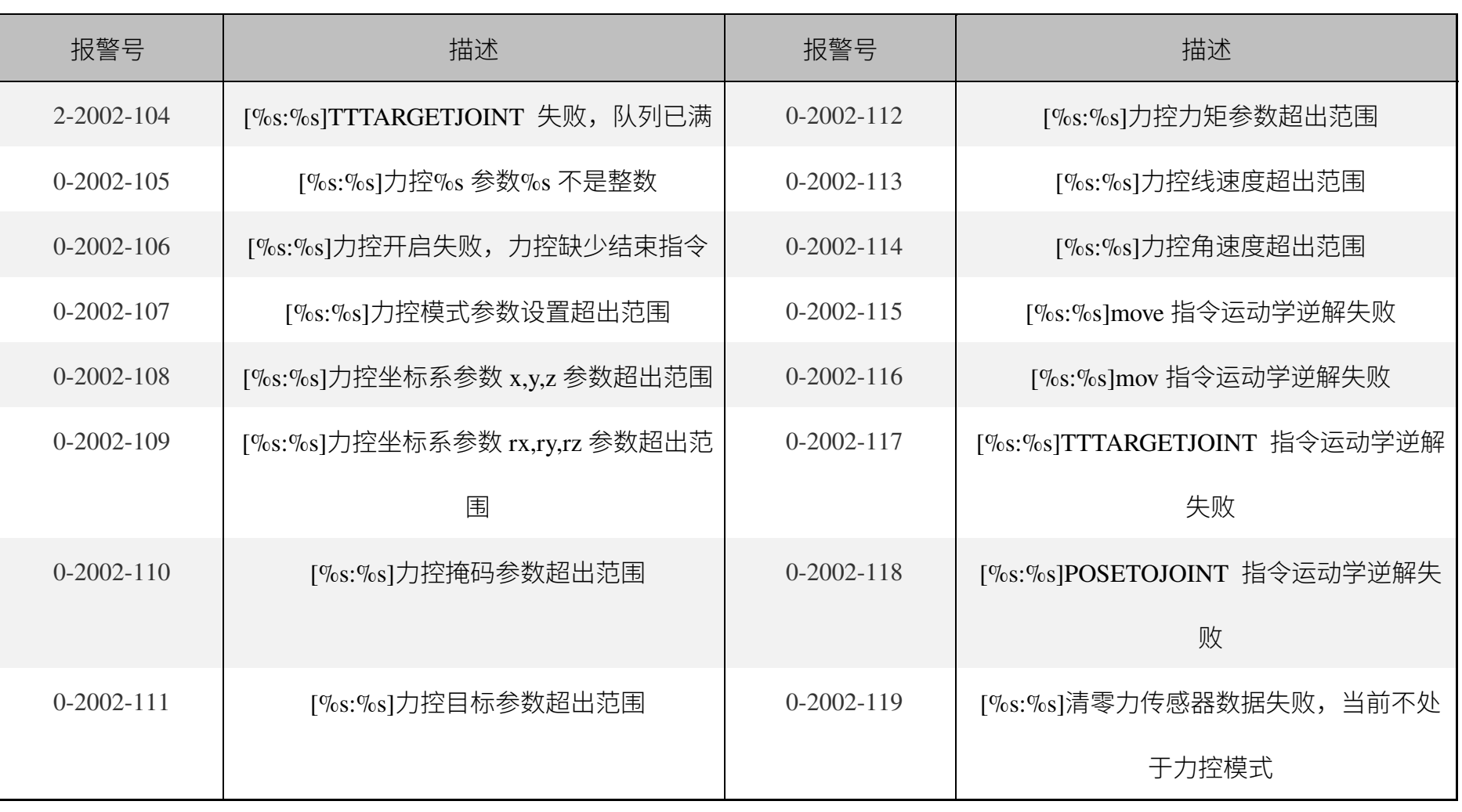

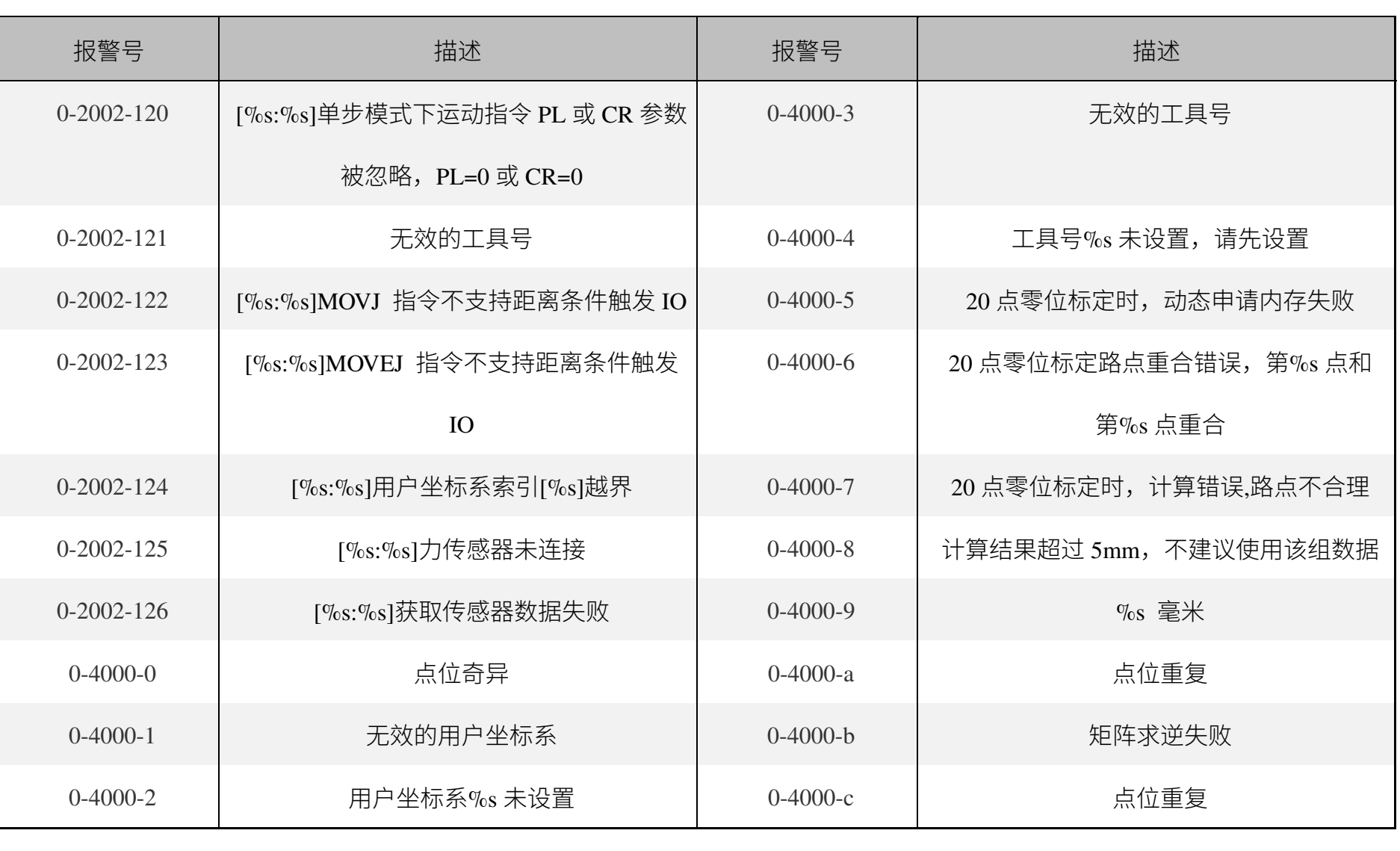

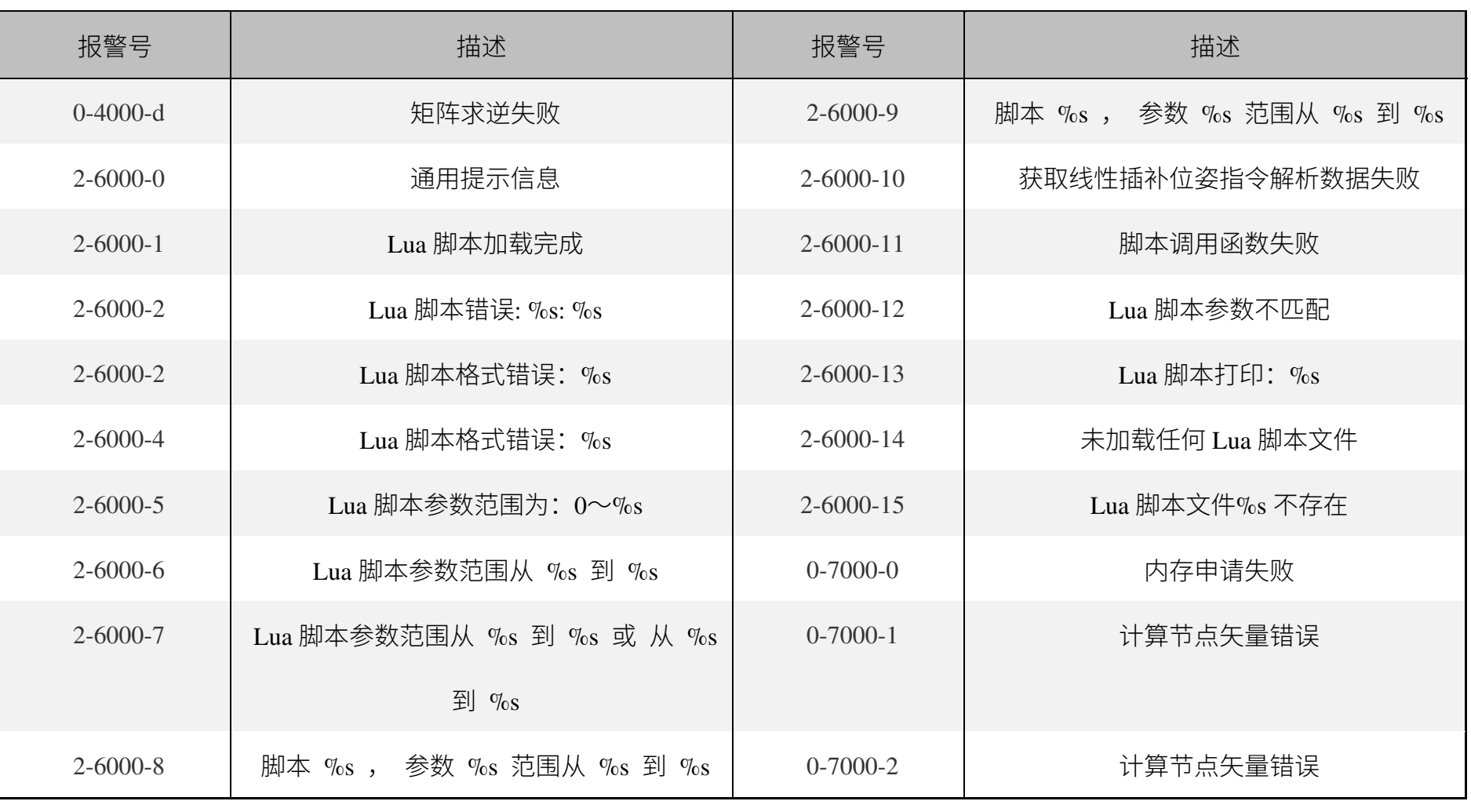

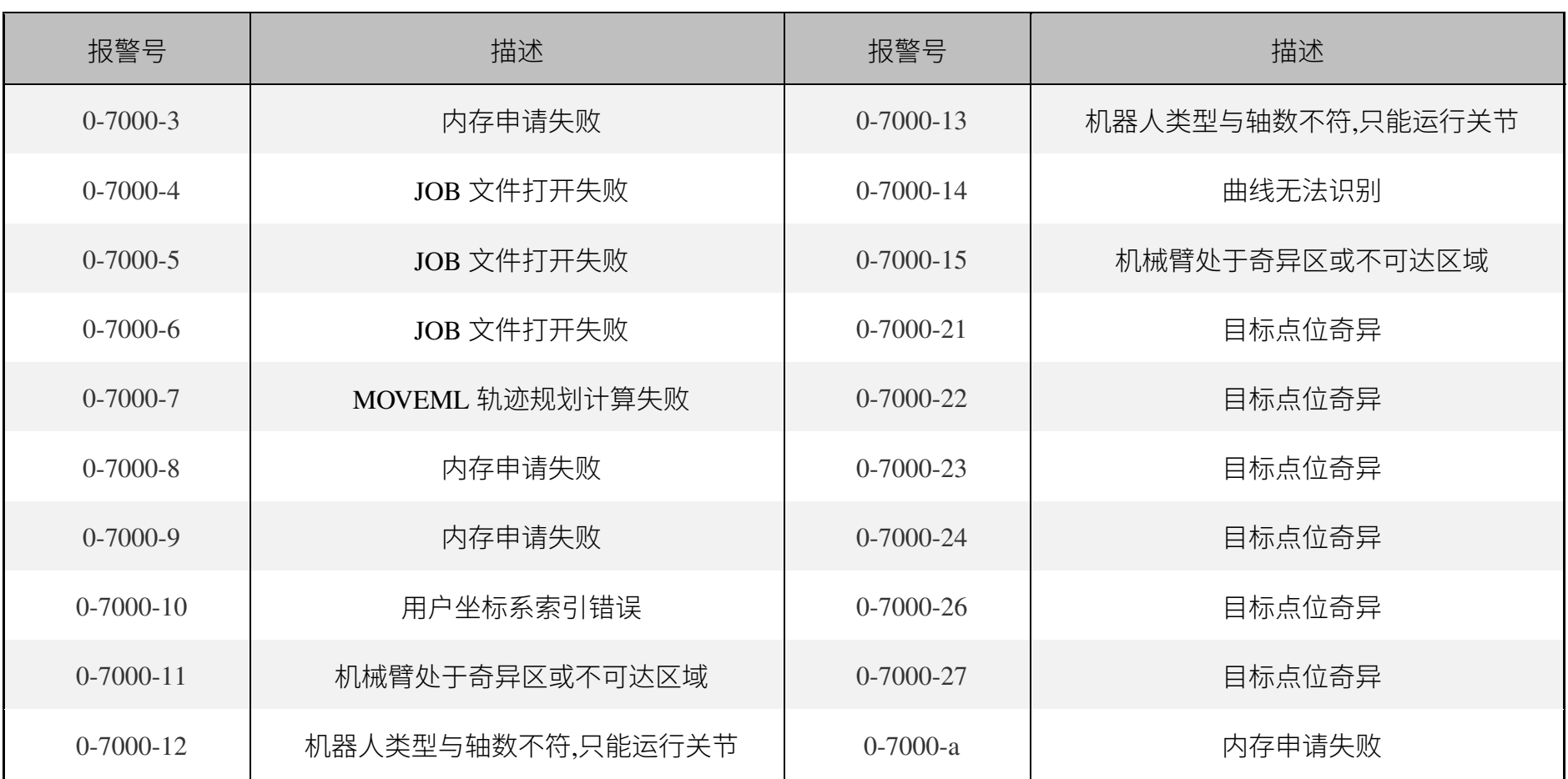

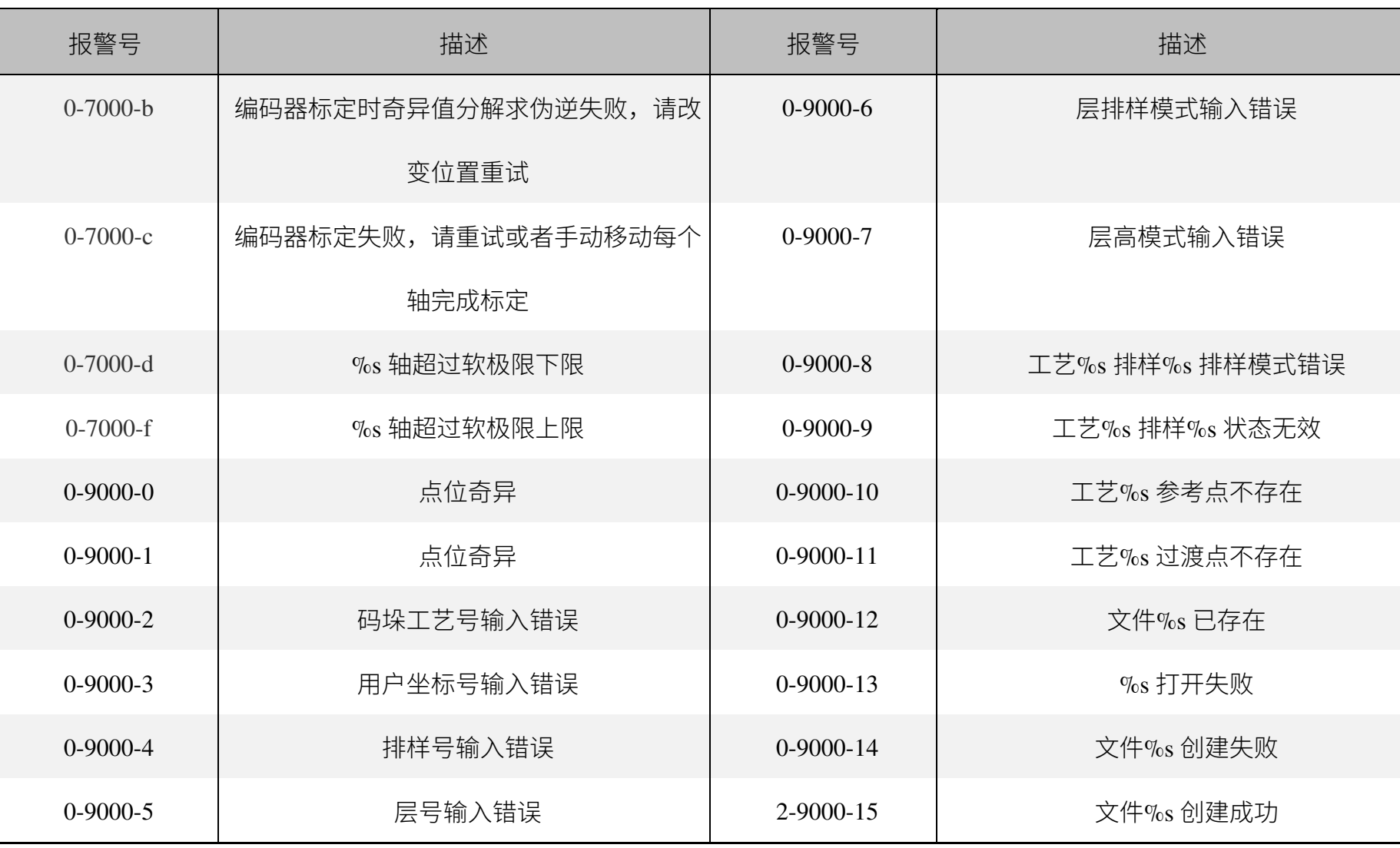

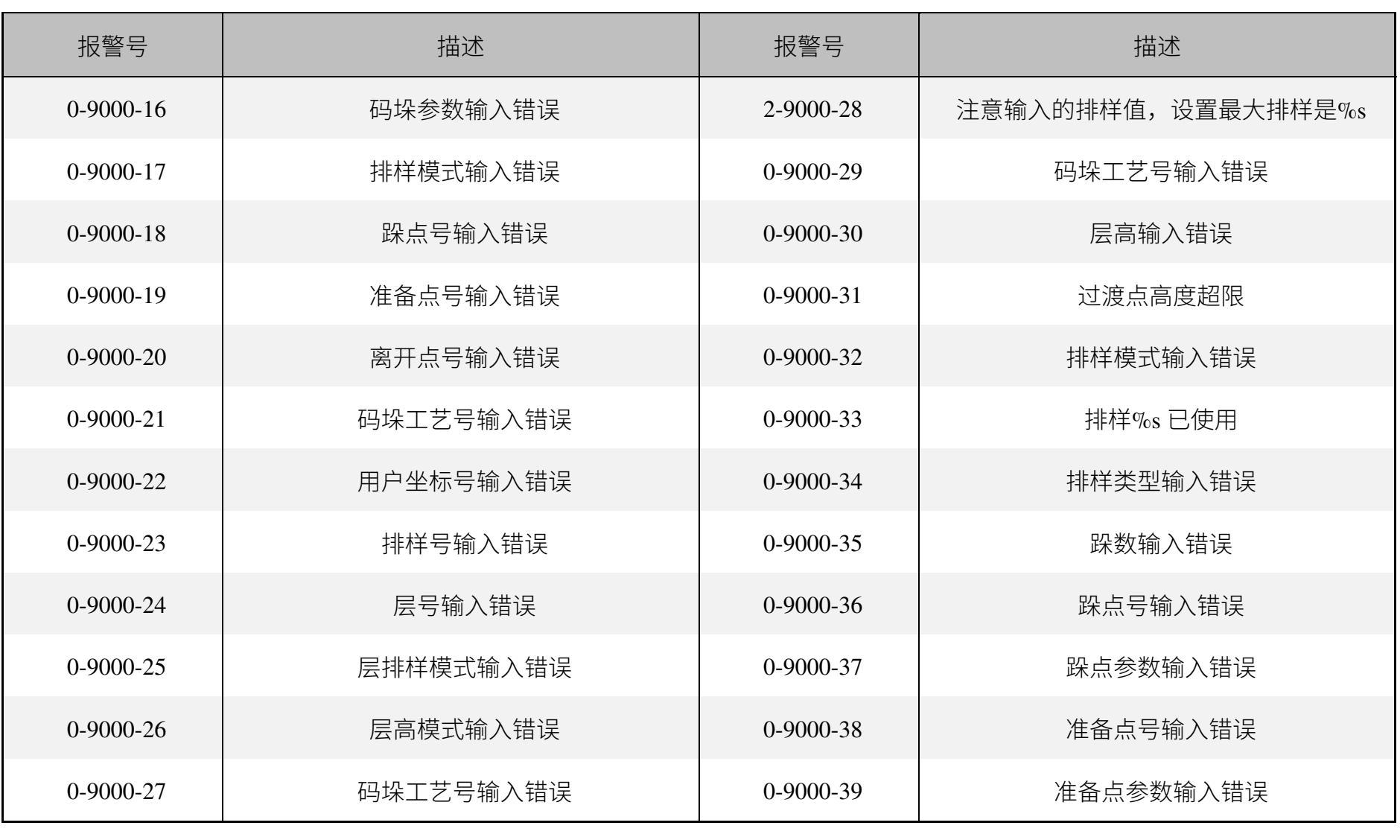

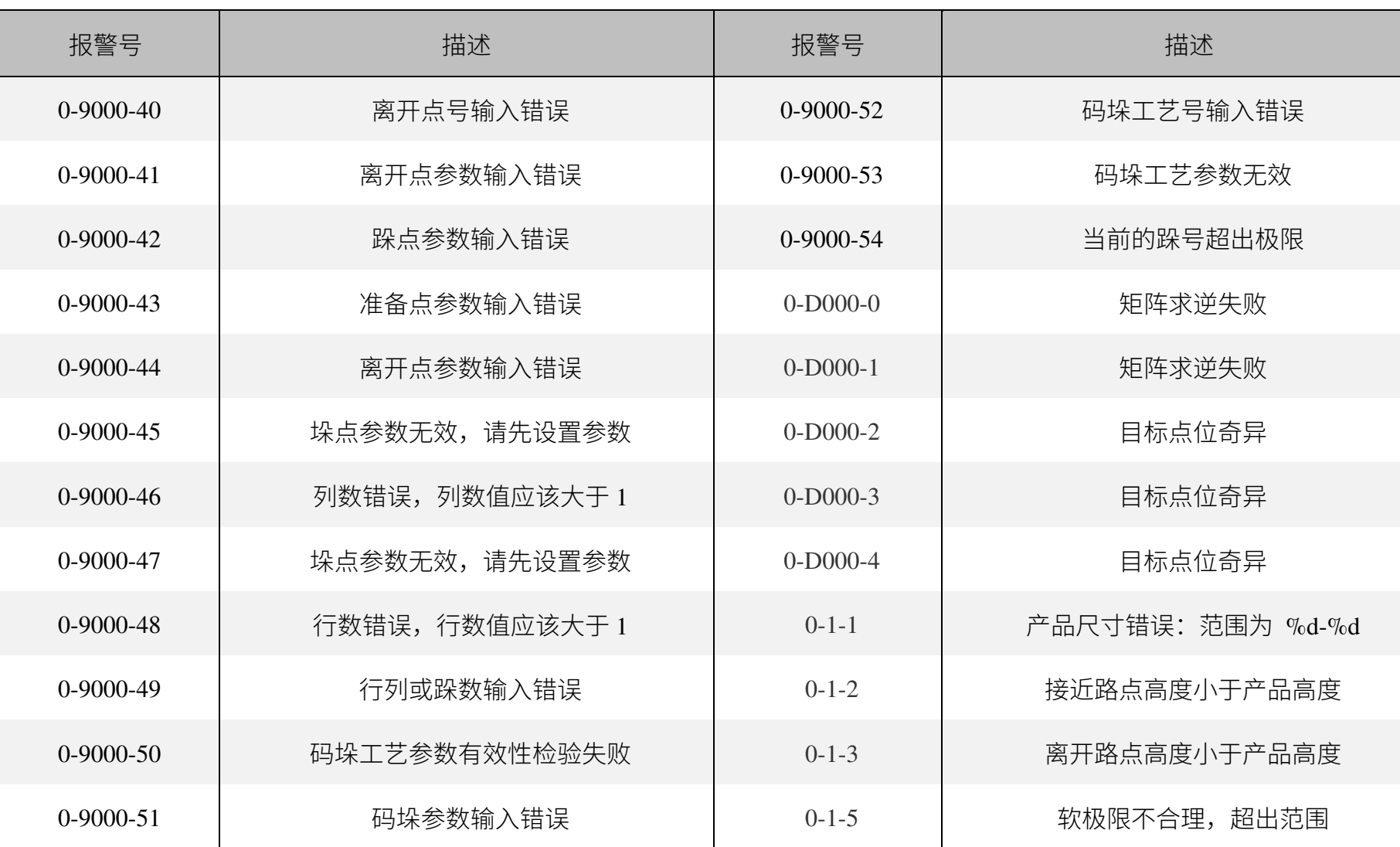

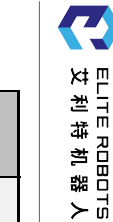

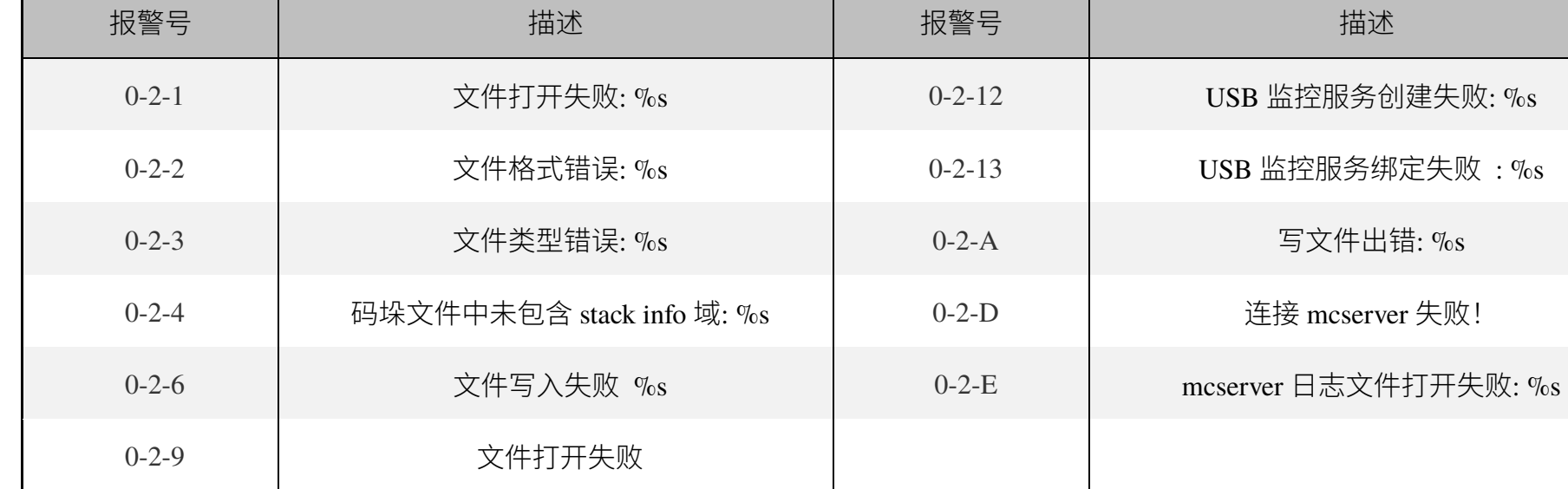

 $\blacksquare$ 

## **4.2 伺服驱动器报警**

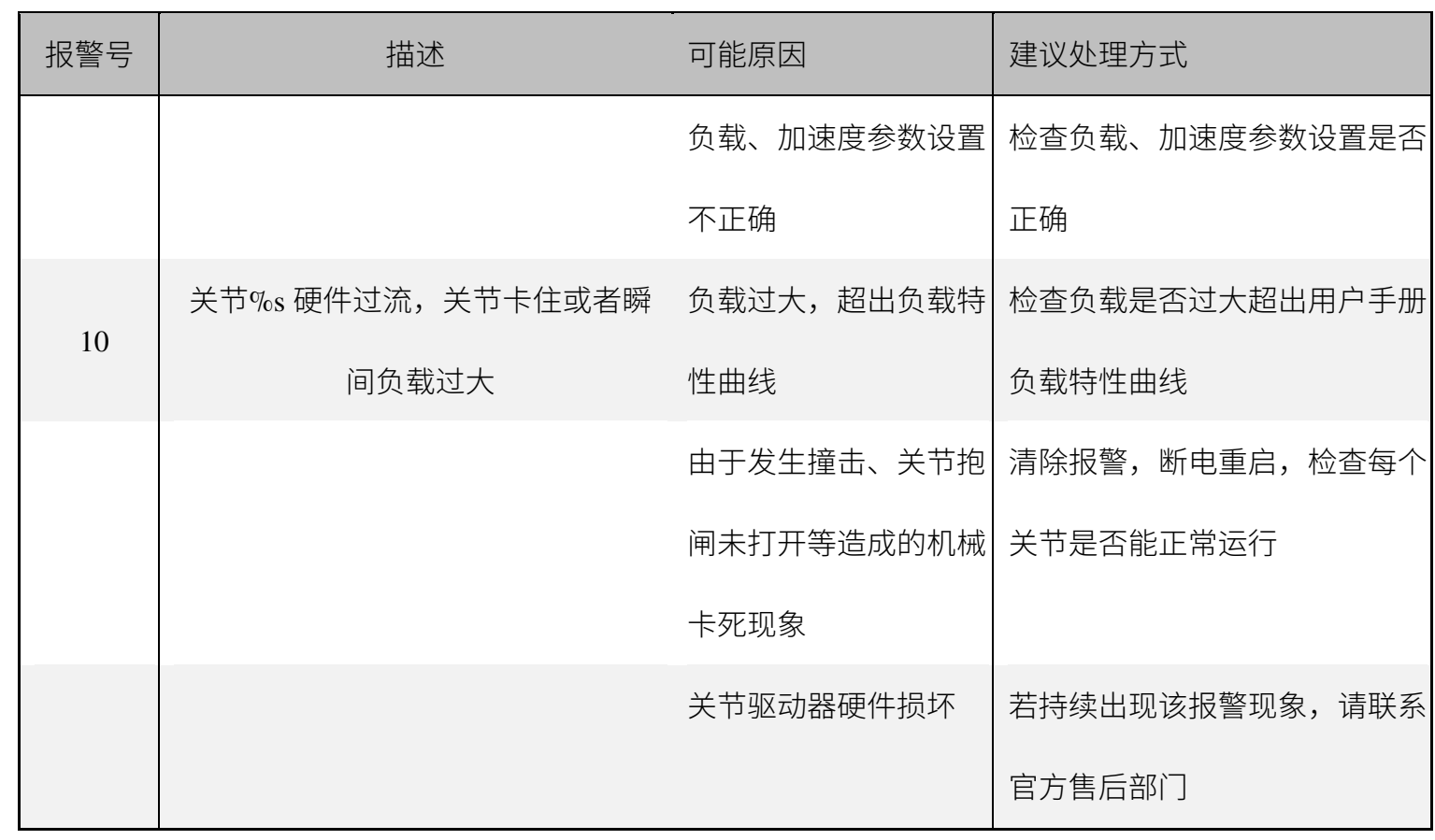

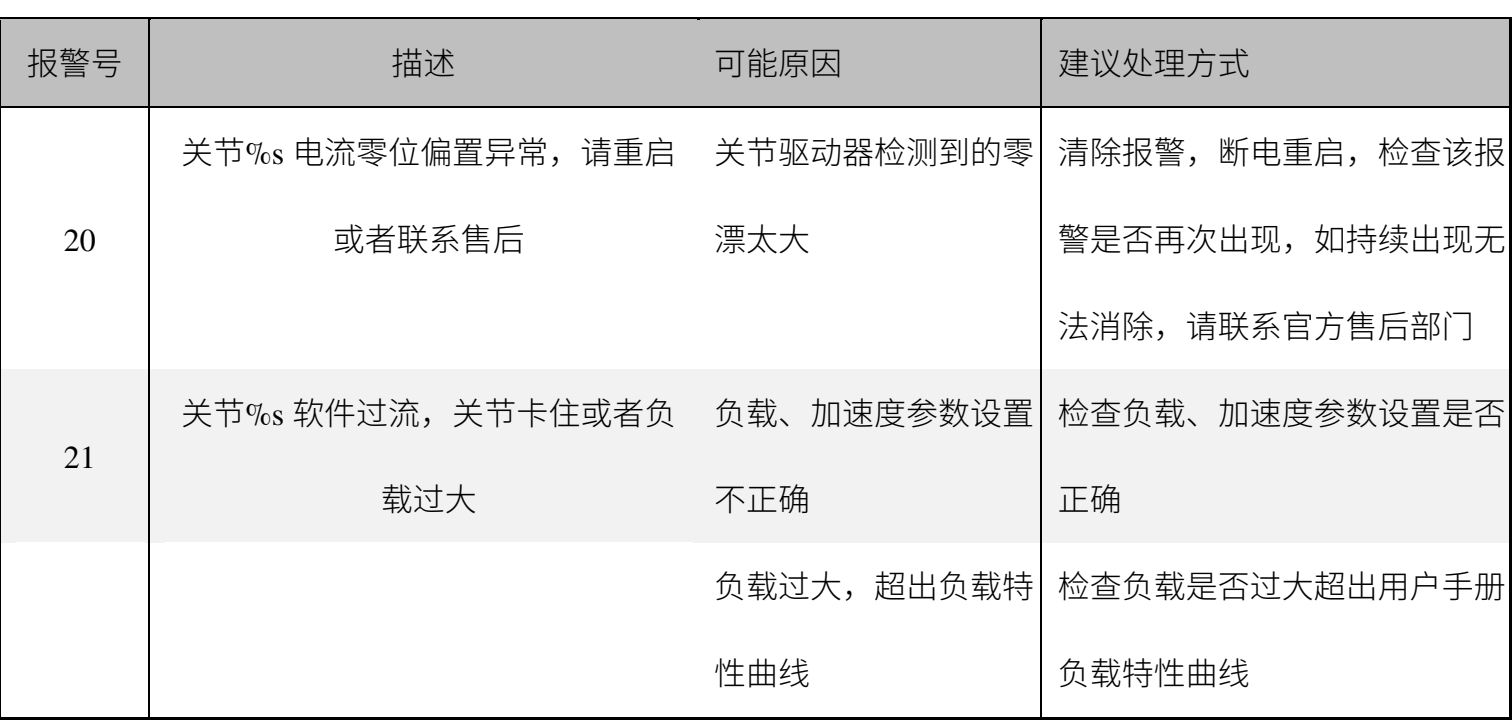

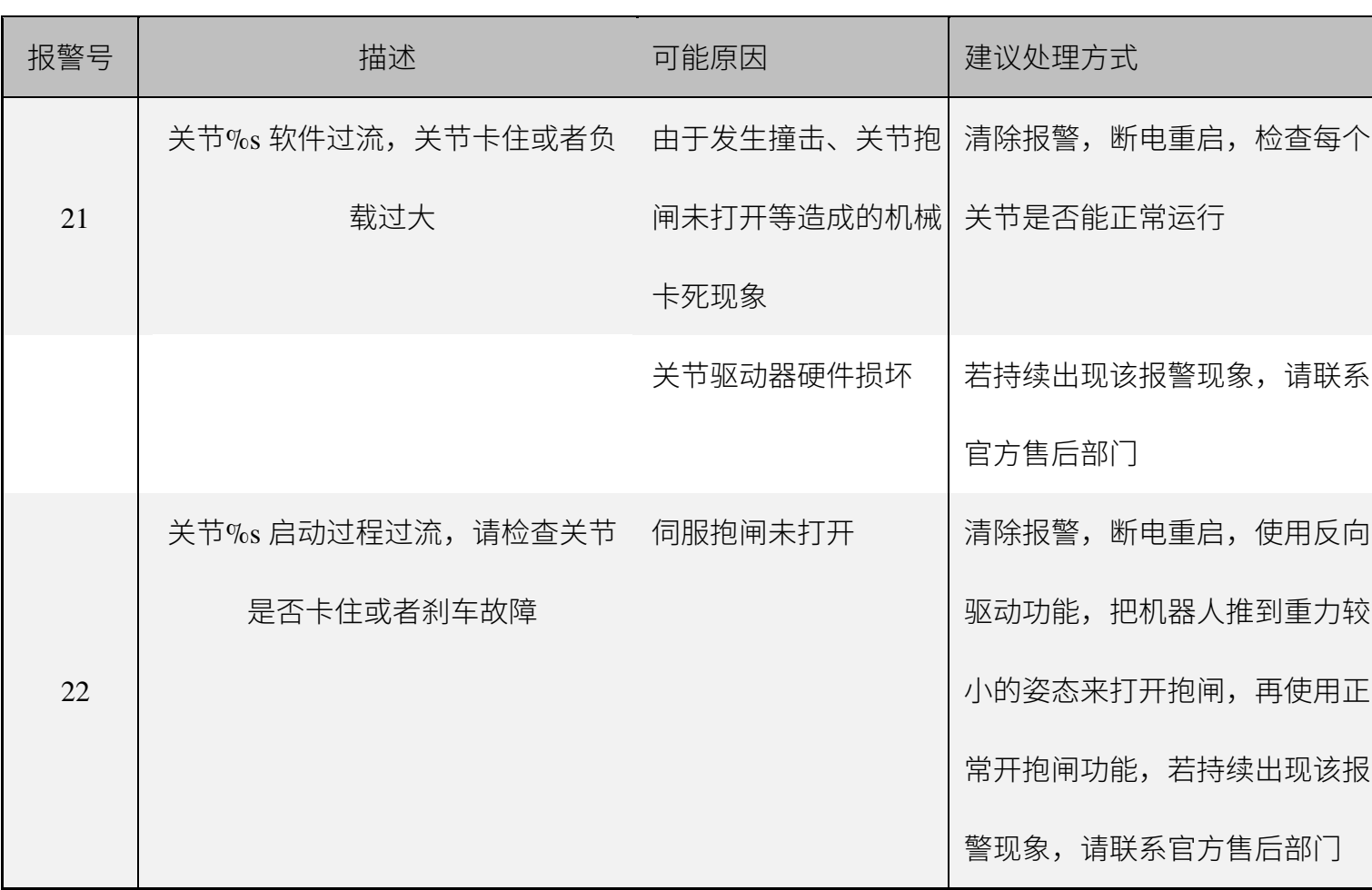

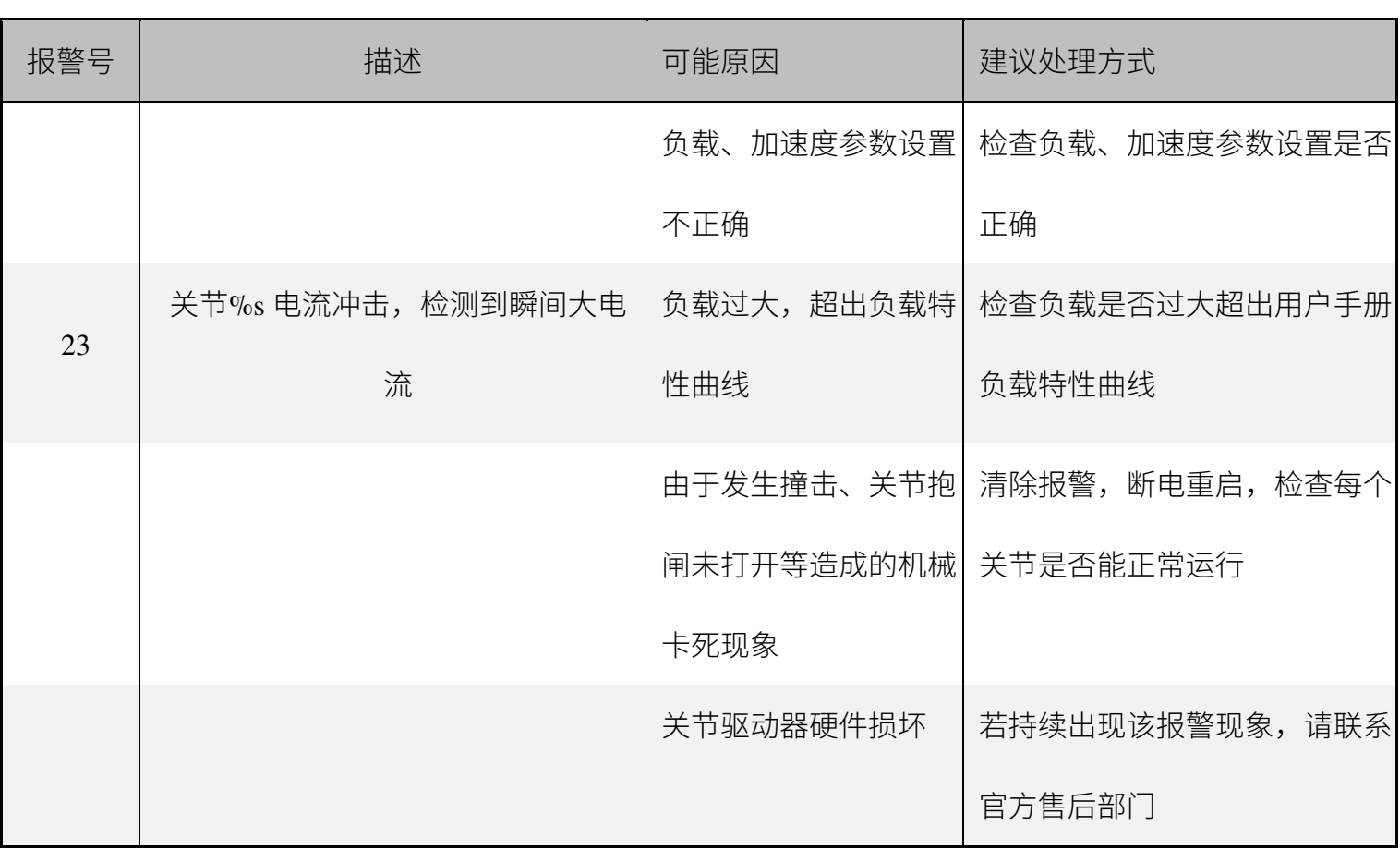

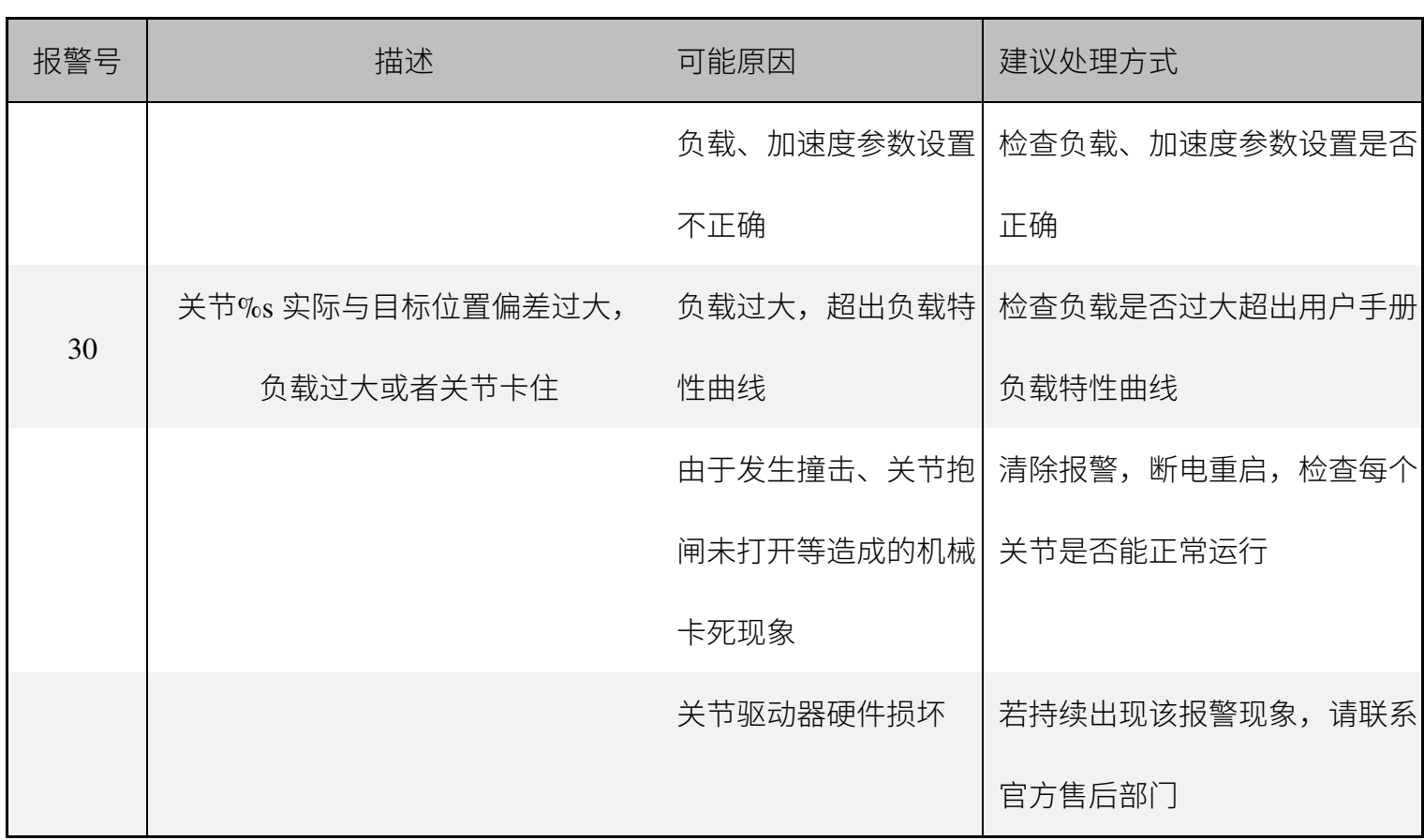

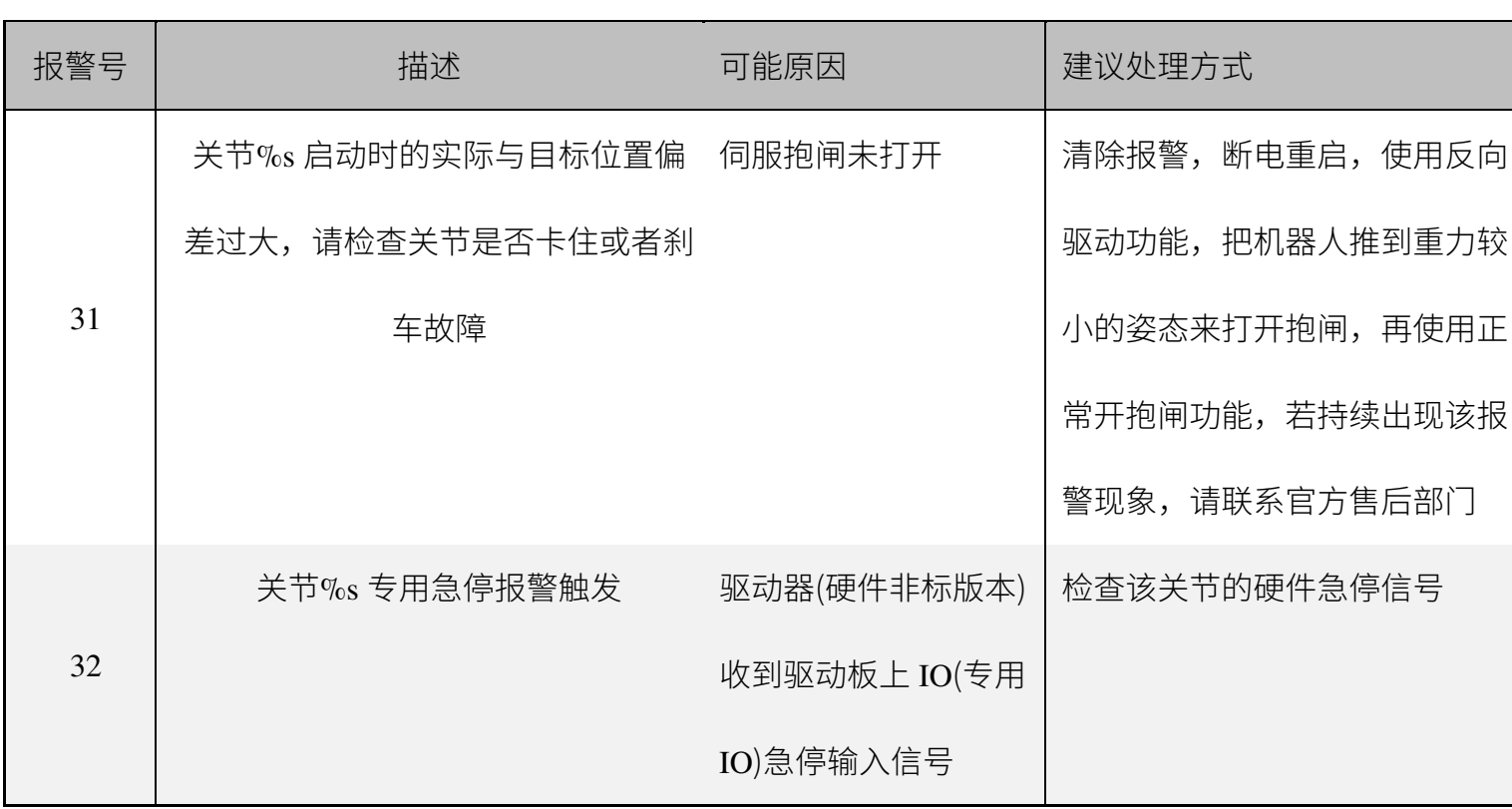
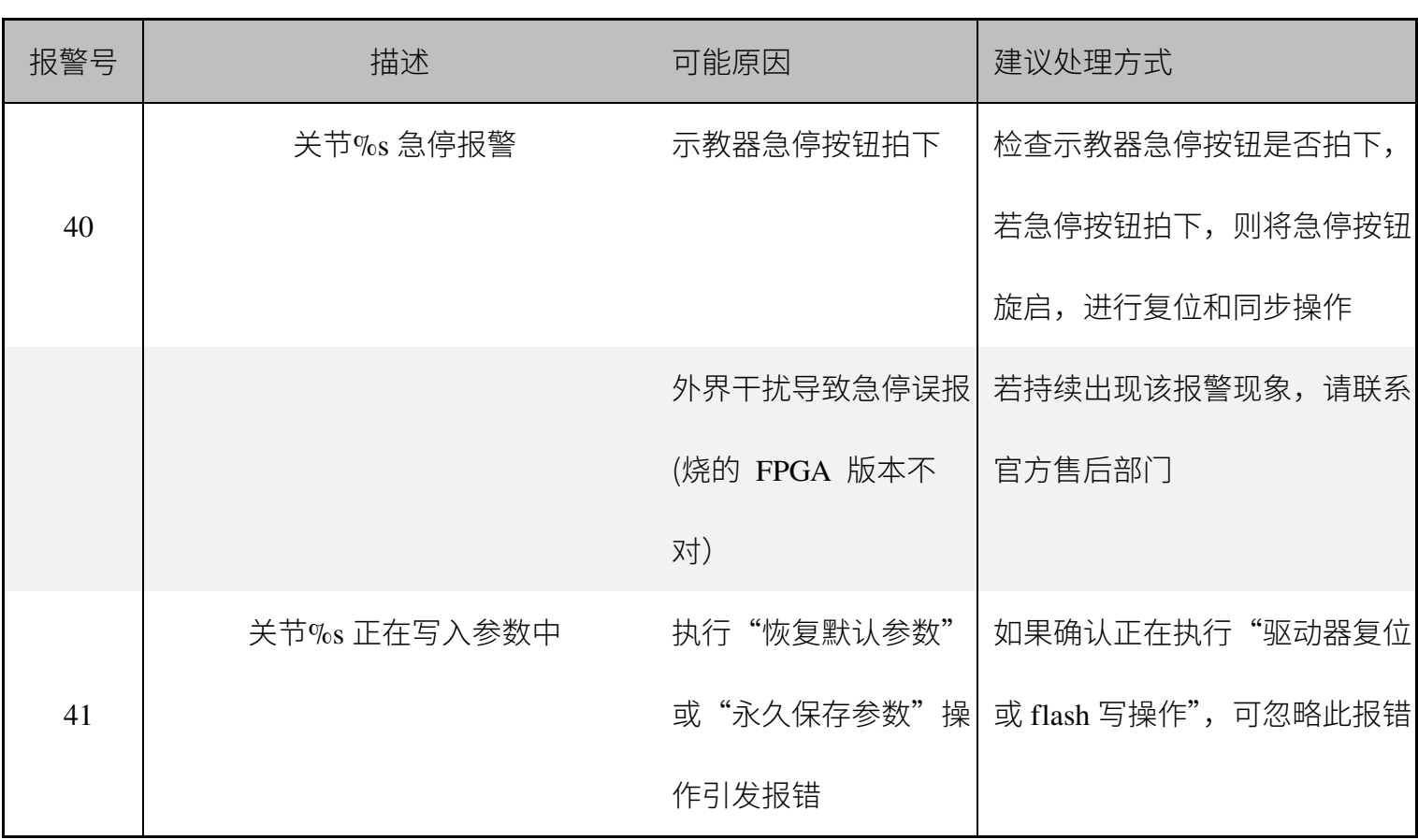

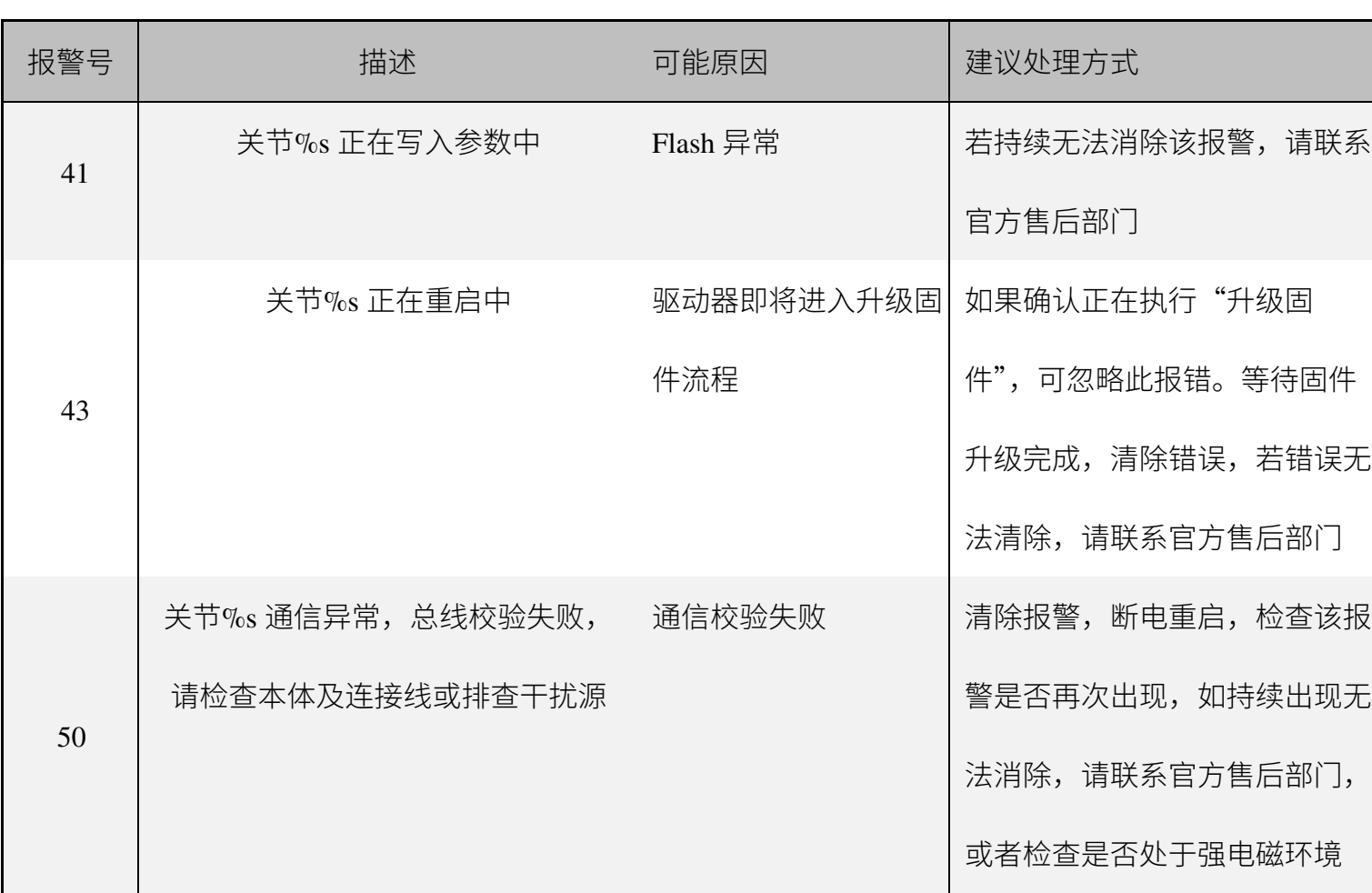

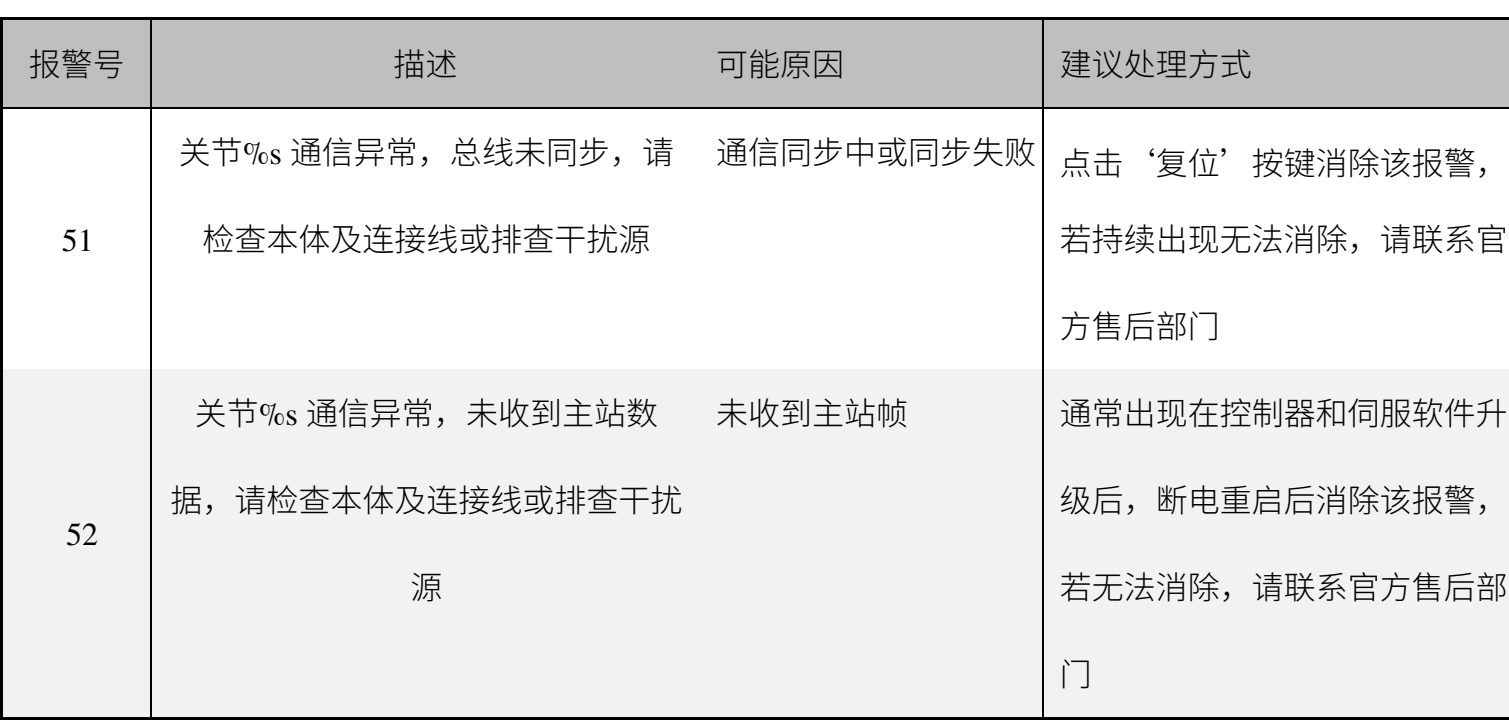

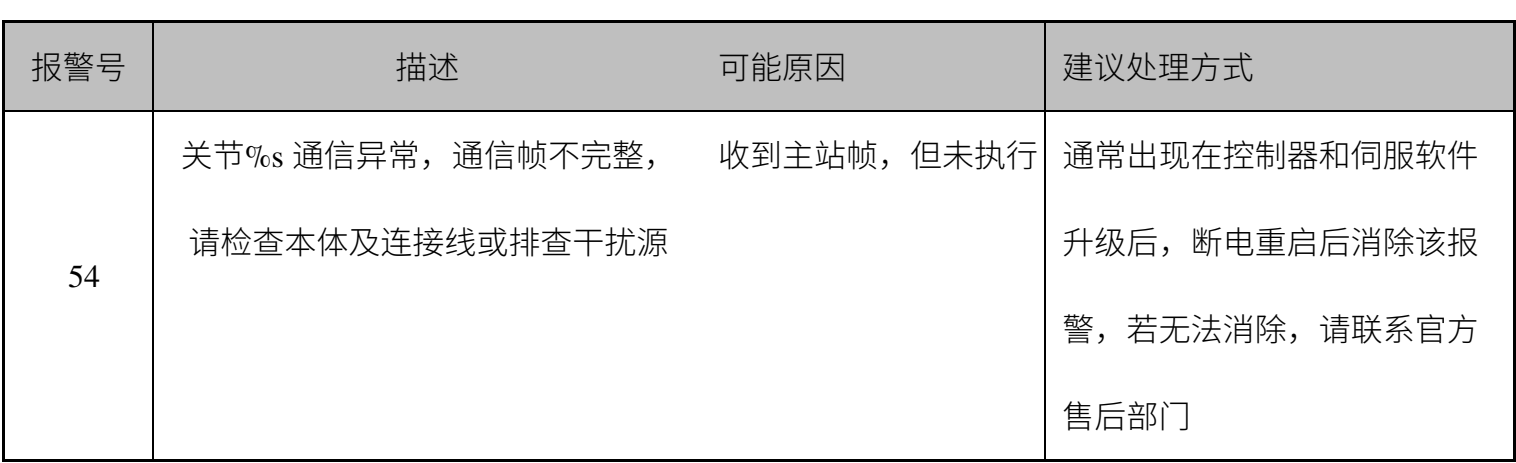

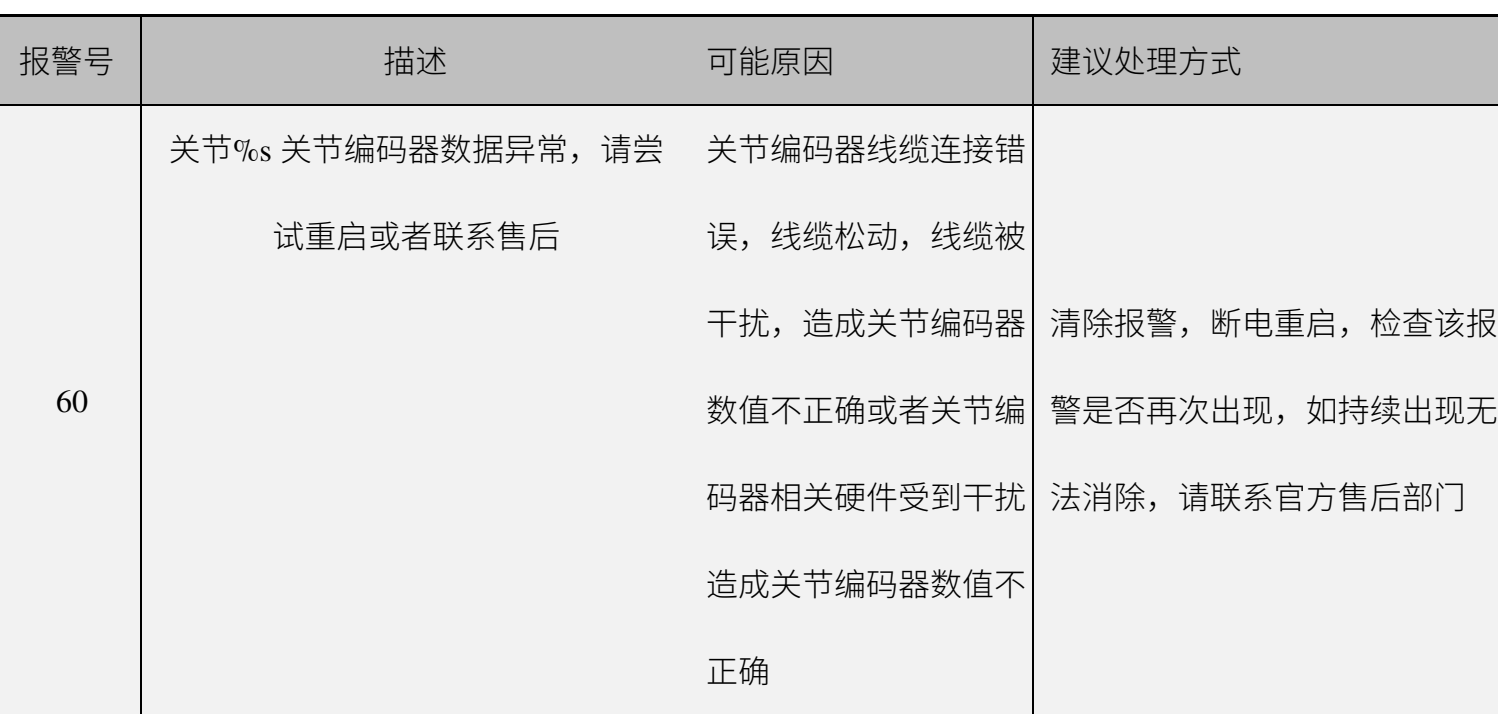

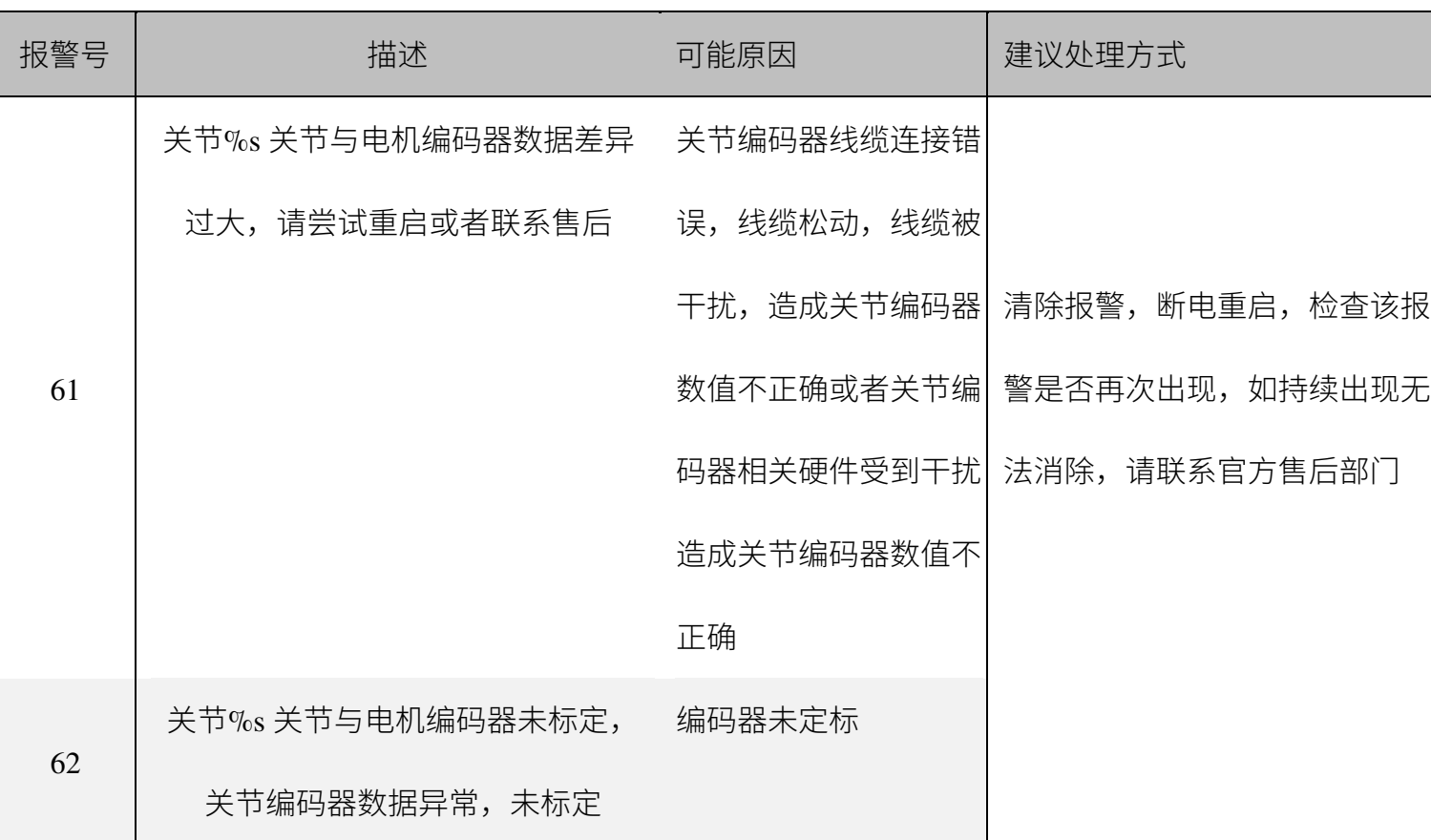

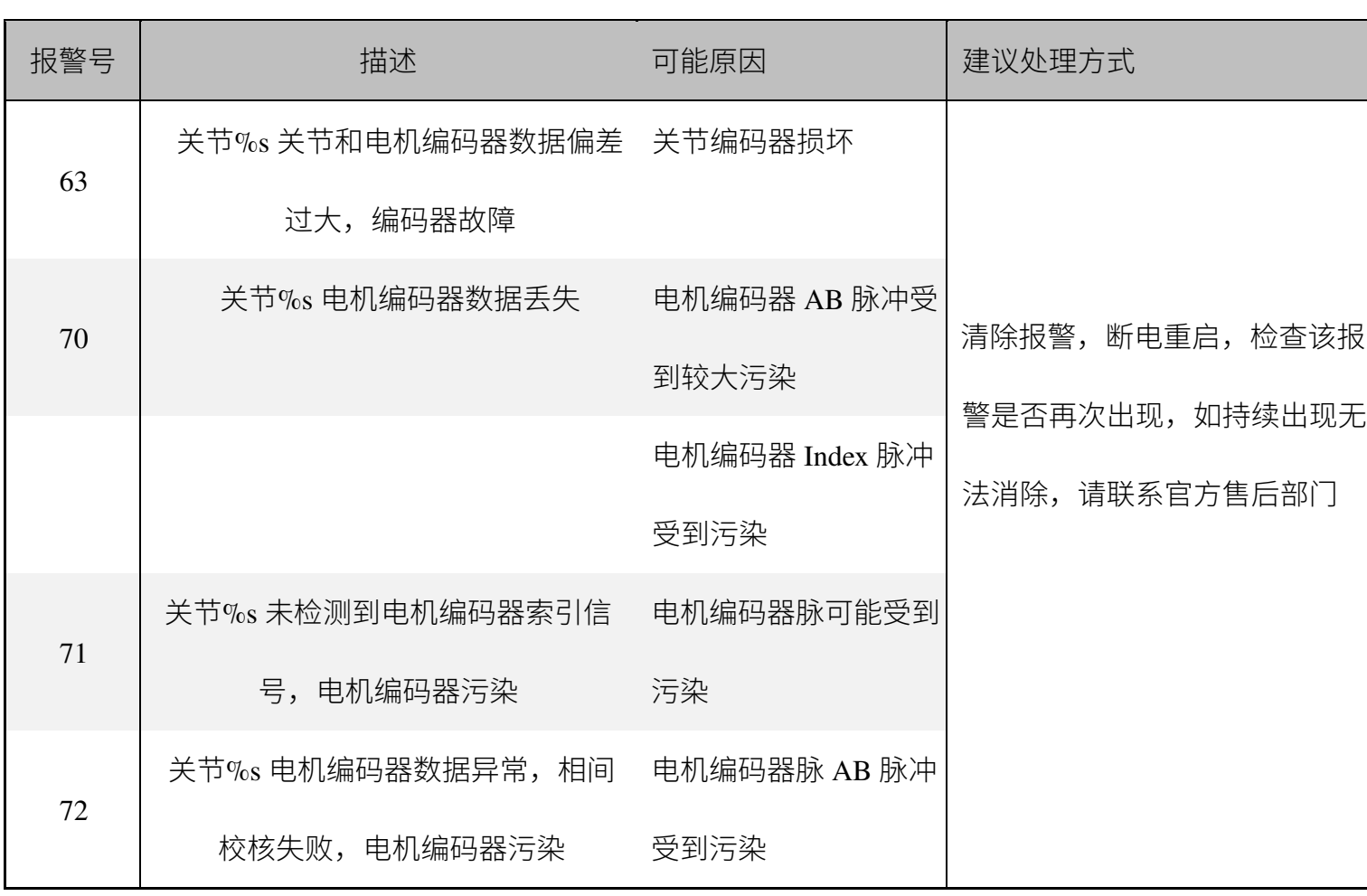

110

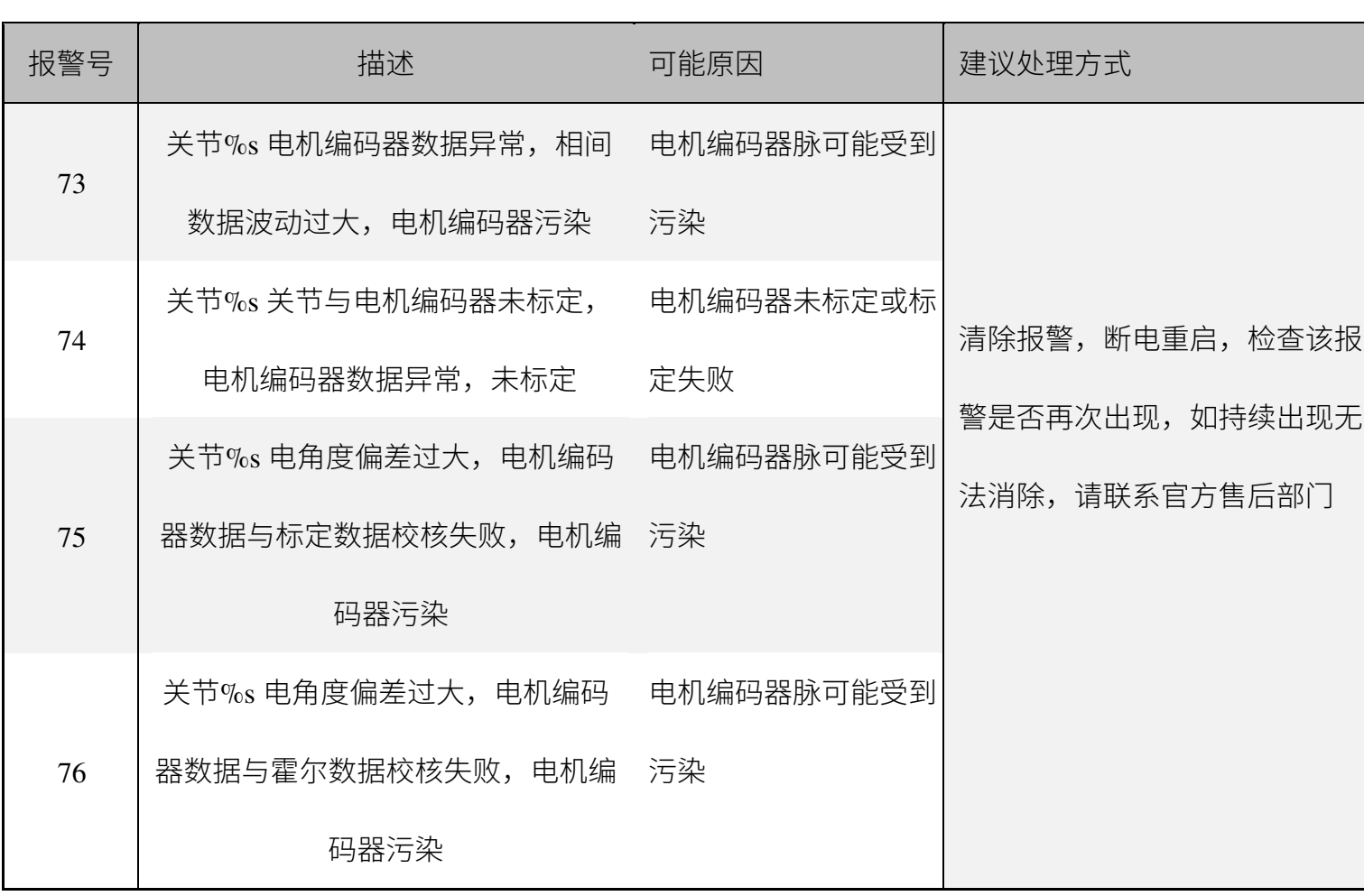

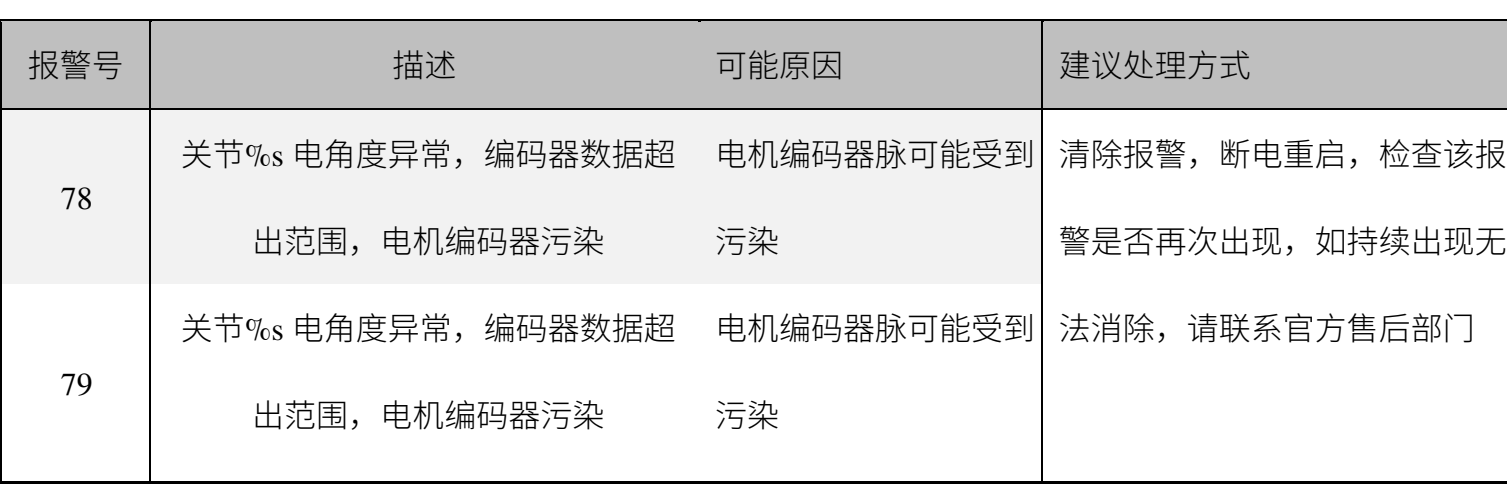

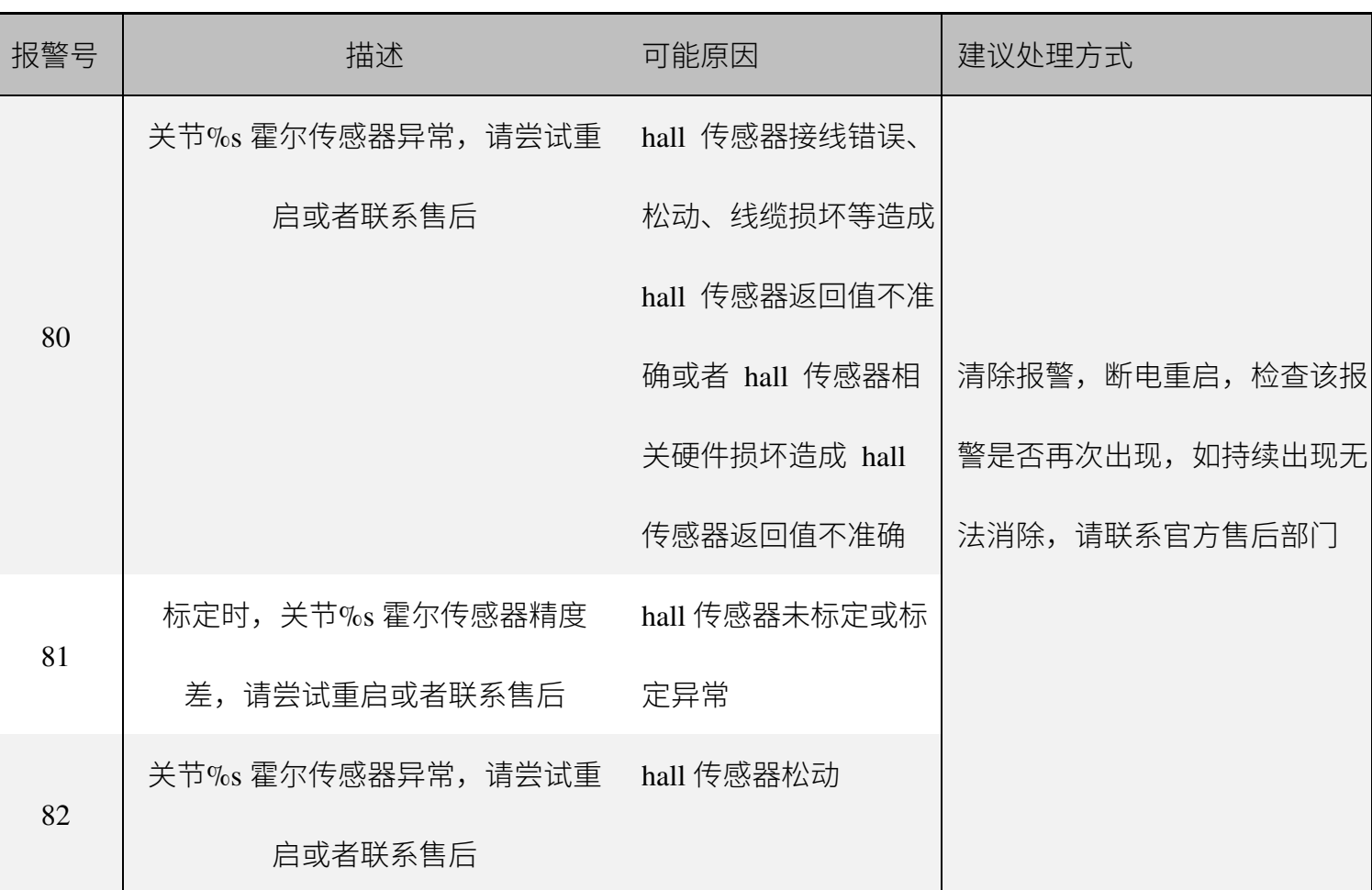

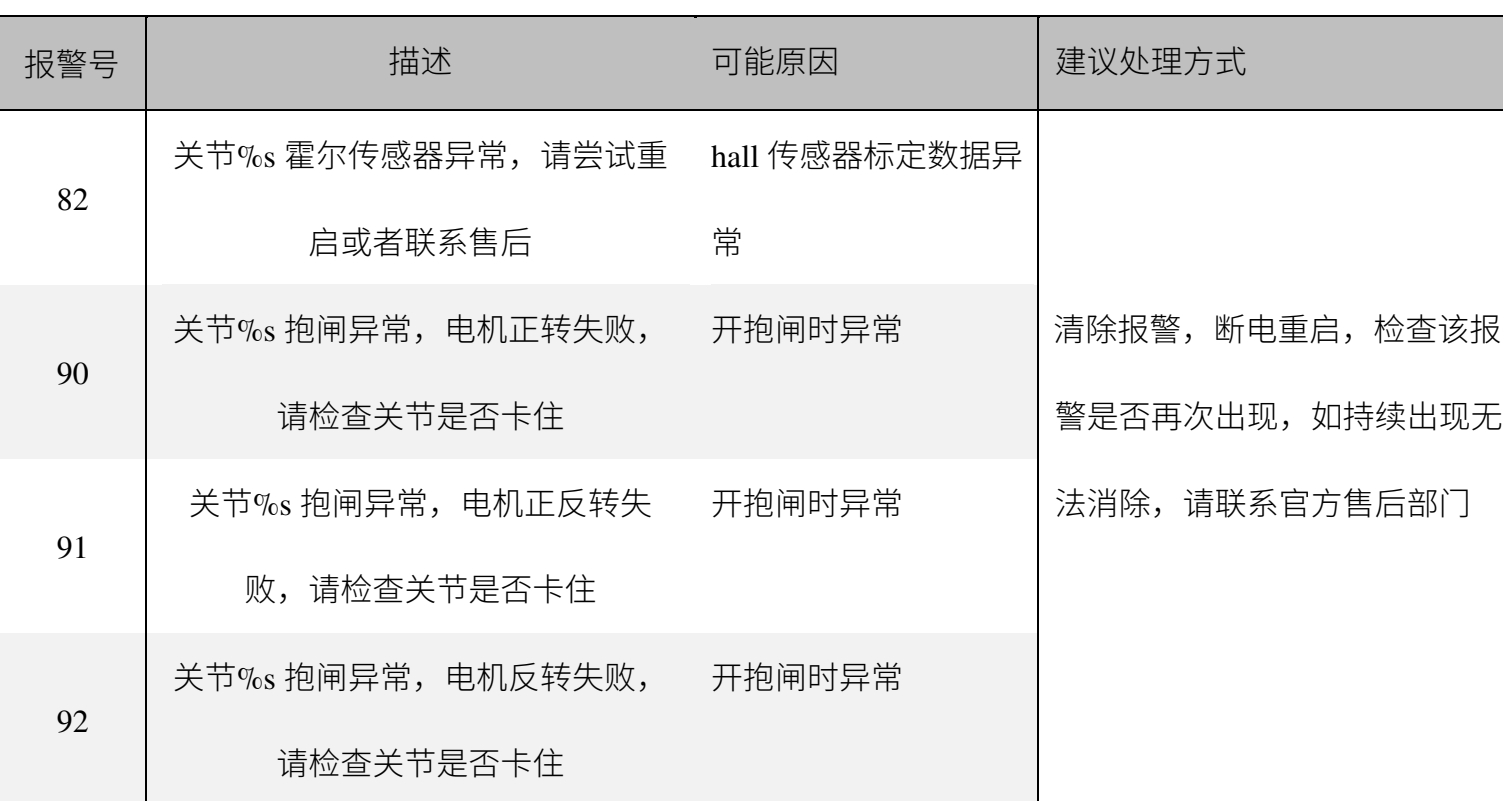

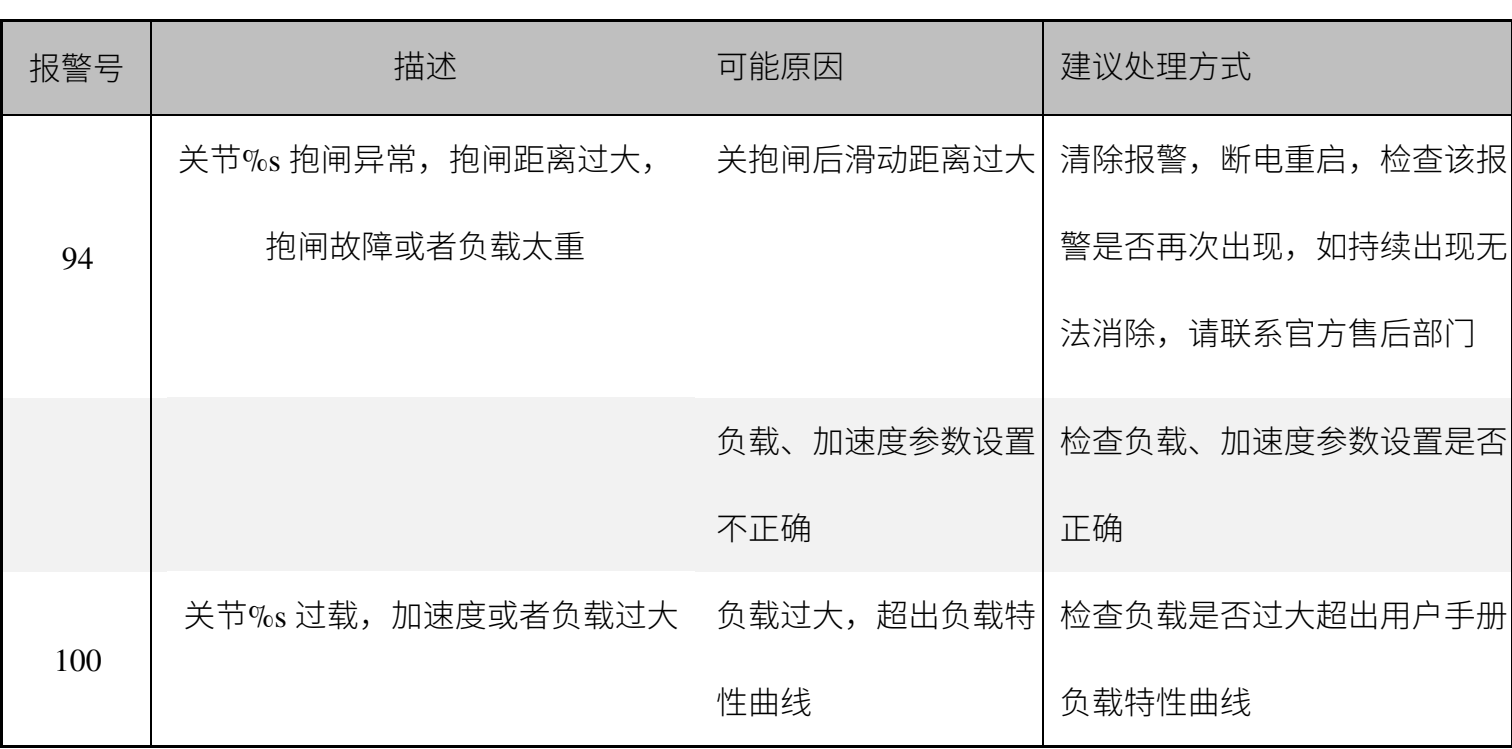

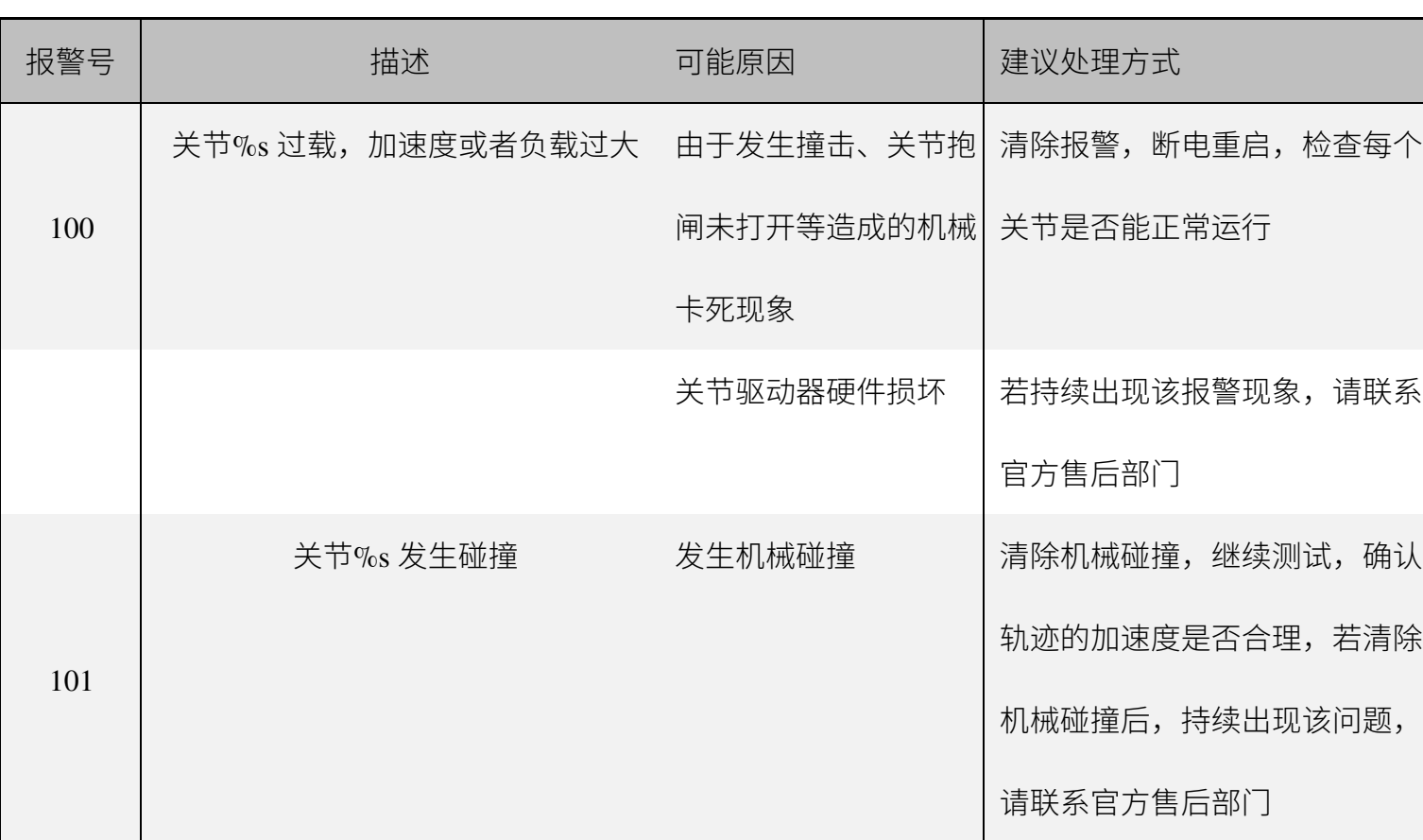

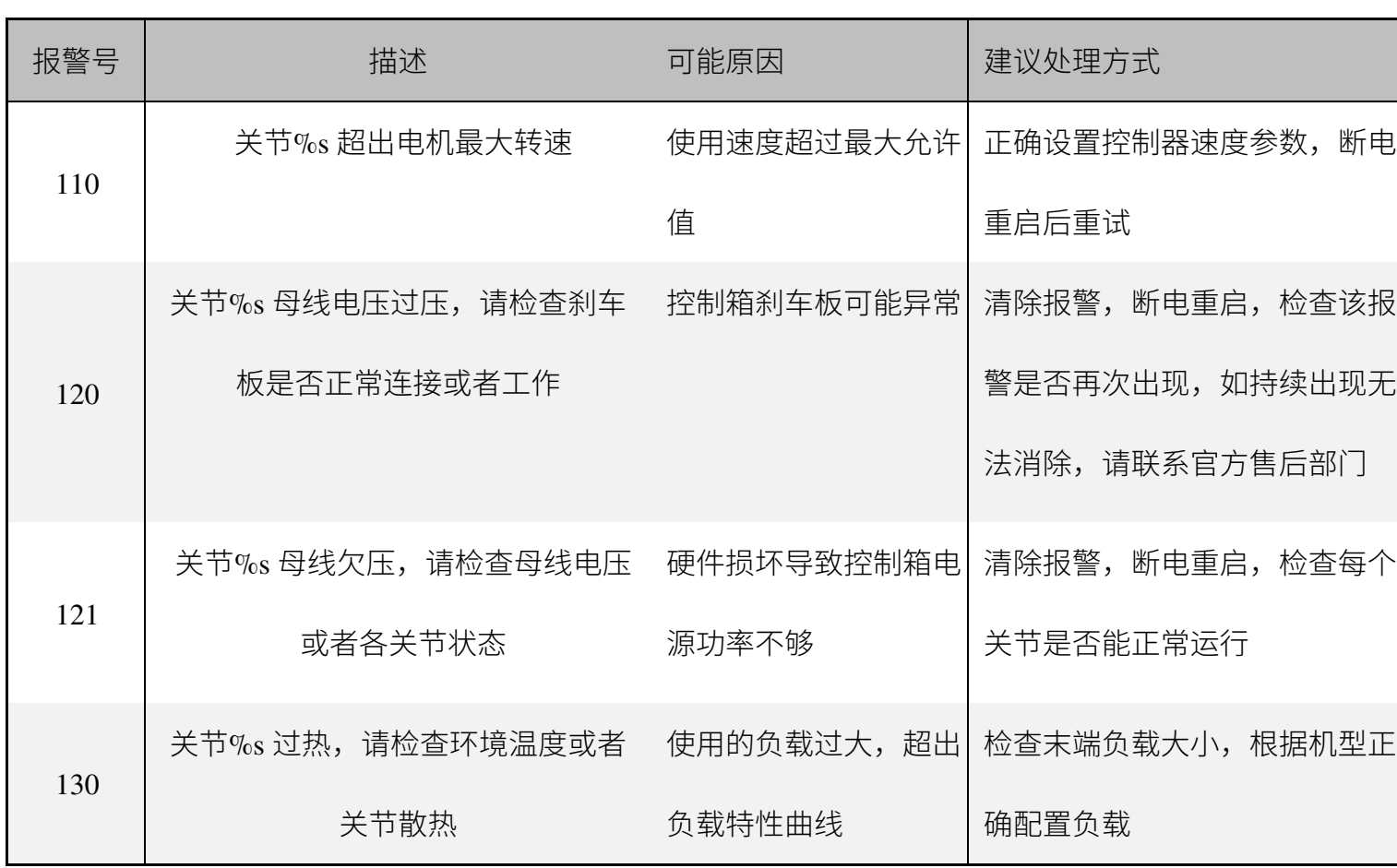

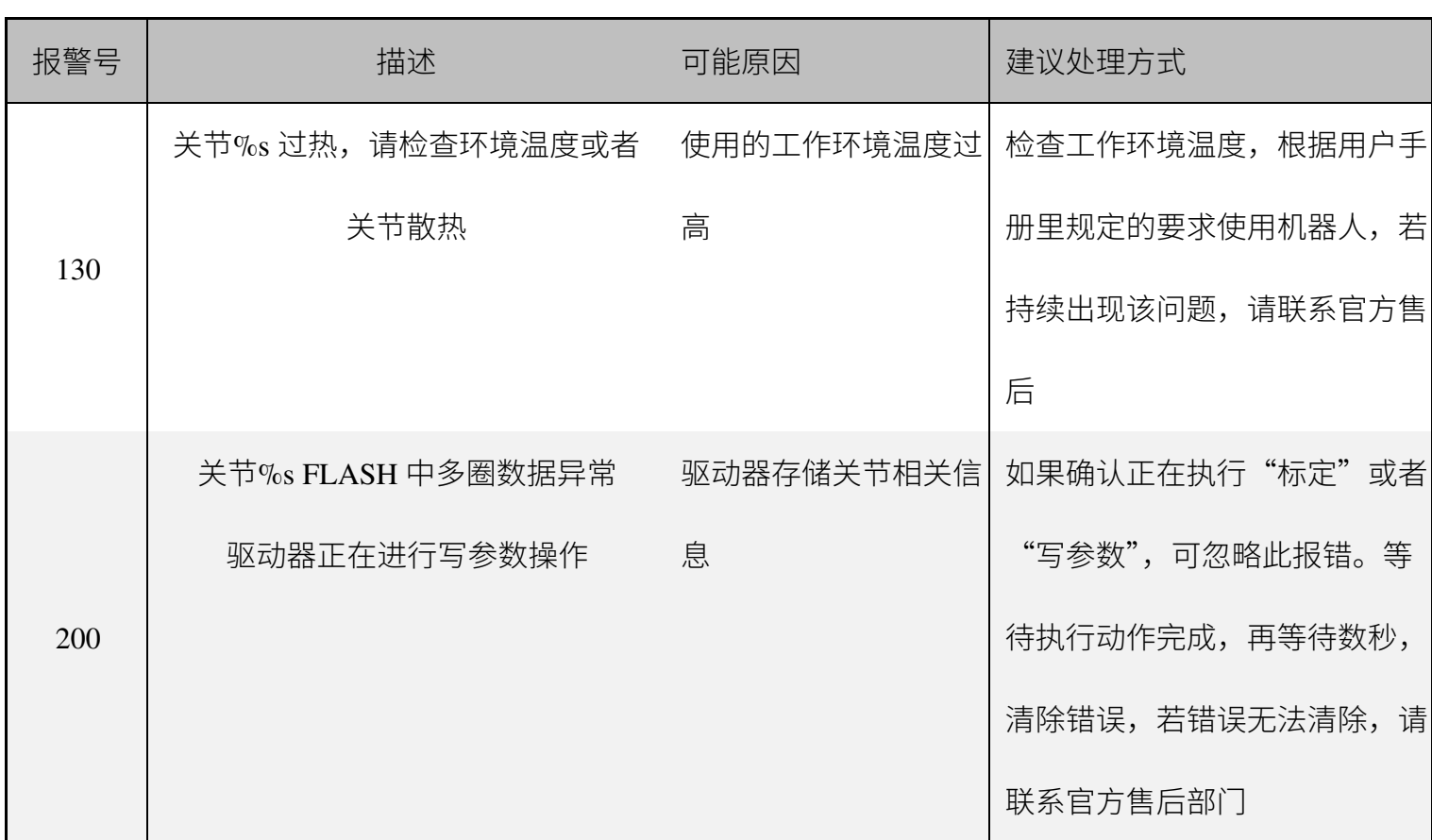

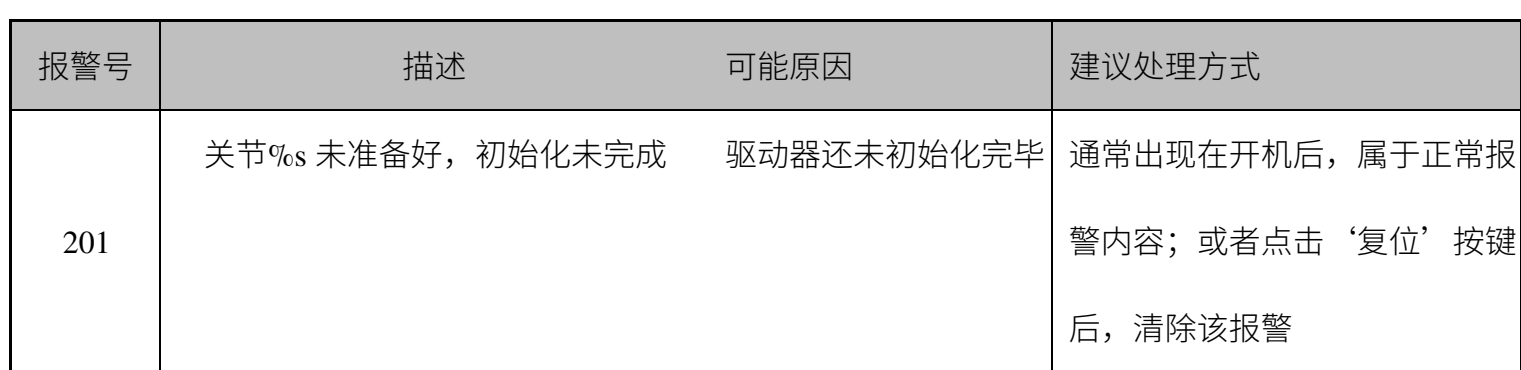

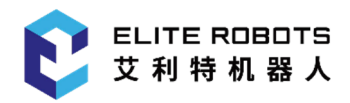

## **第 5 章 备件清单**

#### **表 5-1** 机械臂

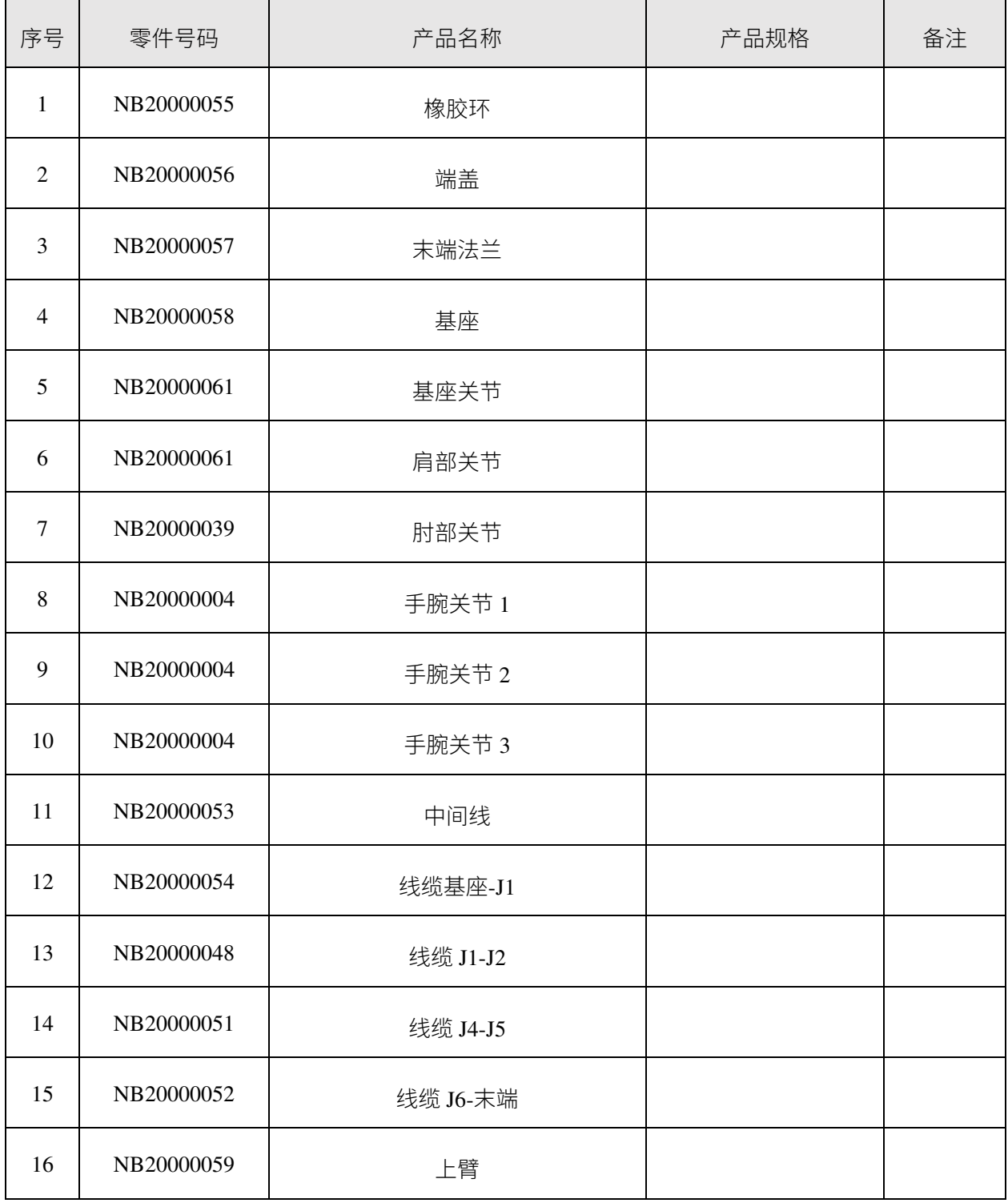

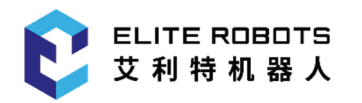

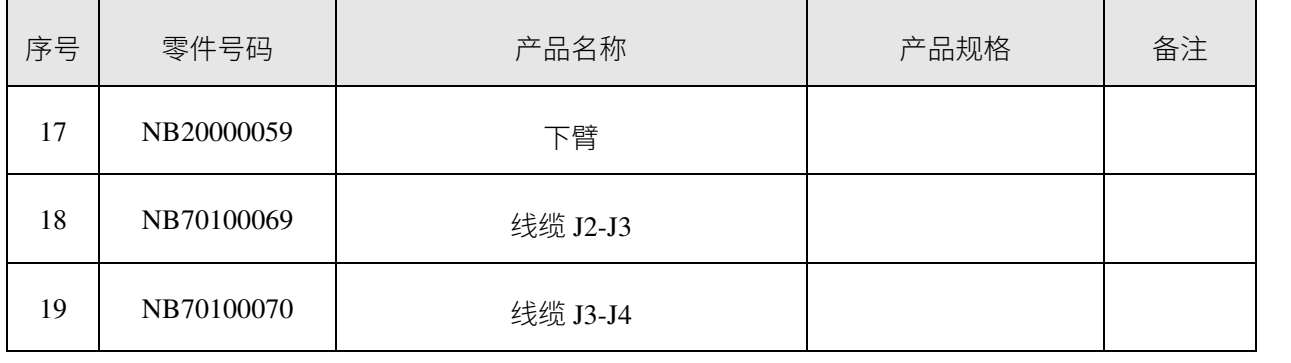

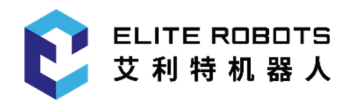

### **表 5-2** 控制柜

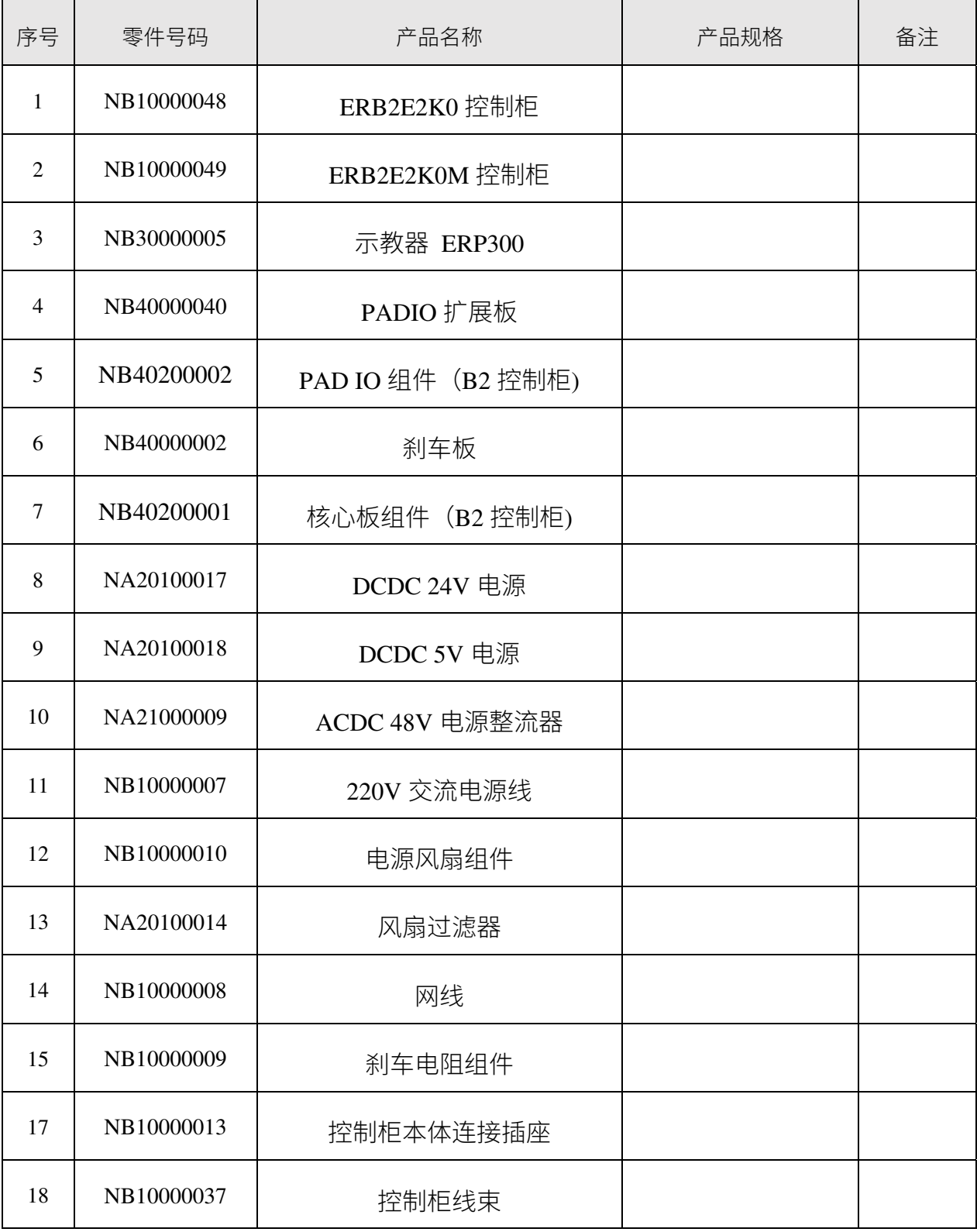

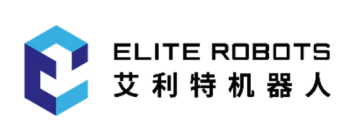

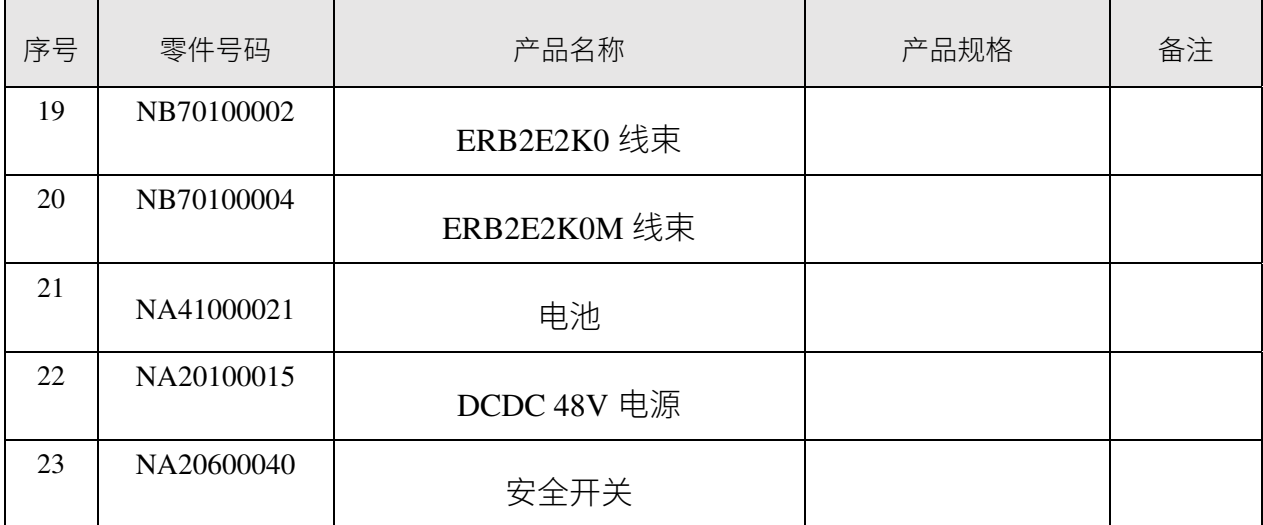

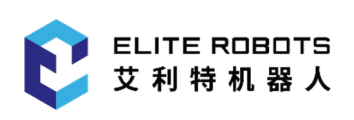

 $\mathsf{r}$ 

**表 5-3** 工具

| 序号             | 零件号码       | 产品名称        | 产品规格                | 备注 |
|----------------|------------|-------------|---------------------|----|
| $\mathbf{1}$   | NB80000010 | 工具套件        | 套                   |    |
| $\overline{2}$ | NA50100238 | 抗静电手套 9     | SF0002              |    |
| $\overline{3}$ | NE00000009 | 斜口钳/电子剪切钳 5 | 70632               |    |
| $\overline{4}$ | NA50200045 | 十字螺丝刀       | $2.5*75(SD-081-P5)$ |    |
| 5              | NE00000043 | 十字螺丝刀       | 3.0*100(SD-081-P6)  |    |
| 6              | NA50200124 | 开口扳手        | 5.5-7 3mm 厚         |    |
| $\overline{7}$ | NA50200123 | 开口扳手        | 8-10 3mm厚           |    |
| 8              | NE00000063 | 内六角扳手       | 80110CH 5#          |    |
| 9              | NE00000064 | 内六角扳手       | 80112CH 6#          |    |
| 10             | NE00000044 | 外六角螺丝套筒     | 19400-M5            |    |

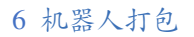

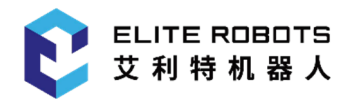

## **第 6 章 机器人打包**

包装机器人和控制箱准备发货

发货前,请拆下任何外部工具和外部电气连接;

注意

 如果第三方产品无法安全卸载,或者他们禁止执行所需的维修后测试,艾 利特机器人可以拒绝发货;

- 艾利特机器人对第 3 方货物的退货不承担任何责任;
- 请确保负责任地包装机器人、控制箱和示教器;
- 艾利特机器人将始终以原艾利特机器人包装运回艾利特机器人产品。

机器人的打包步骤,具体如下:

- $\bullet$ 在示教器开机界面,找到打包程序(程序名称:EC\_64-19\_packing\_angle);
- $\bullet$ 转动钥匙至Play模式,选择"单循环";
- 点击示教器右侧的伺服使能键( sang )和底部菜单栏中的"打开"按钮,程序开始自动运 行,直至程序终止;
- 关机,断开主电源,并断开机械臂与控制箱的连接;
- 拧下4个螺丝;
- 将拧下的螺丝、机械臂和控制箱装入指定的箱子中,确保机械臂在箱子中方位正确。

注意:

 如果机器人不能运行或电源不可用,可以单独手动释放每个关节的制动器,并相应地包装机 器人。有关释放制动器,请参见 3.2.2 制动器释放。

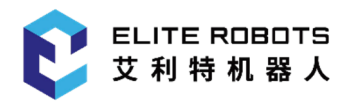

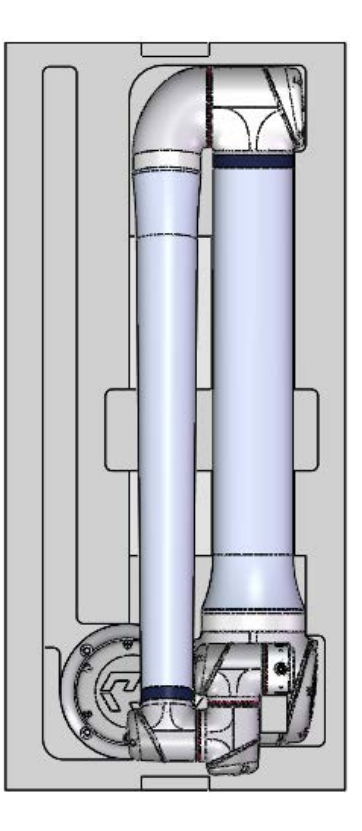

**图 6-1 :** 机器人打包图

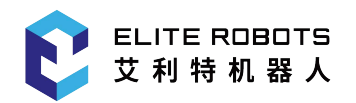

# **明 天 比 今 天 更 简 单 一 点**

- **- 联系我们 商务合作: market@elibot.cn** 技术咨询: technical@elibot.cn
- **- 上海研创中心** 上海市浦东新区张江科学城学林路 36 弄 18 号楼
- **- 苏州生产基地** 苏州市工业园区长阳街 259 号中新钟园工业坊 4 栋 1F +86-400-189-9358 +86-0512-83951898
- **- 北京分公司**

北京市经济技术开发区荣华南路 2 号院 6 号楼 1102 室

**- 深圳分公司**

深圳市宝安区航空路泰华梧桐岛科技创新园 1A 栋 202 室

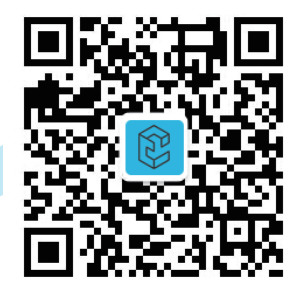

**关注公众号了解更多**

**www.elibot.cn**